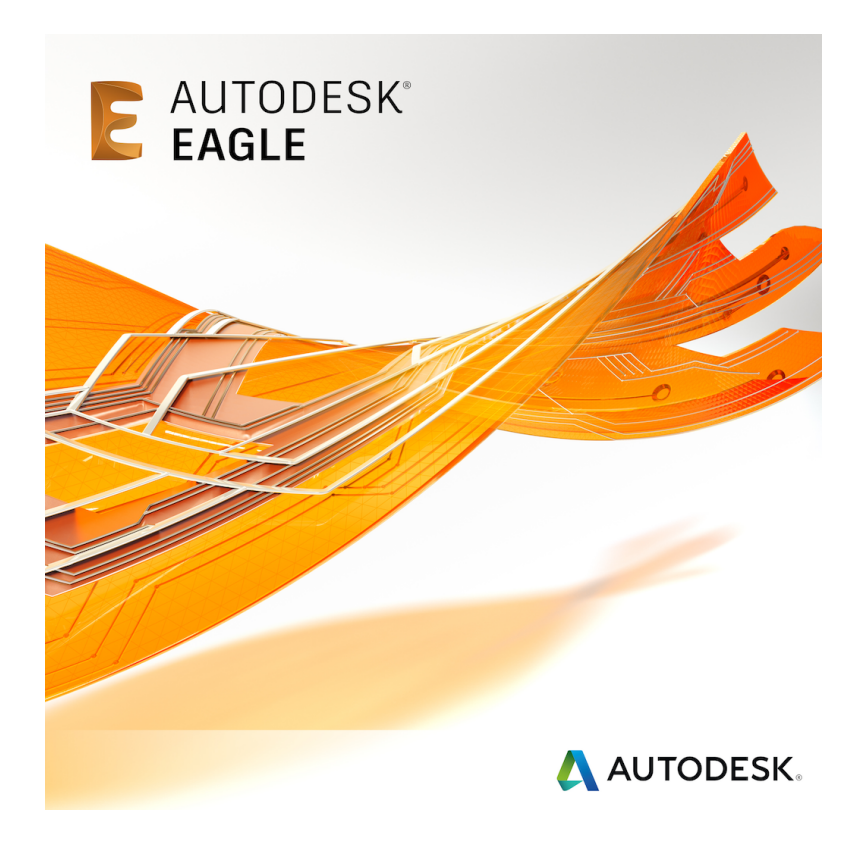

*EINFACH ANZUWENDENDER GRAPHISCHER LAYOUT EDITOR*

### *User Language*

*Version 8.2.2*

*Copyright © 2017 Autodesk*

*Alle Rechte vorbehalten*

#### Inhalt

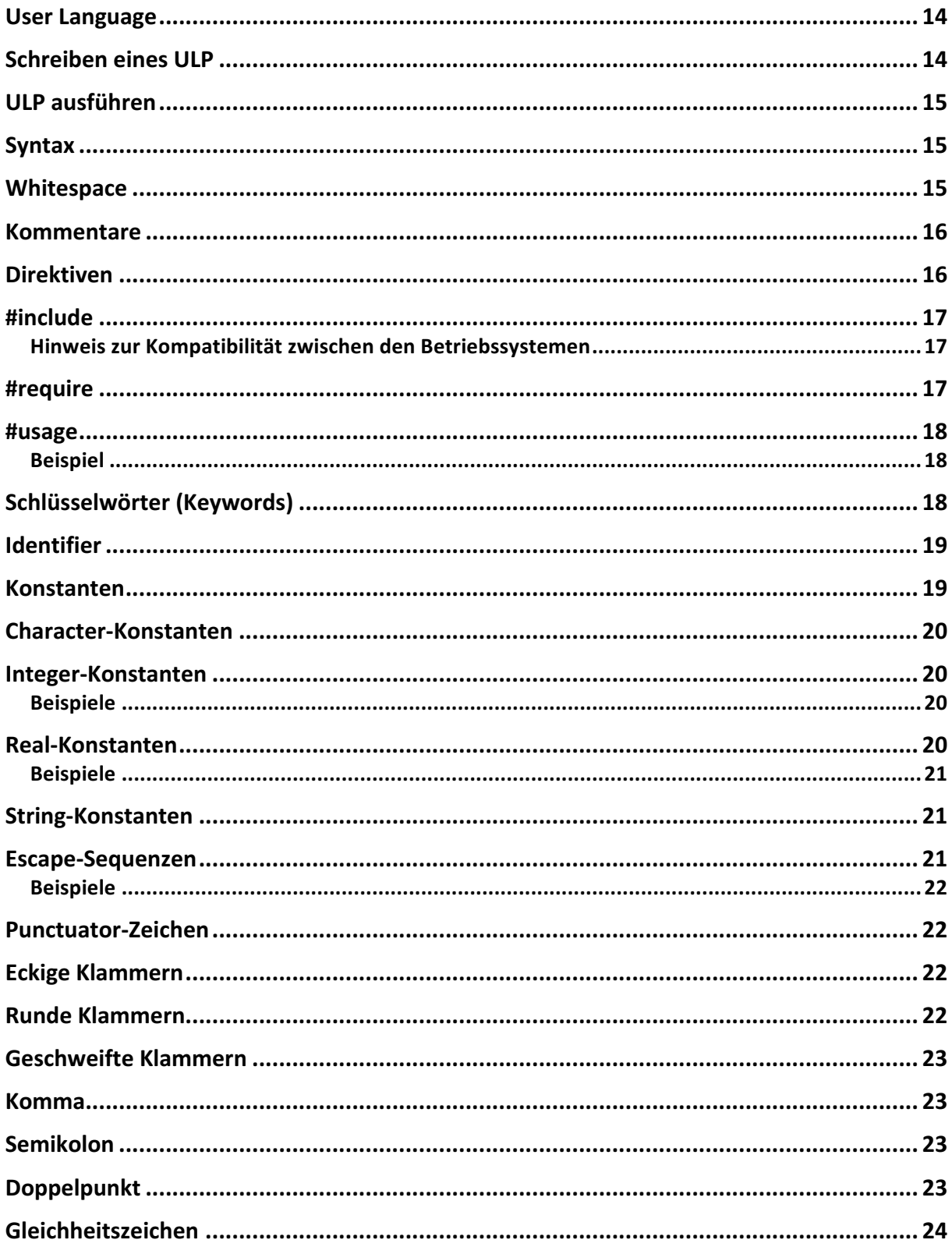

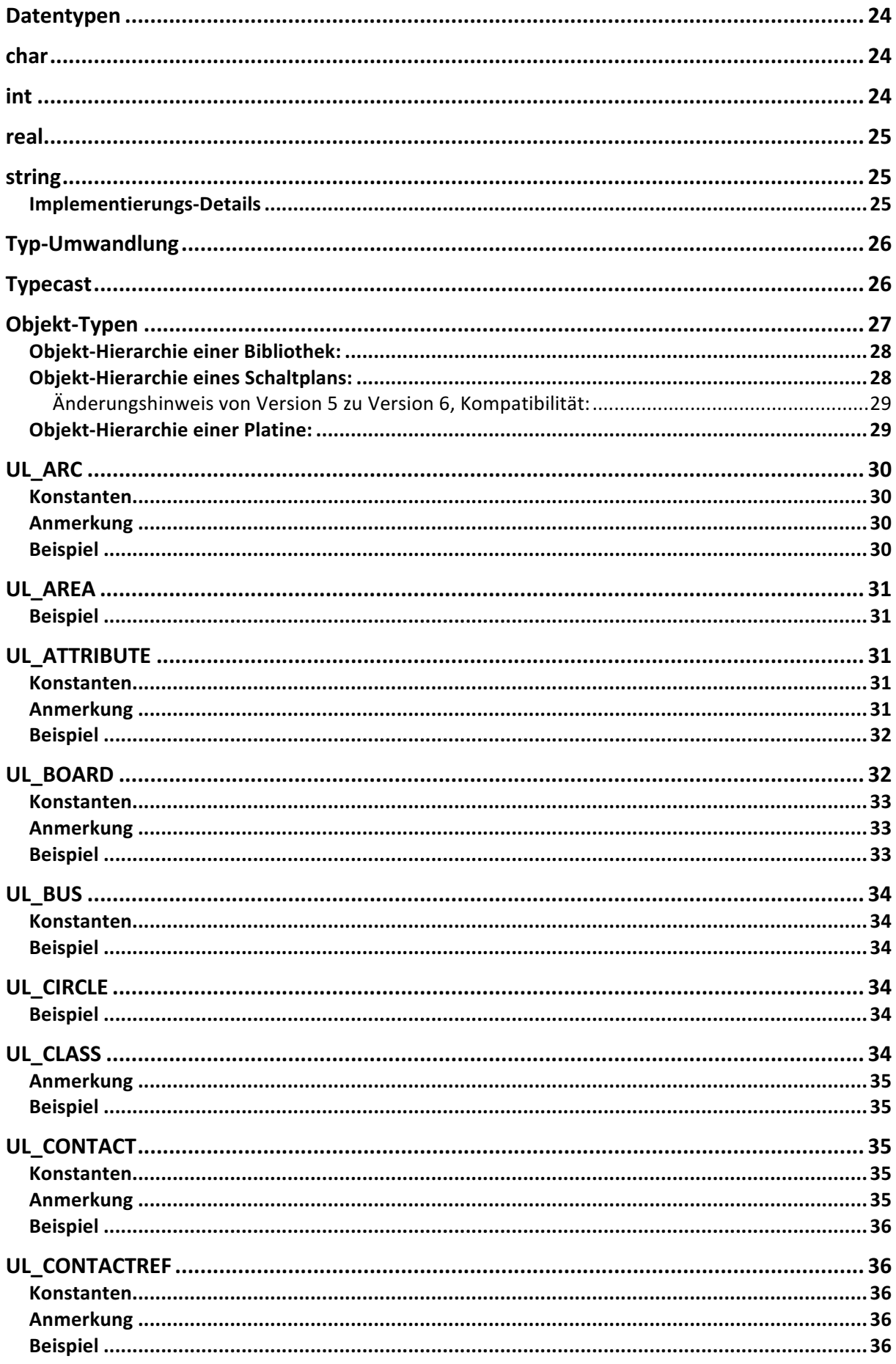

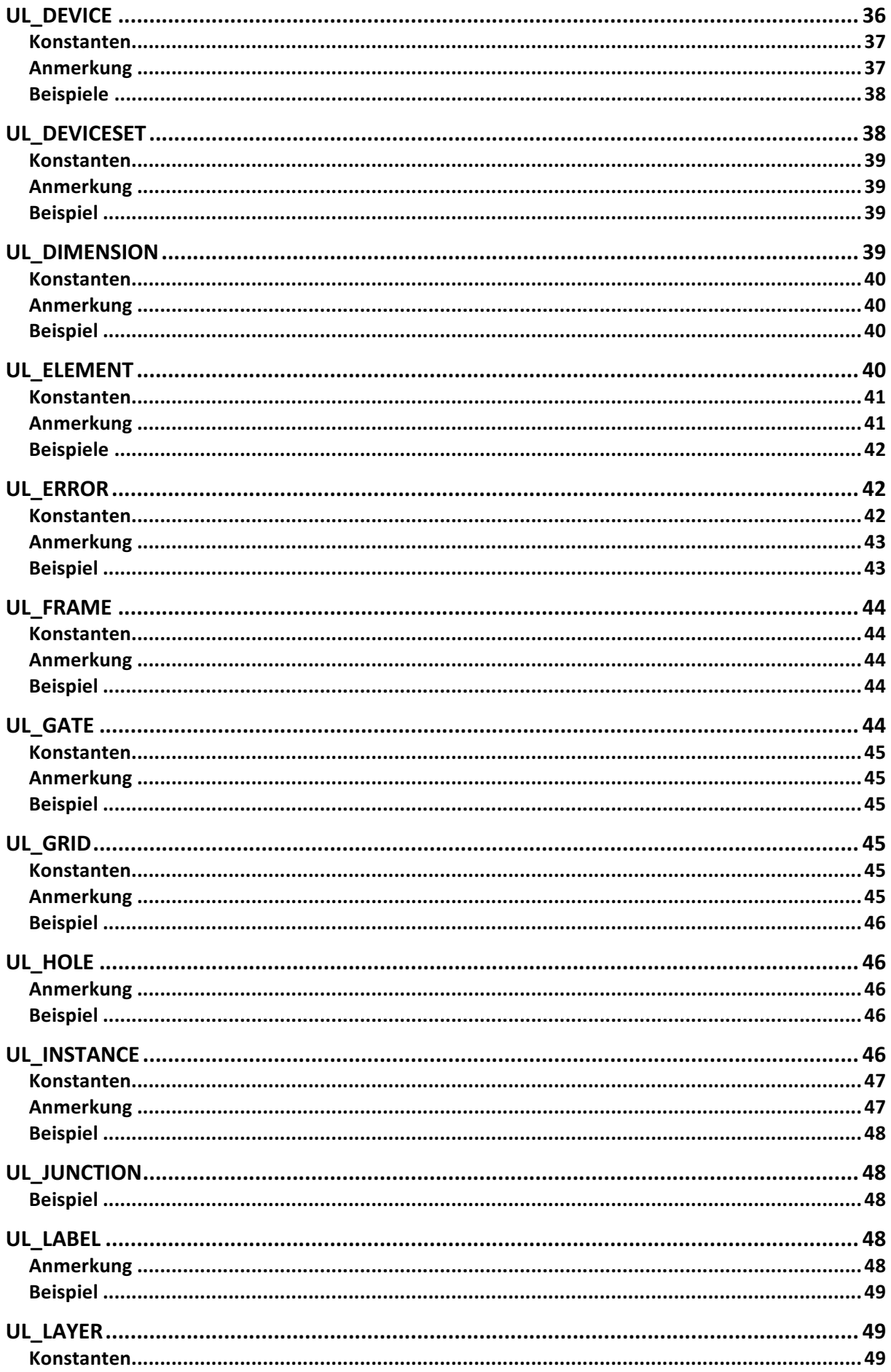

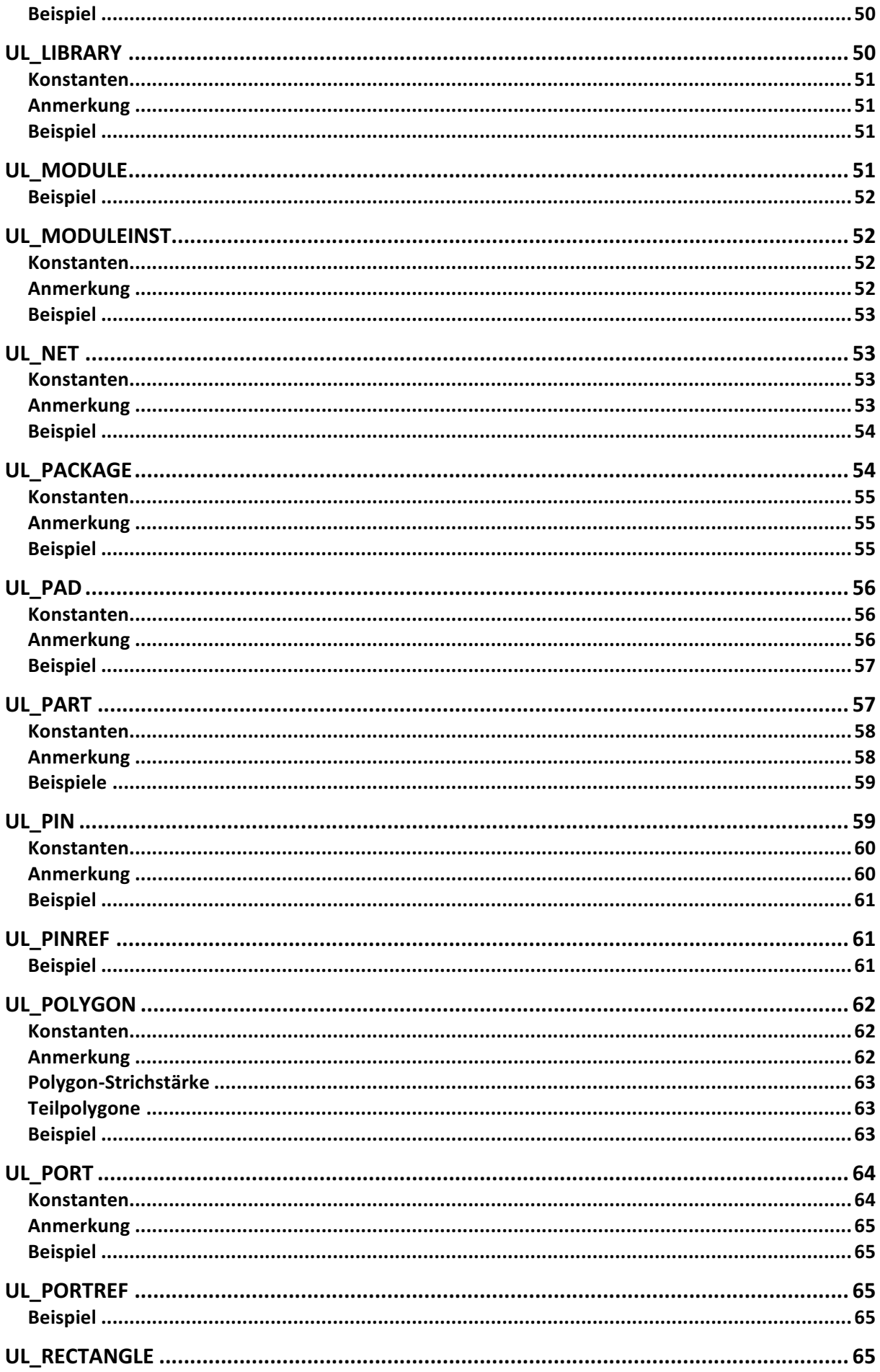

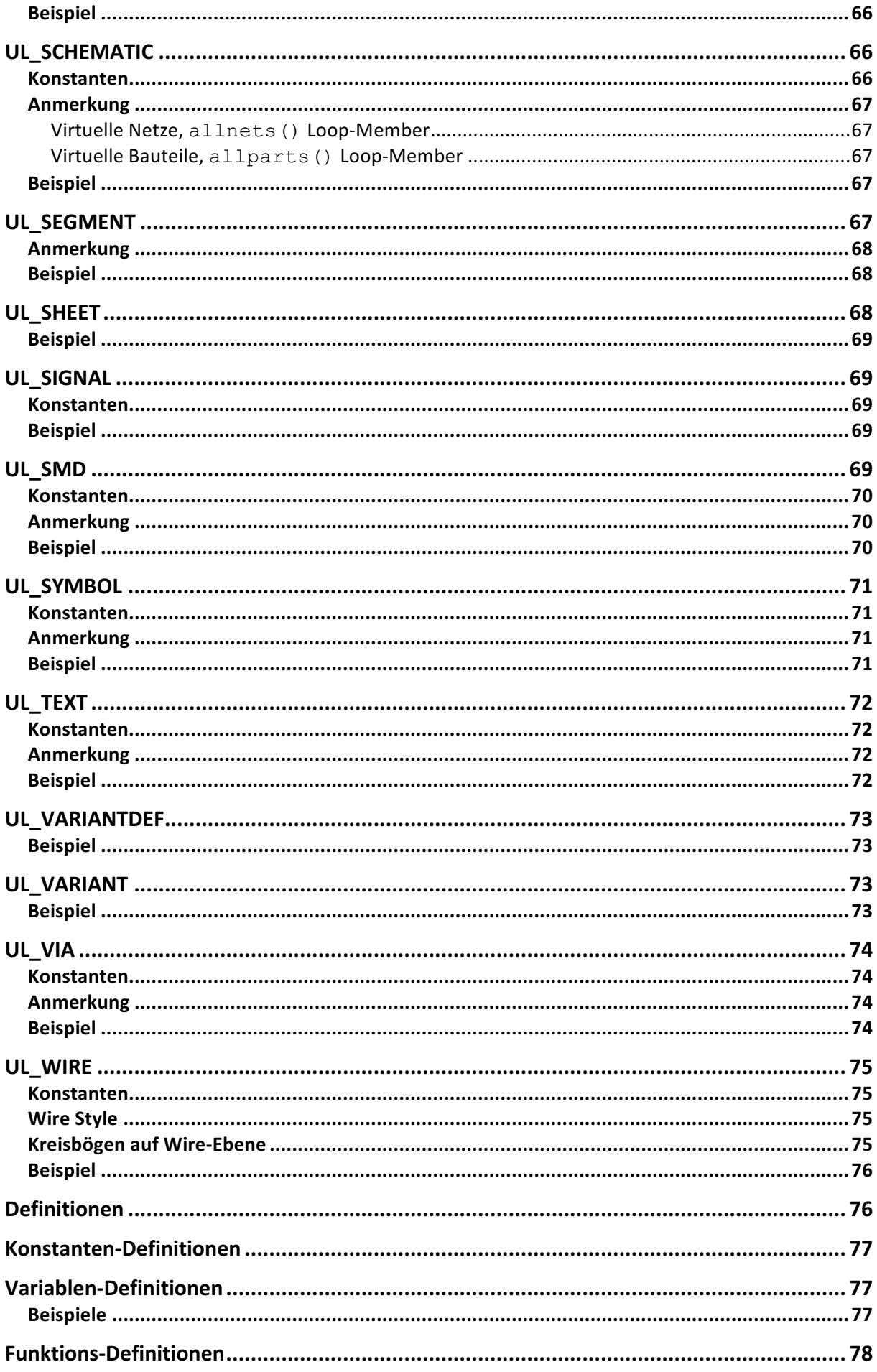

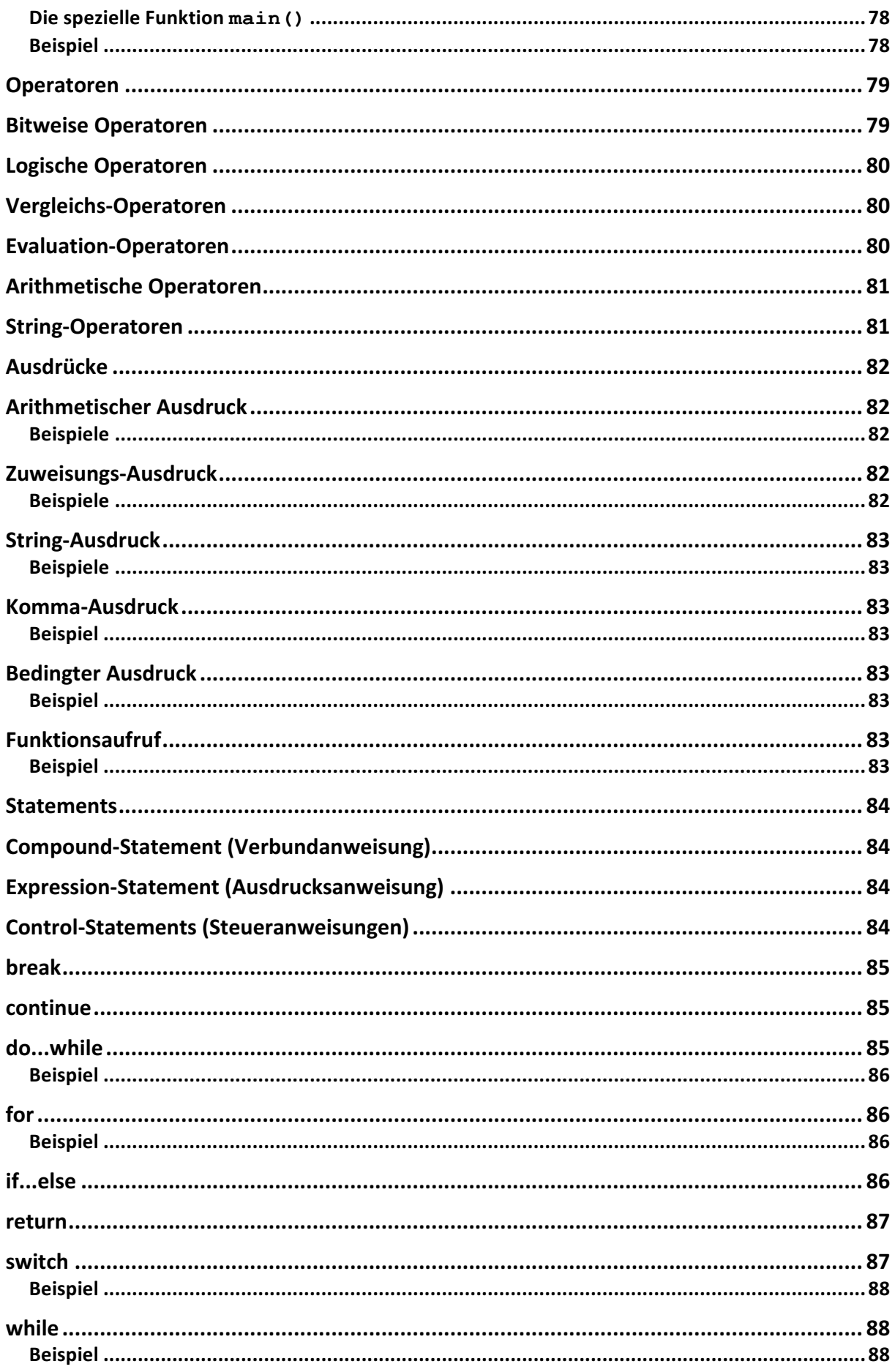

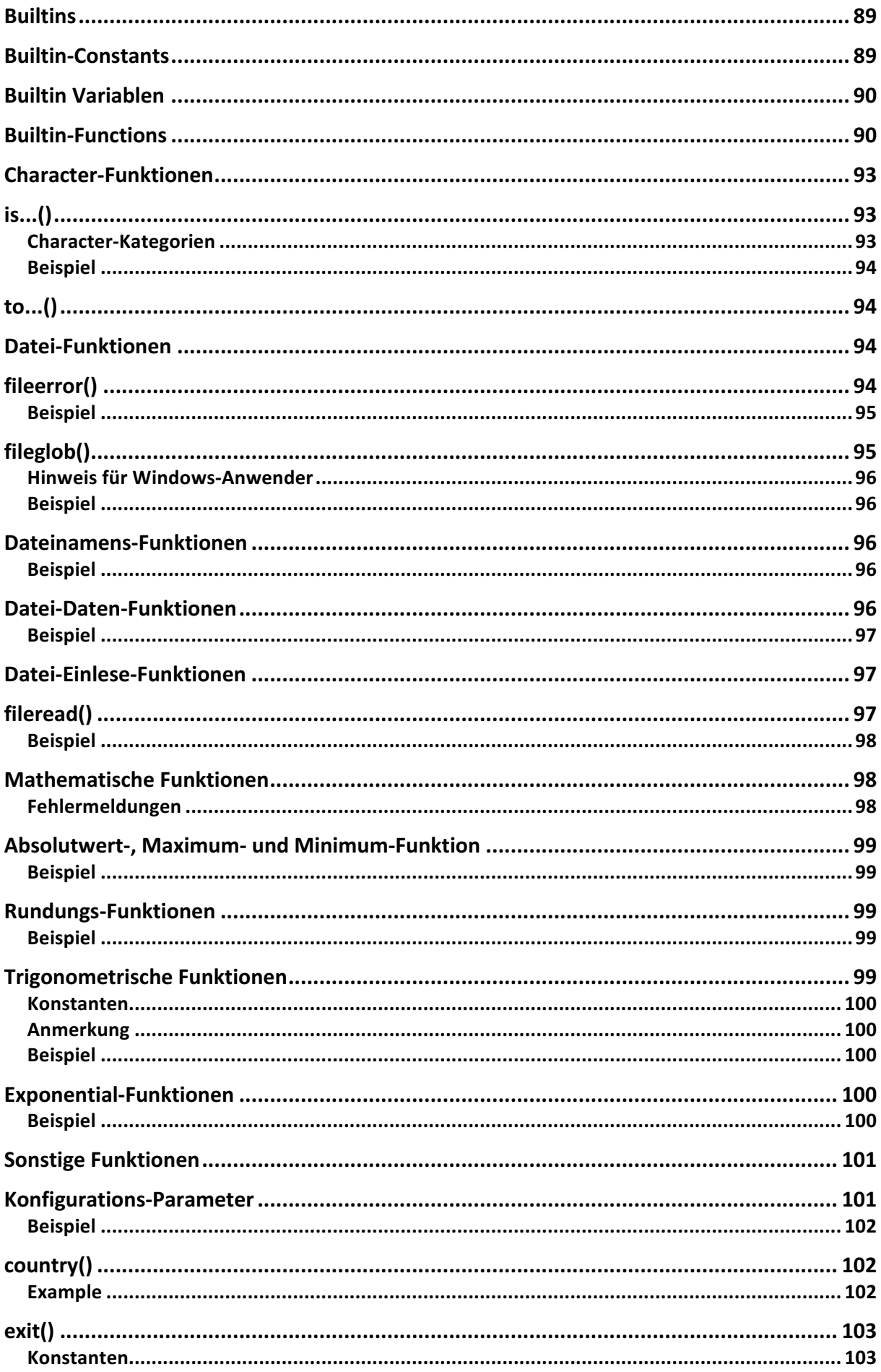

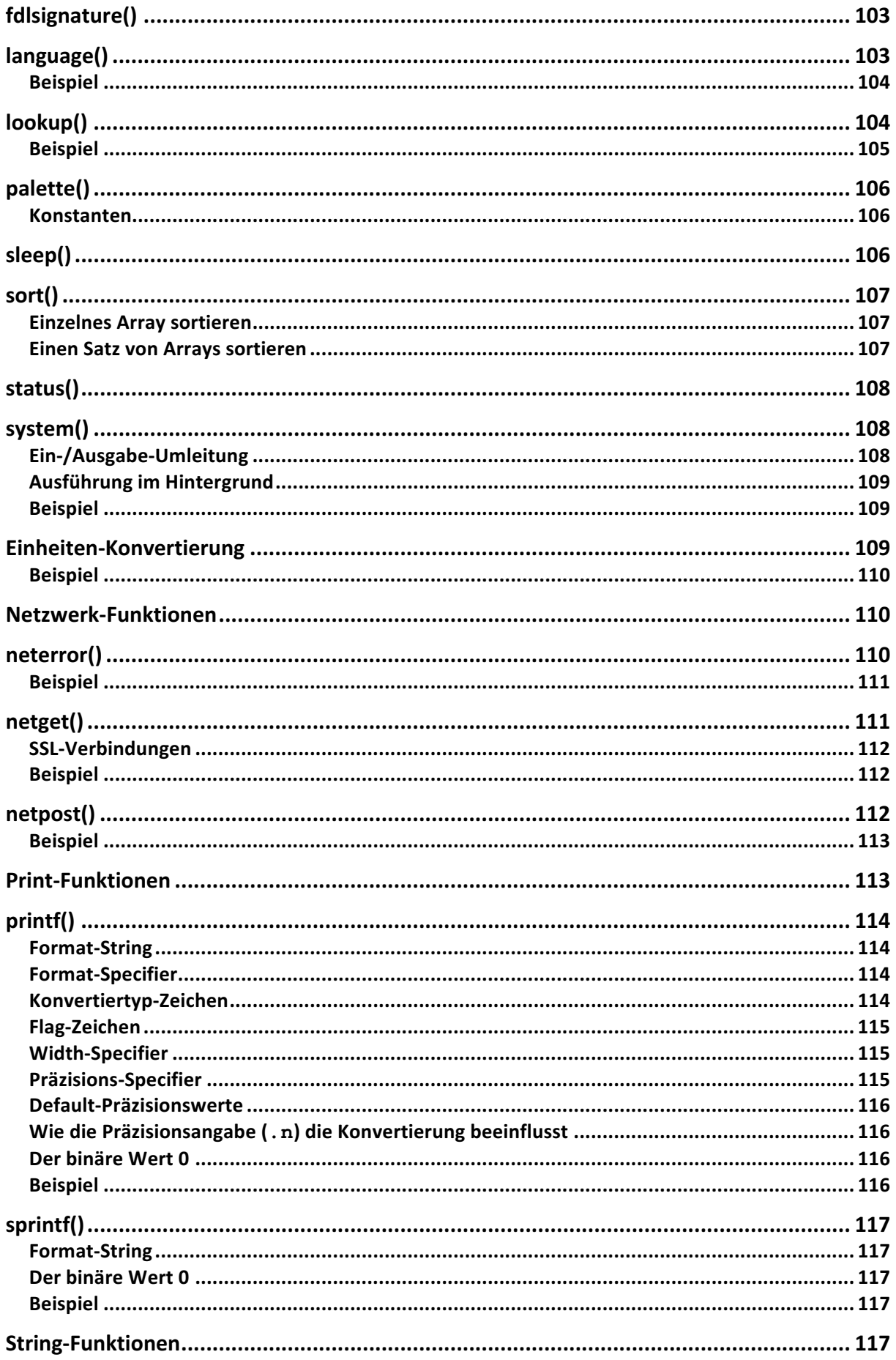

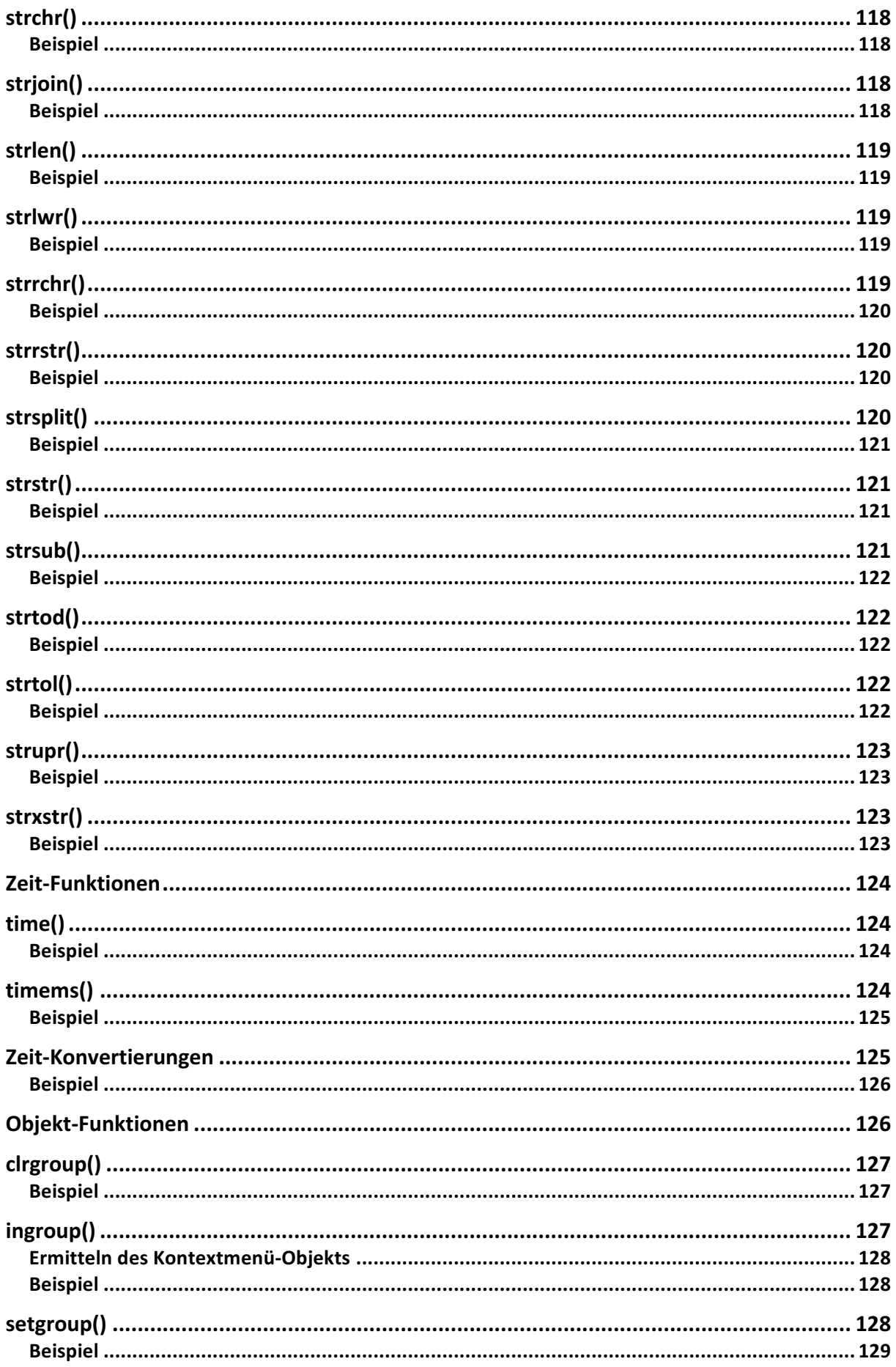

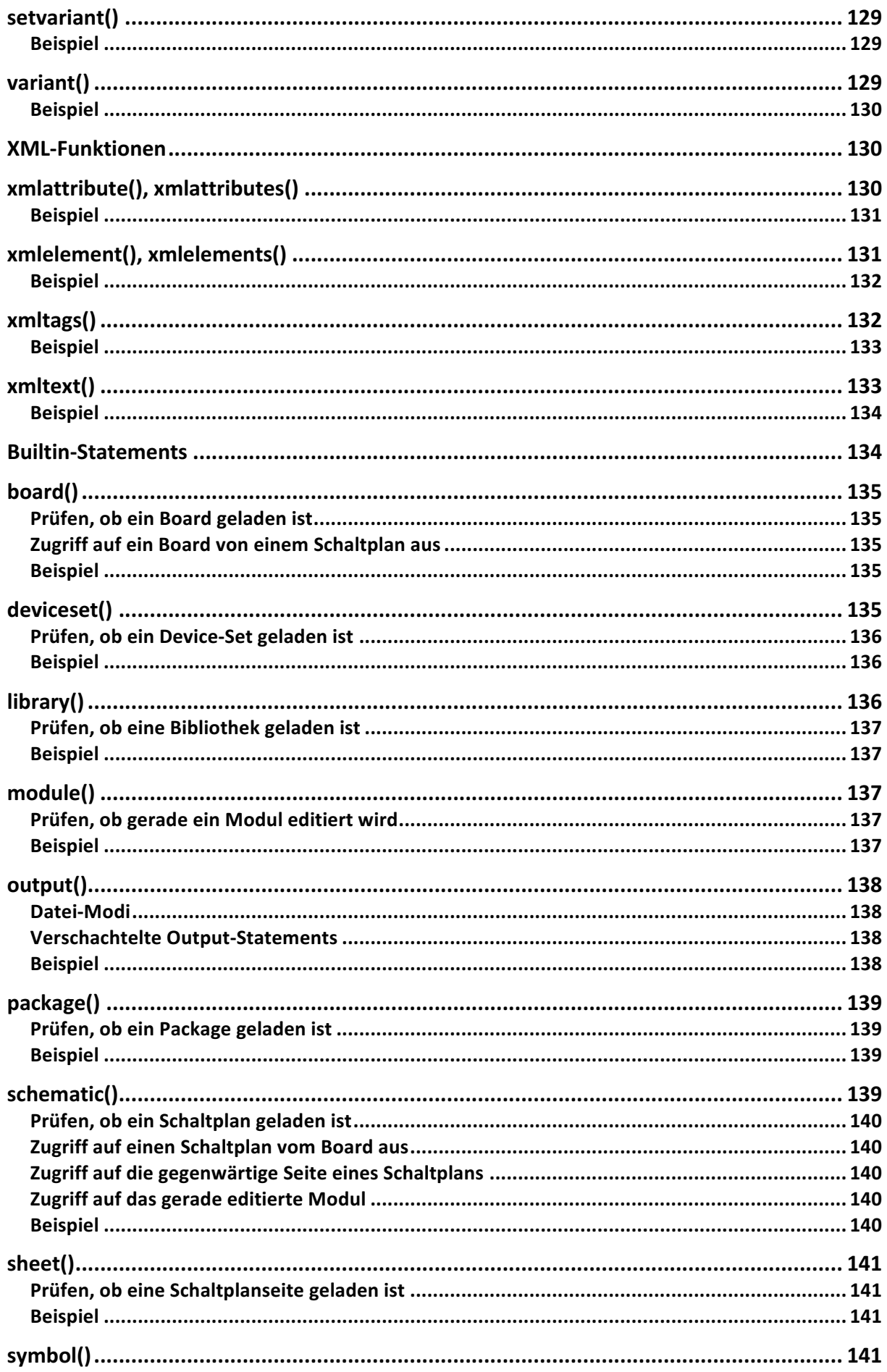

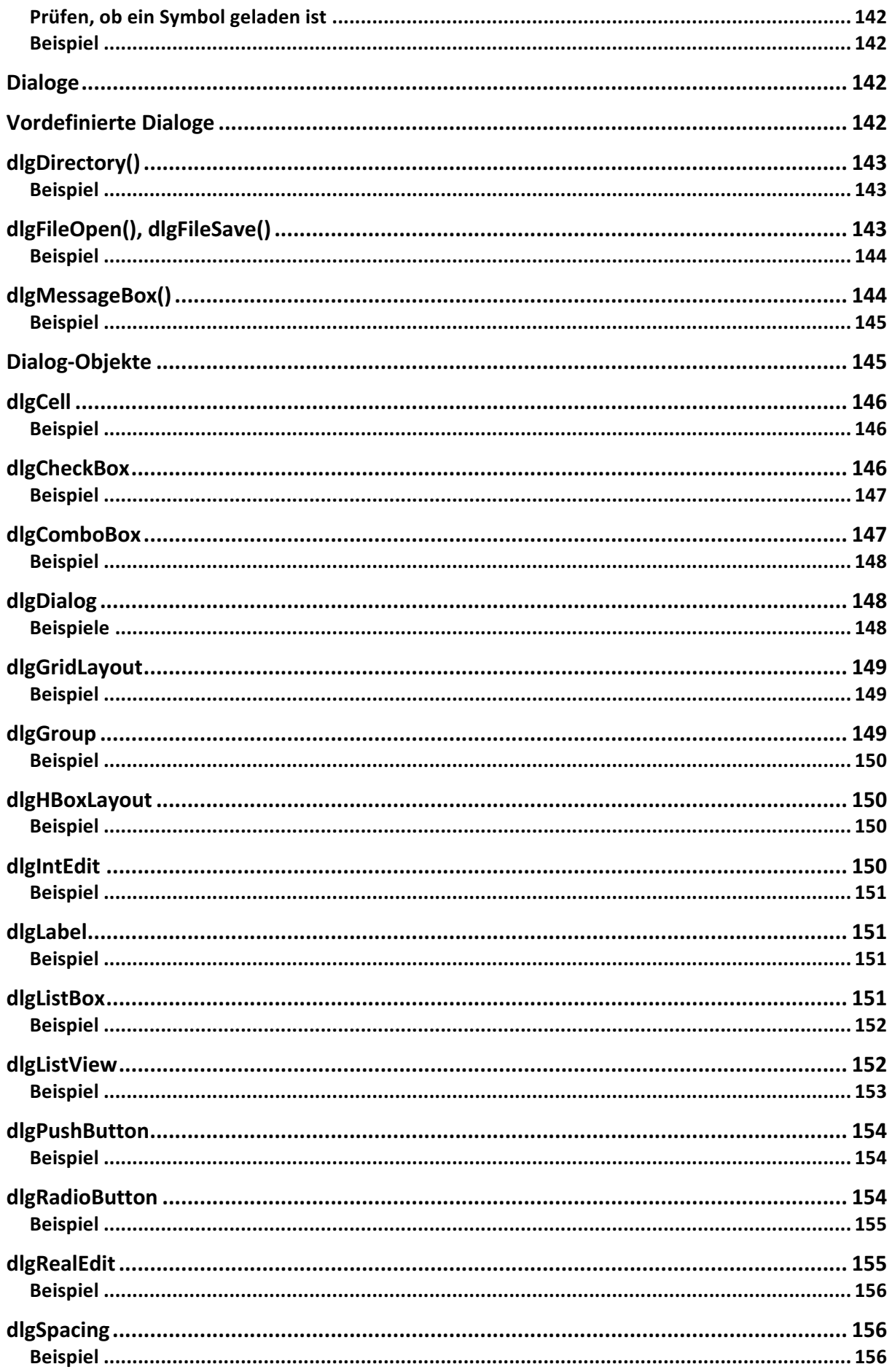

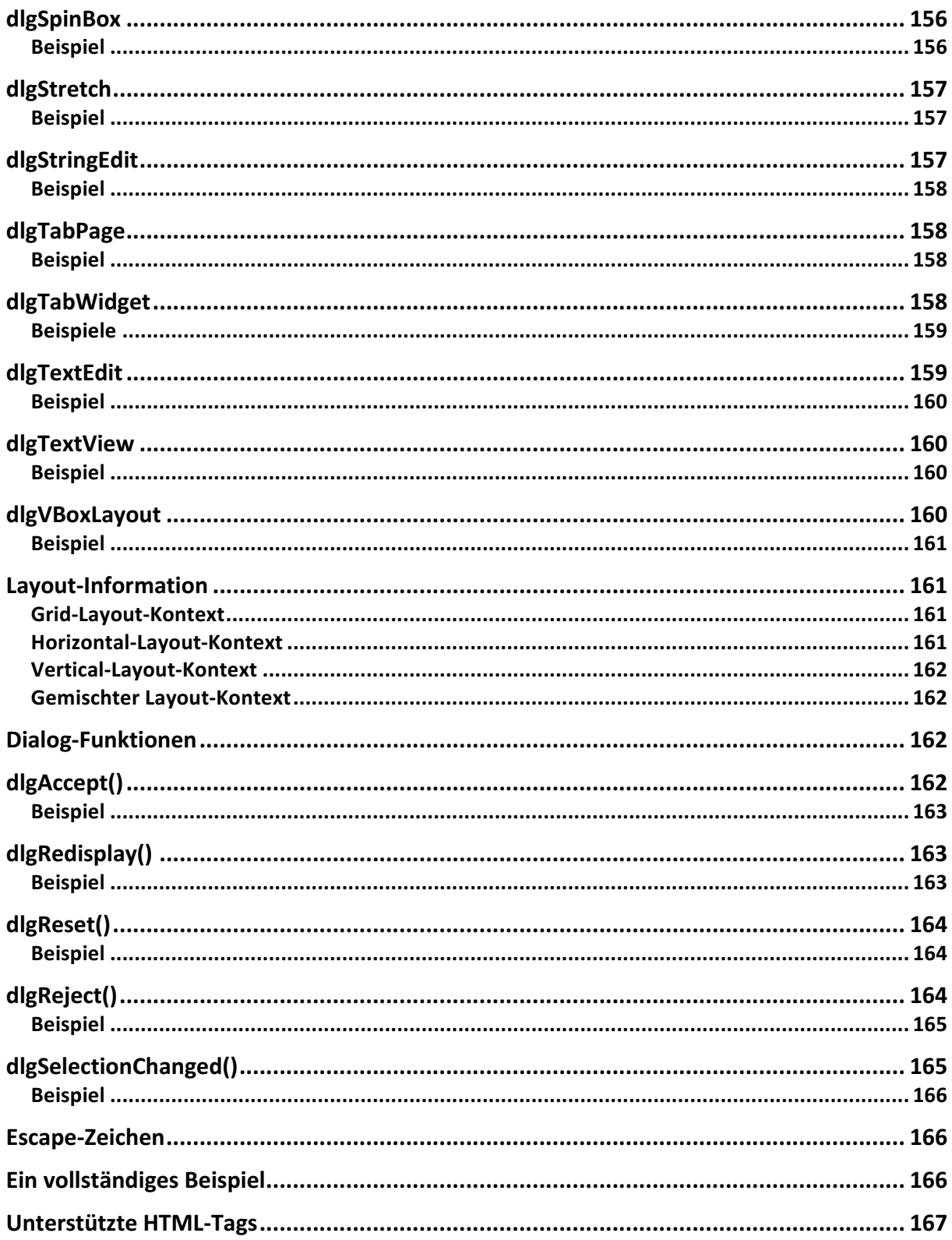

## **User Language**

Die EAGLE-User-Language gestattet den Zugriff auf die EAGLE-Datenstrukturen und kann beliebige Ausgabedateien erzeugen.

Um diese Eigenschaft zu Nutzen, müssen Sie ein User-Language-Programm (ULP) schreiben und anschließend ausführen.

Die folgenden Abschnitte beschreiben die User Language im Detail:

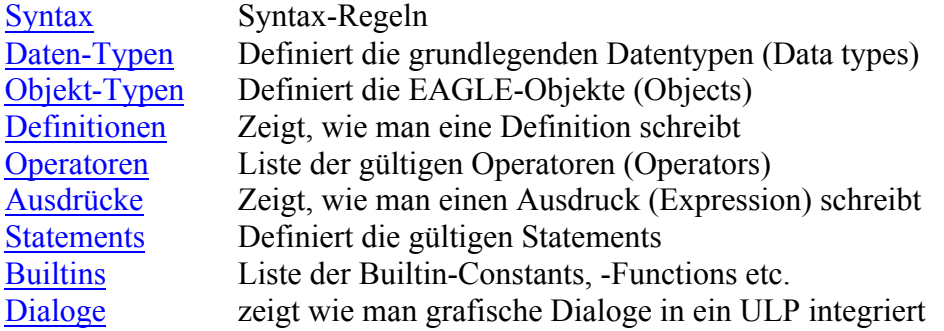

## **Schreiben eines ULP**

Ein User-Language-Programm ist eine reine Textdatei und wird in einer C-ähnlichen Syntax geschrieben. User-Language-Programme verwenden die Extension .ulp. Sie können ein ULP mit jedem beliebigen Text-Editor schreiben, vorausgesetzt, er fügt keine Steuerzeichen ein, oder Sie können den EAGLE-Text-Editor verwenden.

Ein User-Language-Programm besteht aus zwei wesentlichen Bestandteilen: Definitionen und Statements.

Definitionen werden verwendet, um Konstanten, Variablen und Funktionen zu definieren, die wiederum in Statements verwendet werden.

Ein einfaches ULP könnte so aussehen:

```
#usage "Add the characters in the word 'Hello'\n"
        "Usage: RUN sample.ulp"
// Definitions:
string hello = "Hello";
int count(string s)
{
 int c = 0;
 for (int i = 0; s[i]; ++i)
     c += s[i];
  return c;
}
// Statements:
output("sample") {
  printf("Count is: %d\n", count(hello));
   }
```
Der Wert der #usage-Directive zeigt im Control Panel die Beschreibung des Programms an.

Soll das Ergebnis des ULPs ein Befehl sein, der im Editor-Fenster ausgeführt werden soll, kann man die Funktion exit() verwenden um den Befehl an das Editor-Fenster zu schicken.

# **ULP ausführen**

User-Language-Programme werden mit Hilfe des RUN-Befehls von der Kommandozeile eines Editor-Fensters aus ausgeführt.

Ein ULP kann die Information zurückgeben, ob es erfolgreich abgeschlossen wurde oder nicht. Sie können die exit ()-Funktion verwenden, um das Programm zu beenden und den Rückgabewert (return value) zu setzen.

Ein "return value" von 0 bedeutet, das ULP wurde normal beendet (erfolgreich), während jeder andere Wert einen unnormalen Programmabbruch anzeigt.

Der Default-Rückgabewert jedes ULP ist 0.

Wird der RUN-Befehl als Teil einer Script-Datei, ausgeführt, dann wird die Script-Datei abgebrochen, wenn das ULP mit einem "return value" ungleich 0 beendet wurde.

Eine spezielle Variante der Funktion exit() kann verwendet werden, um einen Befehl als Ergebnis des ULPs an ein Editor-Fenster zu schicken.

# **Syntax**

Die Grundbausteine eines User-Language-Programms sind:

- **Whitespace**
- Kommentare
- Direktiven
- Schlüsselwörter (Keywords)
- Identifier
- Konstanten
- Punctuator-Zeichen

Alle unterliegen bestimmten Regeln, die in den entsprechenden Abschnitten beschrieben werden.

# **Whitespace**

Bevor ein User-Language-Programm ausgeführt werden kann, muss es von einer Datei eingelesen werden. Während dieses Vorgangs wird er Inhalt der Datei zerlegt (*parsed*) in Tokens und in *Whitespace*.

Leerzeichen (blanks), Tabulatoren, Newline-Zeichen und Kommentar werden als *Whitespace* behandelt und nicht berücksichtigt.

Die einzige Stelle, an der ASCII-Zeichen, die *Whitespace* repräsentieren, berücksichtigt werden, ist innerhalb von Literal Strings, wie in

string s = "Hello World"; wo das Leerzeichen zwischen 'o' und 'W' ein Teil des Strings bleibt.

Wenn dem abschließenden Newline-Zeichen einer Zeile ein Backslash (\), vorausgeht, werden Backslash und Newline nicht berücksichtigt.

"Hello \ World" wird als "Hello World" interpretiert.

## **Kommentare**

Wenn man ein ULP schreibt, sollte man möglichst erklärenden Text hinzufügen, der einen Eindruck davon vermittelt, was dieses Programm tut. Sie können auch Ihren Namen und, falls verfügbar, Ihre Email-Adresse hinzufügen, damit die Anwender Ihres Programms die Möglichkeit haben, mit Ihnen Kontakt aufzunehmen, wenn Sie Probleme oder Verbesserungsvorschläge haben.

Es gibt zwei Möglichkeiten, Kommentare einzufügen. Die erste verwendet die Syntax

/\* some comment text \*/

bei der alle Zeichen zwischen (und einschließlich) den Zeichen /\* und \*/ als Kommentar interpretiert wird. Solche Kommentare können über mehrere Zeilen gehen, wie in

```
/* This is a
   multi line comment
*/
```
aber sie lassen sich nicht verschachteln. Das erste \*/ das einem /\* folgt, beendet den Kommentar.

Die zweite Möglichkeit, einen Kommentar einzufügen, verwendet die Syntax

int i; // some comment text

Dabei werden alle Zeichen nach (und einschließlich) dem // bis zum Newline-Zeichen (aber nicht einschließlich) am Ende der Zeile als Kommentar interpretiert.

## **Direktiven**

Folgende *Direktiven* sind verfügbar:

#### #include #require #usage

# **#include**

Ein ULP kann Befehle aus einem anderen ULP durch die #include-Direktive ausführen. Die Syntax lautet

#include "*filename*"

Die Datei filename wird zuerst im selben Verzeichnis in dem sich auch die Source-Datei (das ist die Datei mit der #include-Directive) befindet, gesucht. Wird sie dort nicht gefunden, wird in den angegebenen ULP-Verzeichnissen gesucht.

Die maximale "include-Tiefe" ist 10.

Jede #include-Direktive wird nur **einmal** ausgeführt. So wird sichergestellt, dass keine Mehrfachdefinitionen von Variablen oder Funktionen entstehen, die Fehler verursachen könnten.

#### **Hinweis zur Kompatibilität zwischen den Betriebssystemen**

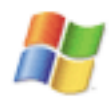

Enthält *filename* eine Pfadangabe, ist es das Beste als Trennzeichen immer den **Forward-Slash** (/)zu verwenden (auch unter Windows!). Laufwerksbuchstaben unter Windows sollten vermieden werden. Wird das berücksichtigt, läuft das ULP unter allen Betriebssystemen.

# **#require**

Mit der Zeit kann es vorkommen, dass neuere EAGLE-Versionen neue oder veränderte User Language Funktionen implementieren, die Fehlermeldungen verursachen können, wenn ein solches ULP aus einer älteren EAGLE-Version heraus aufgerufen wird. Um dem Benutzer eine konkrete Meldung zu geben, dass dieses ULP mindestens eine bestimmte EAGLE-Version benötigt, kann ein ULP die #require-Direktive enthalten. Die Syntax lautet

#require *version* Die *version* muss als Real-Konstante der Form

V.RRrr

angegeben werden, wobei V die Versionsnummer ist, RR die Release-Nummer und rr die (optionale) Revisions-Nummer (beide mit führenden Nullen aufgefüllt, falls sie kleiner als 10 sind). Falls also zum Beispiel ein ULP mindestens die EAGLE-Version 4.11r06 voraussetzt (welches die Betaversion war die als erste die #require-Direktive implementierte), könnte es

#require 4.1106 benutzen. Entsprechend würde für Version 5.1.2

#require 5.0102 gelten.

## **#usage**

Jedes User-Language-Programm sollte Informationen über seine Funktion, die Benutzung und evtl. auch über den Autor enthalten. Die Direktive

#usage *text* [, *text*...] ist die übliche Methode diese Information verfügbar zu machen.

Wird die  $\#$ usage-Direktive verwendet, wird ihr  $T$ ext (der eine String-Konstante sein muss) im Control Panel verwendet, um die Beschreibung des Programms anzuzeigen.

Für den Fall, dass das ULP diese Information z. B. in einer dlgMessageBox() benötigt, ist dieser Text durch die Builtin-Konstante usage im ULP verfügbar.

Es wird nur die #usage-Direktive des Hauptprogramms (das ist die Datei, die mit dem RUN-Befehl gestartet wurde) berücksichtigt. Deshalb sollten reine include-Dateien auch eine eigene #usage-Directive enthalten.

Am besten ist die #usage-Direktive an den Anfang der Datei zu stellen, so muss das Control Panel nicht den ganzen Text der Datei durchsuchen, um die Informationen, die angezeigt werden sollen, zu finden.

Soll die Usage-Information in mehreren Sprachen verfügbar gemacht werden, so sind die Texte der verschiedenen Sprachen durch Kommas getrennt anzugeben. Dabei muss jeder Text mit dem zweibuchstabigen Code der jeweiligen Sprache (so wie er auch von der language()- Funktion geliefert wird), gefolgt von einem Doppelpunkt und beliebig vielen Leerzeichen beginnen. Falls für die auf dem aktuellen System verwendete Sprache kein passender Text gefunden wird, so wird der erste angegebene Text verwendet (dieser sollte generell Englisch sein um das Programm einer möglichst großen Zahl von Benutzern zugänglich zu machen).

## **Beispiel**

```
#usage "en: A sample ULP\n"
            "Implements an example that shows how to use the EAGLE User 
Language\n"
            "Usage: RUN sample.ulp\n"
            "Author: john@home.org",
        "de: Beispiel eines ULPs\n"
            "Implementiert ein Beispiel das zeigt, wie man die EAGLE User 
Language benutzt\n"
            "Aufruf: RUN sample.ulp\n"
            "Autor: john@home.org"
```
# **Schlüsselwörter (Keywords)**

Die folgenden *Schlüsselwörter* sind für spezielle Zwecke reserviert und dürfen nicht als normale Identifier-Namen verwendet werden:

break case char continue default do else enum for if int numeric real return string switch void while

Zusätzlich sind die Namen von Builtins und Objekt-Typen reserviert und dürfen nicht als Identifier-Namen verwendet werden.

## **Identifier**

Ein *Identifier* ist ein Name, der dazu benutzt wird, eine benutzerdefinierte Konstante, Variable oder Funktion einzuführen.

Identifier bestehen aus einer Sequenz von Buchstaben (a b c..., A B C...), Ziffern (1 2 3...) und Unterstreichungszeichen (\_). Das erste Zeichen eines Identifiers **muss** ein Buchstabe oder ein Unterstreichungszeichen sein.

Identifier sind case-sensitive, das bedeutet, dass

int Number, number; zwei unterschiedliche Integer-Variablen definieren würde.

Die maximale Länge eines Identifiers ist 100 Zeichen, von denen alle signifikant sind.

## **Konstanten**

Konstanten sind gleichbleibende Daten, die in ein User-Language-Programm geschrieben werden. Analog zu den verschiedenen Datentypen gibt es auch unterschiedliche Typen von Konstanten.

- Character-Konstanten
- Integer-Konstanten
- Real-Konstanten
- String-Konstanten

# **Character-Konstanten**

Eine *Character-Konstante* besteht aus einem einzelnen Buchstaben oder einer Escape-Sequenz, eingeschlossen in einfachen Hochkommas, wie in

'a'  $' = '$  $' \n\backslash n'$ 

Der Typ der Character-Konstante ist char.

## **Integer-Konstanten**

Abhängig vom ersten (eventuell auch vom zweiten) Zeichen wird eine *Integer-Konstante* unterschiedlich interpretiert:

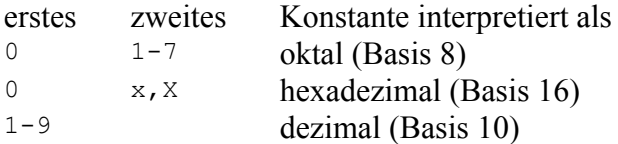

Der Typ einer Integer-Konstante ist int.

### **Beispiele**

16 dezimal 020 oktal 0x10 hexadezimal

## **Real-Konstanten**

Eine *Real-Konstante* folgt dem allgemeinen Muster

[-]*int*.*frac*[e|E[±]*exp*] wobei die einzelnen Teile für

- Vorzeichen (optional)
- Dezimal-Integer
- Dezimalpunkt
- Dezimalbruch
- e oder E und ein Integer-Exponent mit Vorzeichen

stehen.

Sie können entweder Dezimal-Integer-Zahl oder Dezimalbruch weglassen (aber nicht beides). Sie können entweder den Dezimalpunkt oder den Buchstaben e oder E und den Integer-Exponenten mit Vorzeichen weglassen (aber nicht beides).

Der Typ einer Real-Konstante ist real.

#### **Beispiele**

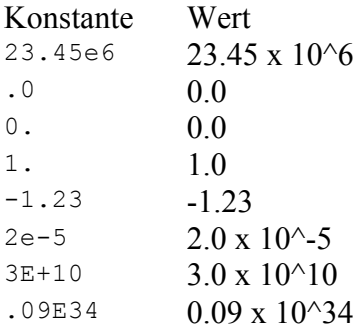

## **String-Konstanten**

Eine *String-Konstante* besteht aus einer Sequenz von Buchstaben oder einer Escape-Sequenz, eingeschlossen in doppelte Anführungszeichen, wie in

```
"Hello world\n"
Der Typ einer String-Konstante ist string.
```
String-Konstanten können jede beliebige Länge haben, vorausgesetzt es steht genügend Speicher zur Verfügung.

String-Konstanten können einfach aneinandergereiht werden um längere Strings zu bilden:

```
string s = "Hello" " world\n",
```
Es ist auch möglich, eine String-Konstante über mehrere Zeilen zu schreiben, indem man das Newline-Zeichen mit Hilfe des Backslash (\) "ausblendet":

```
string s = "Hello \
world\n";
```
## **Escape-Sequenzen**

Eine *Escape-Sequenz* besteht aus einem Backslash (\), gefolgt von einem oder mehreren Sonderzeichen:

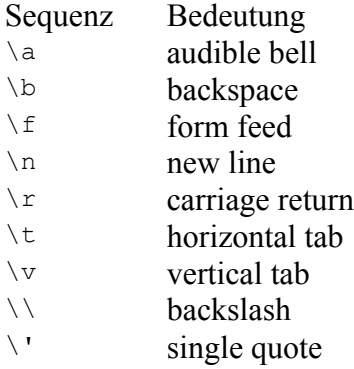

\" double quote

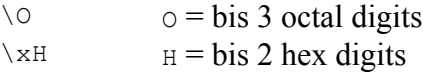

Jedes Zeichen nach dem Backslash, das nicht in der Liste aufgeführt ist, wird als dieses Zeichen (ohne Backslash) behandelt.

Escape-Sequenzen können in Character-Konstanten und String-Konstanten verwendet werden.

### **Beispiele**

```
' \n\wedge n'"A tab\tinside a text\n"
"Ring the bell\a\n"
```
# **Punctuator-Zeichen**

Die *Punctuator-Zeichen*, die in einem User-Language-Programm benutzt werden können, sind

- [1] Eckige Klammern (Brackets)
- () Runde Klammern (Parentheses)
- {} Geschweifte Klammern (Braces)
- , Komma
- ; Semikolon
- : Doppelpunkt (Colon)
- = Gleichheitszeichen

Andere Sonderzeichen werden als Operatoren verwendet.

## **Eckige Klammern**

Eckige Klammern (*Brackets*) werden verwendet in Array-Definitionen:

int ai[]; in Array-Subscripts

 $n = ai[2];$ und in String-Subscripts, um auf die einzelnen Zeichen eines Strings zuzugreifen

```
string s = "Hello world";
char c = s[2];
```
## **Runde Klammern**

Runde Klammern (*Parentheses*) gruppieren Ausdrücke (ändern eventuell die Priorität der Operatoren), isolieren bedingte Ausdrücke und bezeichnen Funktionsaufrufe und Funktionsparameter:

```
d = c * (a + b);if (d == z) ++x;
func();
void func2(int n) { ... }
```
## **Geschweifte Klammern**

Geschweifte Klammern (*Braces*) bezeichnen den Beginn und das Ende einer Verbundanweisung (*Compound Statement*)

```
if (d == z) {
  ++x; func();
 }
```
und werden auch verwendet, um die Werte für die Array-Initialisierung zu gruppieren:

```
int ai[] = \{ 1, 2, 3 \};
```
# **Komma**

Das *Komma* trennt die Elemente einer Funktionsargument-Liste oder die Parameter eines Funktionsaufrufs:

int func(int n, real r, string s) {  $\dots$  } int i =  $func(1, 3.14, "abc");$ Es trennt auch die Wertangaben bei der Array-Initialisierung:

int ai[] = { 1, 2, 3 }; und es begrenzt die Elemente einer Variablen-Definition:

```
int i, j, k;
```
# **Semikolon**

Der *Semikolon* schließt ein Statement ab, wie in

 $i = a + b;$ und er begrenzt die Init-, Test- und Inkrement-Ausdrücke eines for Statements:

```
for (int n = 0; n < 3; +n) {
    func(n);
     }
```
# **Doppelpunkt**

Der *Doppelpunkt* bezeichnet das Ende eines Labels in einem Switch-Statement:

```
switch (c) {
 case 'a': printf("It was an 'a'\n"); break;
 case 'b': printf("It was a 'b'\n"); break;
 default: print("none of them\n'n");
   }
```
# **Gleichheitszeichen**

Das *Gleichheitszeichen* trennt Variablen-Definitionen von Initialisierungsliste:

```
int i = 10:
char c[] = { 'a', 'b', 'c' };
Es wird auch als Zuweisungsoperator verwendet.
```
## **Datentypen**

Ein User-Language-Programm kann Variablen unterschiedlicher Typen definieren, die unterschiedliche Arten von EAGLE-Daten repräsentieren.

Die vier grundlegenden Datentypen sind

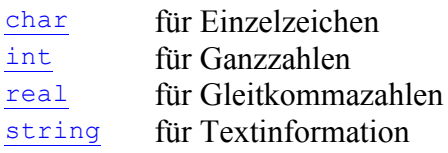

Neben diesen grundlegenden Datentypen gibt es auch High-level-Objekt-Typen, die die Datenstrukturen repräsentieren, wie sie in den EAGLE-Dateien gespeichert sind.

Der Datentyp void wird nur als Return-Typ einer Funktion verwendet. Er zeigt an, dass diese Funktion keinen Wert zurückgibt.

## **char**

Der Datentyp char speichert Einzelzeichen, wie die Buchstaben des Alphabets oder kleine Zahlen ohne Vorzeichen.

Eine Variable des Typs char belegt 8 bit (1 Byte), und kann jeden Wert im Bereich 0..255 speichern.

**Siehe auch** Operatoren, Character-Konstanten

## **int**

Der Datentyp int speichert Ganzzahlen mit Vorzeichen, wie die Koordinaten eines Objekts.

Eine Variable vom Typ int belegt 32 bit (4 Byte), und kann jeden Wert im Bereich - 2147483648..2147483647 speichern.

**Siehe auch** Integer-Konstanten

### **real**

Der Datentyp real speichert Gleitkommazahlen mit Vorzeichen, z.B. den Rasterabstand.

Eine Variable vom Typ real belegt 64 bit (8 Byte), und kann jeden Wert im Bereich ±2.2e-308..±1.7e+308 mit einer Genauigkeit von 15 Digits speichern.

**Siehe auch** Real-Konstanten

## **string**

Der Datentyp string speichert Textinformation, z.B. den Namen eines Bauteils oder eines Netzes.

Eine Variable des Typs string ist nicht auf eine bestimmte Länge beschränkt, vorausgesetzt, es steht genügend Speicher zur Verfügung.

Variablen des Typs string sind ohne explizite Länge definiert. Sie "wachsen" automatisch, soweit erforderlich, während der Programmausführung.

Die Elemente einer String-Variablen sind vom Typ int, und man kann auf sie individuell zugreifen, indem man [index] benutzt.

Das erste Zeichen eines Strings hat den Index 0:

string  $s = "Layout";$ printf("Third char is: %c\n", s[2]); Hier würde das Zeichen 'y' ausgedruckt. Beachten Sie, dass s[2] das dritte Zeichen des Strings s liefert!

Eine verlustfreie Typ-Umwandlung nach char ist für Standard ASCII Strings möglich:

string s = "Layout"; char  $c = s[2]$ ;

**Siehe auch** Operatoren, Builtin-Functions, String-Konstanten

#### **Implementierungs-Details**

Der Datentyp string ist implementiert wie von C her bekannte "Zero-terminated-Strings". Betrachtet man die folgende Variablen-Definition

string  $s = "abcde";$ dann ist s[4] das Zeichen 'e', und s[5] ist das Zeichen '\0', oder der Integer-Wert 0x00. Diese Tatsache kann dazu ausgenutzt werden, das Ende eines Strings ohne die Funktion strlen() festzustellen, wie in

```
for (int i = 0; s[i]; ++i) {
     // do something with s[i]
     }
```
Es ist auch völlig in Ordnung, einen String "abzuschneiden", indem man den Wert "0" an der gewünschten Stelle einfügt:

```
string s = "abcde";
s[3] = 0;
```
Als Ergebnis erhält man für den String s den Wert "abc". Beachten Sie bitte, dass alles, was auf den Wert "0" folgt, wirklich verschwunden ist, und auch nicht mehr zurückgeholt werden kann, indem der ursprüngliche Wert wieder eingesetzt wird. Das gleiche gilt auch für jede andere Operation, bei der ein Zeichen zu 0 wird, wie etwa --s[3].

# **Typ-Umwandlung**

Der Typ des Ergebnisses eines arithmetischen Ausdrucks, wie z.B. a + b, wobei a und b unterschiedliche arithmetische Typen sind, ist gleich dem "größeren" der beiden Operanden-Typen.

Arithmetische Typen sind char, int und real (in dieser Reihenfolge). Ist zum Beispiel a vom Typ int und b vom Typ real, dann ist das Ergebnis  $a + b$  vom Typ real.

#### **Siehe auch** Typecast

# **Typecast**

Der Ergebnis-Typ eines arithmetischen Ausdrucks kann explizit in einen anderen arithmetischen Typ umgewandelt werden, indem man einen *Typecast* darauf anwendet.

Die allgemeine Syntax eines Typecast ist

```
type(expression)
wobei type char, int oder real ist und expression jeder arithmetische Ausdruck sein kann.
```
Wenn man mit Typecast einen Ausdruck vom Typ real in int umwandelt, wird der Dezimalbruch des Wertes abgeschnitten.

**Siehe auch** Typ-Umwandlung

# **Objekt-Typen**

Die EAGLE-Datenstruktur wird in XML-Dateien gespeichert:

- Library  $(*.1br)$
- Schaltplan (\*.sch)
- Board (\*.brd)

Diese Dateien enthalten Objekte, die hierarchisch gegliedert sind. In einem User-Language-Programm kann man auf die Hierarchiestufen mit Hilfe der entsprechenden Builtin-Zugriffs-Statements zugreifen:

```
library(L) { ... }
schematic(S) { ... }
board(B) { ... }
```
Diese Zugriffs-Statements schaffen einen Kontext, innerhalb dessen Sie auf alle Objekte in Bibliotheken, Schaltplänen oder Platinen zugreifen können.

Auf die "Properties" dieser Objekte kann mit Hilfe von *Members* zugegriffen werden.

Es gibt zwei Arten von Members:

- Data members
- Loop members

**Data members** liefern die Objektdaten unmittelbar. Zum Beispiel in

```
board(B) {
   printf("%s\n", B.name);
   }
```
liefert Data member *name* des Board-Objekts *B* den Board-Namen. Data members können auch andere Objekte zurückgeben, wie in

```
board(B) {
   printf("%f\n", B.grid.size);
 }
```
wo Data member *grid* des Boards ein Grid-Objekt zurückliefert, dessen Data member *size* dann Grid-Size (Rastergröße) zurückgibt.

**Loop members** werden verwendet, um auf Mehrfach-Objekte derselben Art zuzugreifen, die in einem Objekt einer höheren Hierarchiestufe enthalten sind:

```
board(B) {
   B.elements(E) {
     printf("%-8s %-8s\n", E.name, E.value);
 }
   }
```
Dieses Beispiel verwendet Loop member *elements()* des Boards, um eine Schleife durch alle Board-Elemente zu realisieren. Der Block nach dem B.elements(E)-Statement wird der Reihe nach für jedes Element ausgeführt, und das gegenwärtige Element kann innerhalb des Blocks unter dem Namen E angesprochen werden.

Loop members behandeln Objekte in alpha-numerisch sortierter Reihenfolge, falls die Objekte einen Namen haben.

Eine Loop-member-Funktion erzeugt eine Variable vom erforderlichen Typ, um die Objekte zu speichern. Sie dürfen jeden gültigen Namen für eine derartige Variable verwenden, so dass das obige Beispiel auch so lauten könnte:

```
board(MyBoard) {
   MyBoard.elements(TheCurrentElement) {
     printf("%-8s %-8s\n", TheCurrentElement.name, TheCurrentElement.value);
 }
   }
```
Das Ergebnis wäre identisch mit dem vorhergehenden Beispiel. Der Gültigkeitsbereich einer Variablen, die von einer Loop-member-Funktion angelegt wird, ist auf das Statement oder den Block unmittelbar nach dem Loop-Funktionsaufruf beschränkt.

### **Objekt-Hierarchie einer Bibliothek:**

LIBRARY GRID LAYER **DEVICESET**  DEVICE **GATE**  PACKAGE CONTACT PAD **SMD CIRCLE**  HOLE **RECTANGLE**  FRAME DIMENSION **TEXT** WIRE. POLYGON WIRE SYMBOL PIN CIRCLE **RECTANGLE**  FRAME DIMENSION TEXT WIRE POLYGON WIRE

#### **Objekt-Hierarchie eines Schaltplans:**

SCHEMATIC GRID LAYER **LIBRARY** ATTRIBUTE

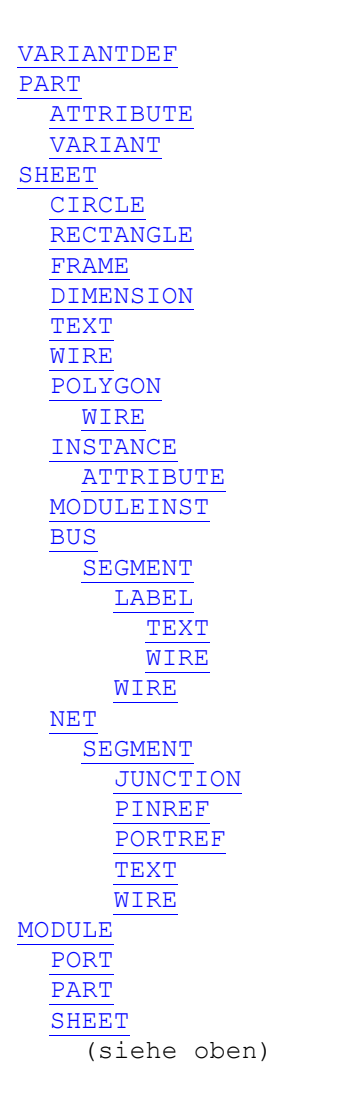

#### **Änderungshinweis von Version 5 zu Version 6, Kompatibilität:**

- Das Instance steht seit Version 6 in der Hierarchie nicht mehr unter dem Part, sondern unter dem Sheet.
- Das Part steht nicht mehr unter dem Sheet, sondern direkt unter dem Schaltplan.

Aus Kompatibilitätsgründen werden die Zugriffe über die entsprechenden Memberfunktionen zwar weiterhin unterstützt, das Verhalten der Objekt-Funktionen entspricht aber der neuen Hierarchie.

### **Objekt-Hierarchie einer Platine:**

BOARD GRID LAYER **LIBRARY**  ATTRIBUTE VARIANTDEF CIRCLE HOLE **RECTANGLE**  FRAME **DIMENSION** 

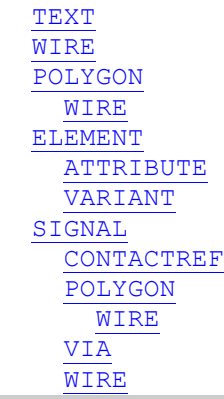

# **UL\_ARC**

#### **Data members**

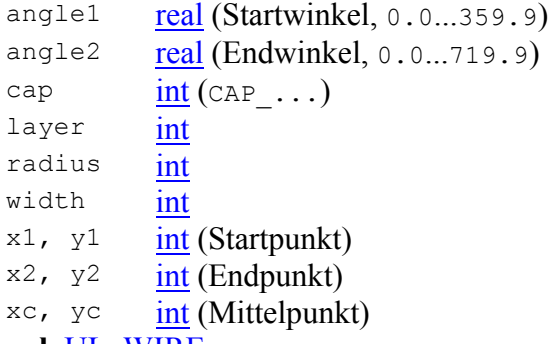

**Siehe auch** UL\_WIRE

### **Konstanten**

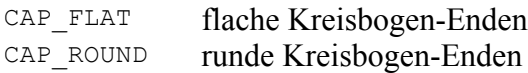

#### **Anmerkung**

Start- und Endwinkel werden im mathematisch positiven Sinne ausgegeben (also gegen den Uhrzeigersinn, "counterclockwise"), wobei gilt angle1 < angle2. Um diese Bedingung einzuhalten kann es sein, dass Start- und Endpunkt eines UL\_ARC gegenüber denen des UL\_WIRE, von dem der Kreisbogen abstammt, vertauscht sind.

## **Beispiel**

```
board(B) {
  B.wires(W) {
    if (W.arc)
        printf("Arc: (%f %f), (%f %f), (%f %f)\n",
             u2mm(W.arc.x1), u2mm(W.arc.y1), u2mm(W.arc.x2),
u2mm(W.arc.y2), u2mm(W.arc.xc), u2mm(W.arc.yc));
     }
   }
```
## **UL\_AREA**

#### **Data members**

 $x1, y1$  int (linke untere Ecke)  $x^2$ ,  $y^2$  int (rechte obere Ecke) **Siehe auch** UL\_BOARD, UL\_DEVICE, UL\_PACKAGE, UL\_SHEET, UL\_SYMBOL

UL\_AREA ist ein Pseudo-Objekt, das Informationen über die Fläche liefert, die ein Objekt einnimmt. Für ein UL\_PACKAGE bzw. UL\_SYMBOL in einem UL\_ELEMENT- bzw. UL\_INSTANCE-Kontext beinhalten die Koordinaten den Offset des betreffenden Bauteils und die Fläche von Texten, die nach SMASH verschoben wurden.

## **Beispiel**

```
board(B) {
  printf("Area: (\frac{1}{2} \cdot \frac{1}{2} \cdot f), (\frac{1}{2} \cdot \frac{1}{2} \cdot f) \cdot n",
               u2mm(B.area.x1), u2mm(B.area.y1), u2mm(B.area.x2),
u2mm(B.area.y2));
    }
```
# **UL\_ATTRIBUTE**

#### **Data members**

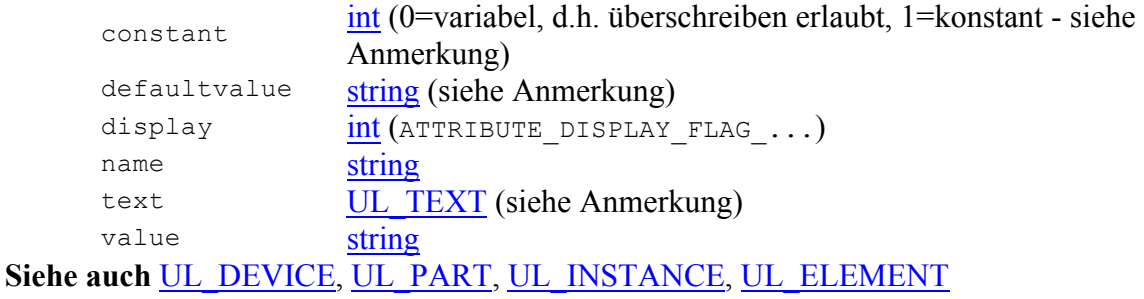

### **Konstanten**

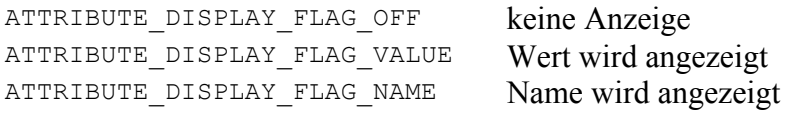

Ein UL\_ATTRIBUTE kann dazu benutzt werden, die *Attribute* anzusprechen, die für ein Device in der Bibliothek definiert wurden, bzw. einem Bauteil im Schaltplan oder Board zugewiesen wurden.

## **Anmerkung**

display enthält einen bitweise ODER-verknüpften Wert, bestehend aus ATTRIBUTE DISPLAY FLAG ..., der angibt welche Teile des Attributs dargestellt werden. Dieser Wert ist nur dann gültig, wenn display in einem UL\_INSTANCE- oder UL\_ELEMENT-Kontext benutzt wird.

In einem UL\_ELEMENT-Kontext liefert constant nur bei aktiver F/B-Annotation einen tatsächlichen Wert, ansonsten wird 0 geliefert.

Das defaultvalue-Member liefert den Wert, wie er in der Bibliothek definiert wurde (falls sich dieser vom tatsächlichen Wert unterscheidet, ansonsten ist es der selbe Wert wie bei value). In einem UL\_ELEMENT-Kontext liefert defaultvalue nur bei aktiver F/B-Annotation einen tatsächlichen Wert, ansonsten wird ein leerer String geliefert.

Das text-Member ist nur in einem UL\_INSTANCE- oder UL\_ELEMENT-Kontext verfügbar und liefert ein UL\_TEXT-Objekt welches alle Text-Parameter enthält. Der Wert dieses Text-Objekts ist der Text wie er gemäß dem 'display'-Parameter des UL\_ATTRIBUTE angezeigt wird. Wird diese Funktion aus einem anderen Kontext heraus aufgerufen, so sind die Werte des zurückgegebenen UL\_TEXT-Objekts undefiniert.

Bei globalen Attributen sind nur name und value definiert.

## **Beispiel**

```
schematic(SCH) {
   SCH.parts(P) {
     P.attributes(A) {
      printf("%s = %s\n", A.name, A.value);
 }
     }
   }
schematic(SCH) {
  SCH.attributes(A) { // global attributes
    printf("%s = %s\n", A.name, A.value);
     }
   }
```
## **UL\_BOARD**

#### **Data members**

```
area UL AREA
description string
grid UL GRID
headline string
```
alwaysvectorfont int (ALWAYS VECTOR FONT ..., siehe Anmerkung) checked int (siehe Anmerkung) name string (siehe Anmerkung) verticaltext  $int$  (VERTICAL TEXT ...)

#### **Loop members**

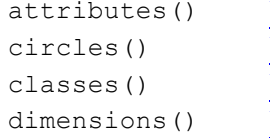

UL\_ATTRIBUTE (siehe Anmerkung) UL CIRCLE UL CLASS UL\_DIMENSION

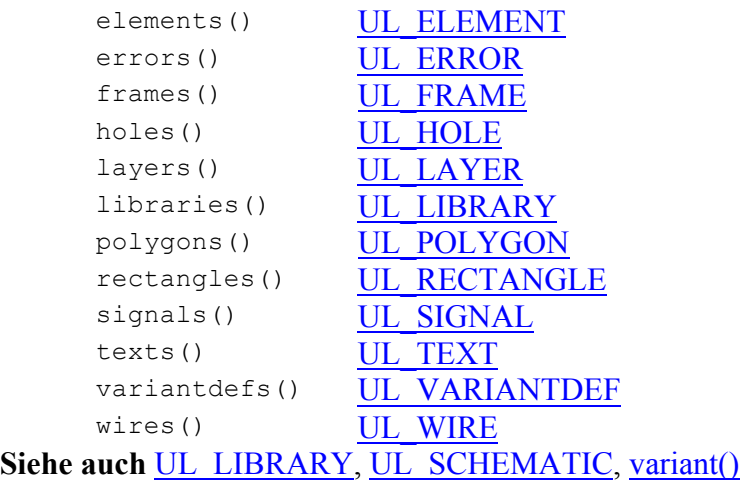

## **Konstanten**

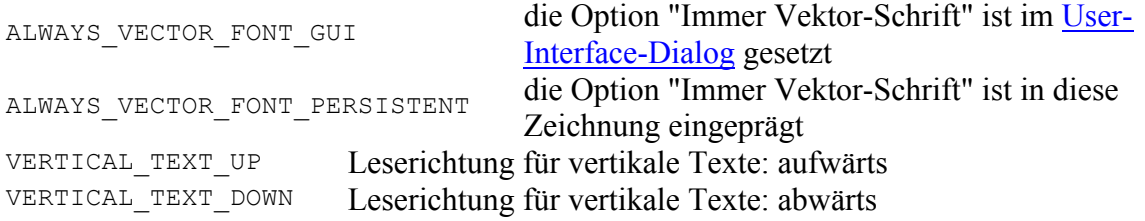

## **Anmerkung**

Der Wert von alwaysvectorfont kann in einem logischen Kontext verwendet werden oder er kann auch mit den ALWAYS\_VECTOR\_FONT\_... Konstanten maskiert werden, um die Herkunft dieser Einstellung zu ermitteln, wie zum Beispiel in

```
if (B.alwaysvectorfont) {
    // alwaysvectorfont ist gesetzt
 }
if (B.alwaysvectorfont & ALWAYS VECTOR FONT GUI) {
    // alwaysvectorfont ist in der Benutzeroberfläche gesetzt
 }
```
Der Wert von checked kann in einem logischen Kontext verwendet werden; er ist nur gesetzt, wenn gerade ein 'Design Rule Check' (DRC) durchgeführt wurde.

Das name Member liefert den vollständigen Dateinamen, inklusive Verzeichnis.

Das Loop member attributes() geht durch die *globalen* Attribute.

## **Beispiel**

```
board(B) {
   B.elements(E) printf("Element: %s\n", E.name);
   B.signals(S) printf("Signal: %s\n", S.name);
   }
```
## **UL\_BUS**

**Data members** name string (BUS NAME LENGTH) **Loop members** segments() UL\_SEGMENT **Siehe auch** UL\_SHEET

### **Konstanten**

BUS NAME LENGTH max. Länge eines Busnamens (obsolet - ab Version 4 können Bus-Namen beliebig lang sein)

## **Beispiel**

```
schematic(SCH) {
   SCH.sheets(SH) {
     SH.busses(B) printf("Bus: %s\n", B.name);
     }
   }
```
# **UL\_CIRCLE**

#### **Data members**

```
layer int
     radius int
     width int
     x, y int (Mittelpunkt)
Siehe auch UL_BOARD, UL_PACKAGE, UL_SHEET, UL_SYMBOL
```
## **Beispiel**

```
board(B) {
   B.circles(C) {
     printf("Circle: (%f %f), r=%d, w=%d\n",
            u2mm(C.x), u2mm(C.y), u2mm(C.{r}adius), u2mm(C.{width});
     }
   }
```
# **UL\_CLASS**

#### **Data members**

```
clearance [number] int (siehe Anmerkung)
drill int
```
name string (siehe Anmerkung)

number int width int **Siehe auch** Design Rules, UL\_NET, UL\_SIGNAL, UL\_SCHEMATIC, UL\_BOARD

### **Anmerkung**

Das clearance Data Member liefert den Mindestabstand zwischen dieser Netzklasse und der Netzklasse mit der angegebenen Nummer. Wird keine Nummer angegeben (und damit auch keine eckigen Klammern), wird der Mindestabstand der Netzklasse selber geliefert. Wird eine Nummer angegeben, so muss diese zwischen 0 und der Nummer dieser Netzklasse liegen.

Wenn name einen leeren String liefert, ist die Netzklasse nicht definiert und wird somit auch nicht von einem Signal oder Netz benutzt.

#### **Beispiel**

```
board(B) {
   B.signals(S) {
     printf("%-10s %d %s\n", S.name, S.class.number, S.class.name);
     }
   }
```
# **UL\_CONTACT**

#### **Data members**

name string (CONTACT\_NAME\_LENGTH) pad UL\_PAD signal string smd **UL\_SMD** x, y int (Mittelpunkt, siehe Anmerkung)

#### **Loop members**

polygons() UL\_POLYGON (von beliebigen Pad-Formen) wires() UL\_WIRE (von beliebigen Pad-Formen) **Siehe auch** UL\_PACKAGE, UL\_PAD, UL\_SMD, UL\_CONTACTREF, UL\_PINREF

#### **Konstanten**

```
CONTACT_NAME_LENGTH max. empfohlene Länge eines "Contact"-Namens (wird nur für 
                        formatierte Ausgaben benutzt)
```
### **Anmerkung**

Das signal Data Member liefert den Namen des Signals, an das dieser Contact angeschlossen ist (nur in einem Board-Kontext verfügbar).

Die Koordinaten (x, y) des "Contacts" hängen vom Kontext ab aus dem sie aufgerufen werden:

- Wird "Contact" aus einem UL\_LIBRARY-Kontext aufgerufen, sind die Koordinaten dieselben, wie in der Package-Zeichnung
- In allen anderen Fällen gelten die aktuellen Werte in der Board-Datei

## **Beispiel**

```
library(L) {
  L.packages(PAC) {
    PAC.contacts(C) {
     printf("Contact: '%s', (%f %f) \n",
             C.name, u2mm(C.x), u2mm(C.y);
       }
    }
   }
```
# **UL\_CONTACTREF**

#### **Data members**

```
contact UL CONTACT
     element UL ELEMENT
     route int (CONTACT_ROUTE ...)
     routetag string (siehe Anmerkung)
Siehe auch UL_SIGNAL, UL_PINREF
```
#### **Konstanten**

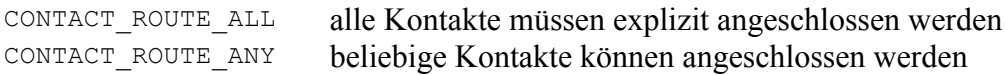

### **Anmerkung**

Wenn route den Wert CONTACT\_ROUTE\_ANY hat, liefert das routetag Member einen zusätzlichen String, der eine Gruppe von contactrefs beschreibt, die zu ein und demselben Pin gehören.

## **Beispiel**

```
board(B) {
   B.signals(S) {
     printf("Signal '%s'\n", S.name);
     S.contactrefs(C) {
       printf("\t%s, %s\n", C.element.name, C.contact.name);
 }
     }
   }
```
## **UL\_DEVICE**
### **Data members**

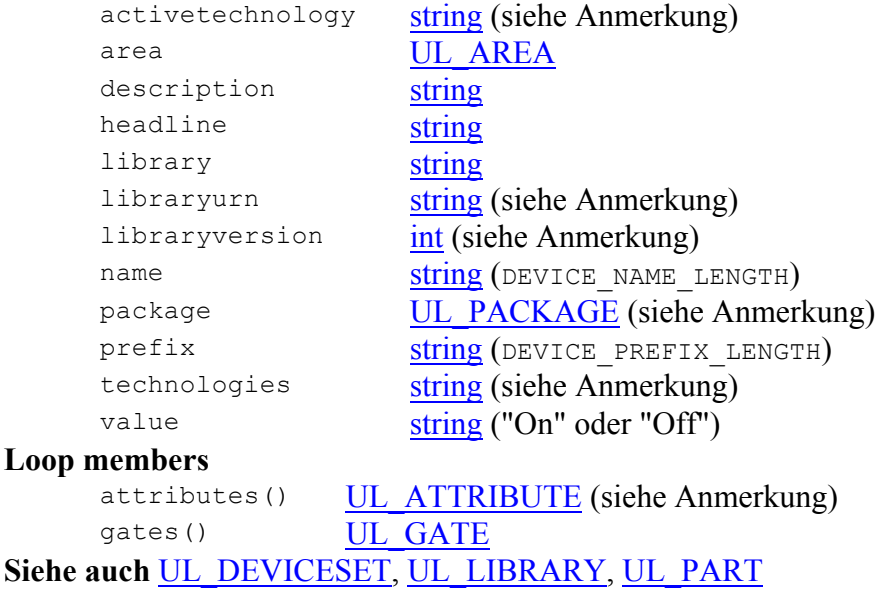

### **Konstanten**

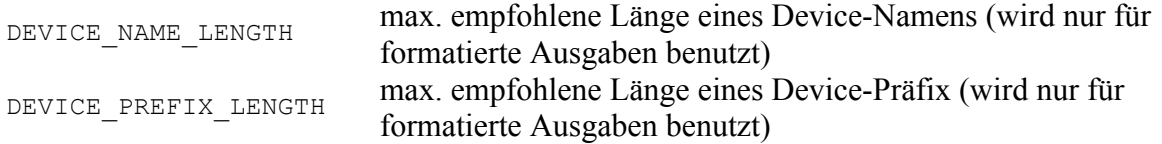

Alle UL DEVICE-Member, mit Ausnahme von name und technologies, liefern dieselben Werte wie die zugehörigen UL\_DEVICESET-Member in dem UL\_DEVICE definiert wurde. Das name-Member liefert den Namen der Package-Variante, für welche dieses Device mit dem PACKAGE-Befehl erzeugt worden ist. Bitte denken Sie daran: Der description-Text darf Newline-Zeichen ('\n') enthalten.

## **Anmerkung**

Der Wert des activetechnology-Member hängt vom Kontext ab aus dem es aufgerufen wurde:

- Wird das Device über das UL DEVICESET, das gerade im Bibliotheks-Editor-Fenster bearbeitet wird, hergeleitet, dann wird die aktive Technologie, die durch einen TECHNOLOGY Befehl eingestellt wurde, geliefert
- Wird das Device über UL PART hergeleitet, wird die aktuelle Technologie, die von diesem Bauteil benutzt wird, ausgegeben
- In allen anderen Fällen wird ein leerer String geliefert.

Das package Data Member liefert das Package, das dem Device durch einen PACKAGE-Befehl zugewiesen worden ist. Es kann als boolesche Funktion verwendet werden um zu prüfen, ob dem Device ein Package zugewiesen wurde (siehe Beispiel unten).

Der Wert des technologies-Member hängt vom Kontext ab aus dem es aufgerufen wurde:

- Wird das Device über UL\_DEVICESET hergeleitet, liefert technologies einen String, der alles über die Technologien des Devices, durch Leerzeichen getrennt, enthält
- Wird das Device über UL\_PART hergeleitet, wird nur die aktuelle Technologie, die von diesem Bauteil benutzt wird, ausgegeben.

Das Loop member attributes() erwartet einen zusätzlichen Parameter der angibt, für welche Technology die Attribute geliefert werden sollen (siehe das zweite Beispiel).

Die Objekte libraryurn und libraryversion sind nur verfügbar, wenn das UL\_DEVICE aus einer Verwaltete Bibliothek stammt. Ist das nicht der Fall, ist libraryurn ein leerer String und libraryversion gleich -1.

### **Beispiele**

```
library(L) {
  L.devicesets(S) {
    S.devices(D) {
      if (D.package)
         printf("Device: %s, Package: %s\n", D.name, D.package.name);
      D.gates(G) {
        printf("\t%s\n", G.name);
 }
      }
     }
   }
library(L) {
  L.devicesets(DS) {
    DS.devices(D) {
      string t[];
      int n = strsplit(t, D.technologies, ' ');
     for (int i = 0; i < n; i++) {
          D.attributes(A, t[i]) {
           printf("%s = %s\n", A.name, A.value);
 }
 }
      }
     }
```
## **UL\_DEVICESET**

#### **Data members**

}

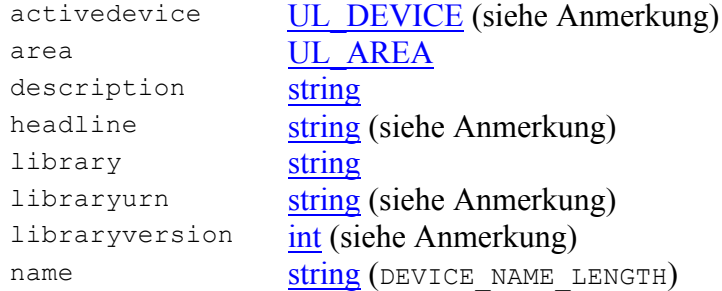

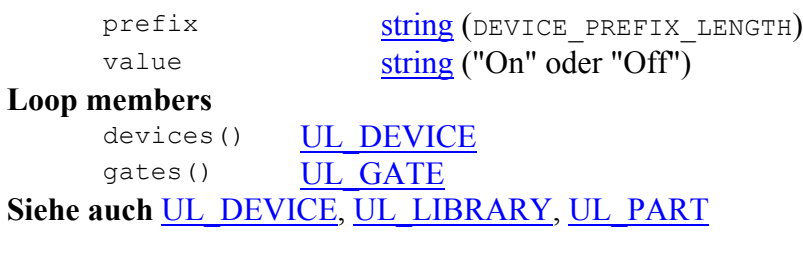

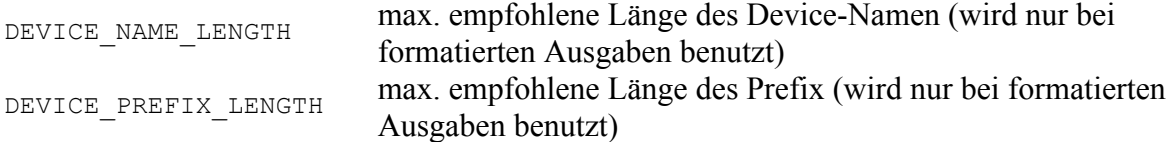

## **Anmerkung**

Wenn gerade ein deviceset im Bibliotheks-Editor-Fenster bearbeitet wird, dann liefert das activedevice-Member das aktive Device, das durch einen PACKAGE Befehl ausgewählt wurde. Es kann als boolesche Funktion verwendet werden, um zu prüfen, ob die Voraussetzungen hierfür gegeben sind (siehe Beispiel unten).

Das description-Member liefert den vollständigen Beschreibungstext, der mit dem DESCRIPTION-Befehl erzeugt wurde, während das headline-Member nur die erste Zeile der Beschreibung ohne HTML-Tags ausgibt. Wenn Sie description-Text schreiben, denken Sie daran, dass dieser Newline-Anweisungen ('\n') enthalten darf.

Die Objekte libraryurn und libraryversion sind nur verfügbar, wenn das UL\_DEVICESET aus einer Verwaltete Bibliothek stammt. Ist das nicht der Fall, ist libraryurn ein leerer String und libraryversion gleich -1.

## **Beispiel**

```
library(L) {
  L.devicesets(D) {
    printf("Device set: %s, Description: %s\n", D.name, D.description);
    D.\text{gates} (G) {
       printf("\t%s\n", G.name);
 }
     }
   }
if (deviceset)
    deviceset(DS) {
      if (DS.activedevice)
         printf("Active Device: %s\n", DS.activedevice.name);
 }
```
## **UL\_DIMENSION**

### **Data members**

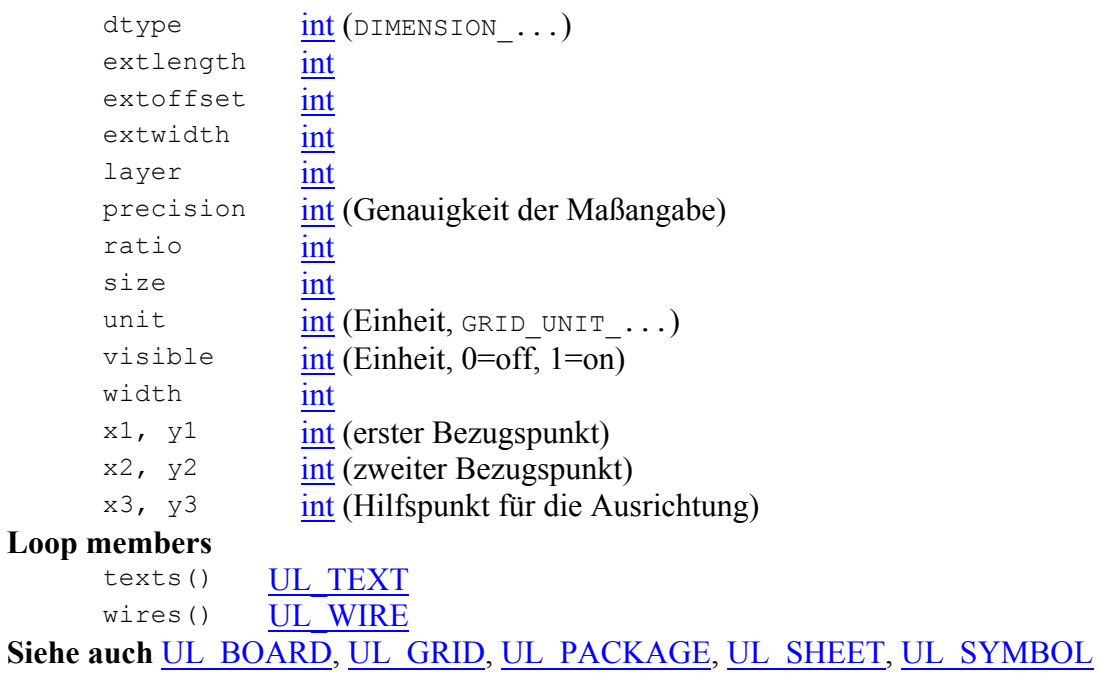

## **Konstanten**

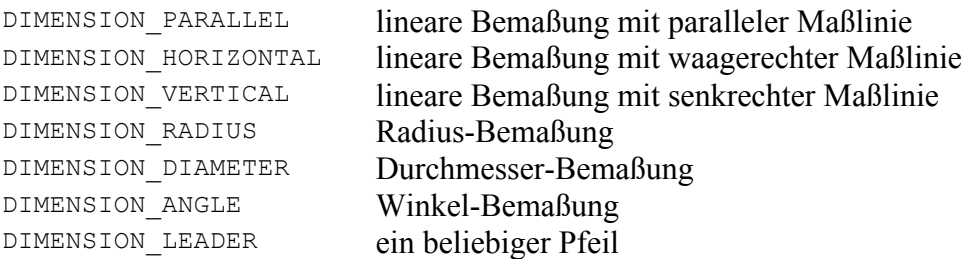

## **Anmerkung**

Die Loop-Members texts() und wires() gehen durch alle Texte und Linien, aus denen die Bemaßung besteht.

## **Beispiel**

```
board(B) {
   B.dimensions(D) {
    printf("Dimension: (\text{\$f \$f)}, (\text{\$f \$f)}, (\text{\$f \$f})\n\cdot",
             u2mm(D.x1), u2mm(D.y1), u2mm(D.x2), u2mm(D.y2), u2mm(D.x3),
u2mm(D.y3));
     }
   }
```
# **UL\_ELEMENT**

**Data members**

```
angle real (0.0...359.9)
     attribute[] string (siehe Anmerkung)
     column string (siehe Anmerkung)
     locked int
    mirror int
     name string (ELEMENT NAME LENGTH)
     package UL PACKAGE
     populate int (0=do not populate, 1=populate)
     row string (siehe Anmerkung)
     smashed int (siehe Anmerkung)
     spin int
     value string (ELEMENT VALUE LENGTH)
    x, y int (Ursprung, Aufhängepunkt)
Loop members
    attributes() UL_ATTRIBUTE
     texts() UL_TEXT (siehe Anmerkung)
Siehe auch UL_BOARD, UL_CONTACTREF
```
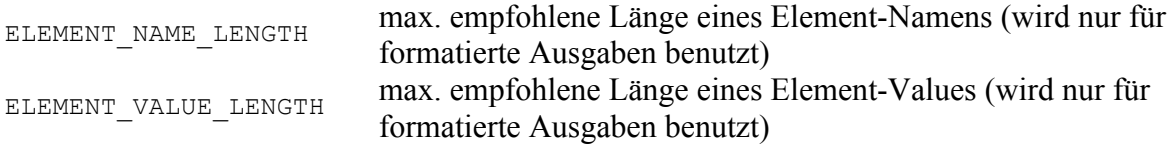

## **Anmerkung**

Mit dem attribute []-Member kann man ein UL\_ELEMENT nach dem Wert eines bestimmten Attributs fragen (siehe das zweite Beispiel). Der zurückgelieferte String ist leer, wenn es kein Attribut mit dem angegebenen Namen gibt, oder wenn dieses Attribut explizit leer ist.

Das texts()-Member läuft nur durch die mittels **SMASH** vom Element losgelösten Texte und durch die sichtbaren Texte der Attribute, die diesem Element zugewiesen wurden. Um alle Texte eines Elements zu bearbeiten (zum Beispiel um es zu zeichnen), müssen Sie eine Schleife durch das texts()-Member des Elements selbst und durch das texts()-Member des zum Element gehörenden Package bilden.

angle gibt an um wieviel Grad das Element gegen den Uhrzeigersinn um seinen Aufhängepunkt gedreht ist.

Die column- und row-Members liefern die Spalten- bzw. Zeilenposition innerhalb des Rahmens in der Board-Zeichnung. Falls es in der Zeichnung keinen Rahmen gibt, oder das Element außerhalb des Rahmens liegt, wird ein '?' (Fragezeichen) zurückgegeben.

Das smashed-Member gibt Auskunft darüber, ob ein Element gesmasht ist. Diese Funktion kann auch verwendet werden um herauszufinden, ob es einen losgelösten Platzhaltertext gibt, indem der Name des Platzhalters in eckigen Klammern angegeben wird, wie in smashed["VALUE"]. Dies ist nützlich falls Sie einen solchen Text mit dem MOVE-Befehl etwa durch MOVE R5>VALUE selektieren wollen. Gültige Platzhalternamen sind "NAME" und

"VALUE", sowie die Namen etwaiger benutzerdefinierter Attribute. Groß-/Kleinschreibung spielt keine Rolle, und sie dürfen ein vorangestelltes '>' Zeichen haben.

## **Beispiele**

```
board(B) {
   B.elements(E) {
    printf("Element: %s, (%f %f), Package=%s\n",
            E.name, u2mm(E.x), u2mm(E.y), E.package.name);
     }
   }
board(B) {
   B.elements(E) {
     if (E.attribute["REMARK"])
       printf("%s: %s\n", E.name, E.attribute["REMARK"]);
     }
   }
```
## **UL\_ERROR**

### **Data members**

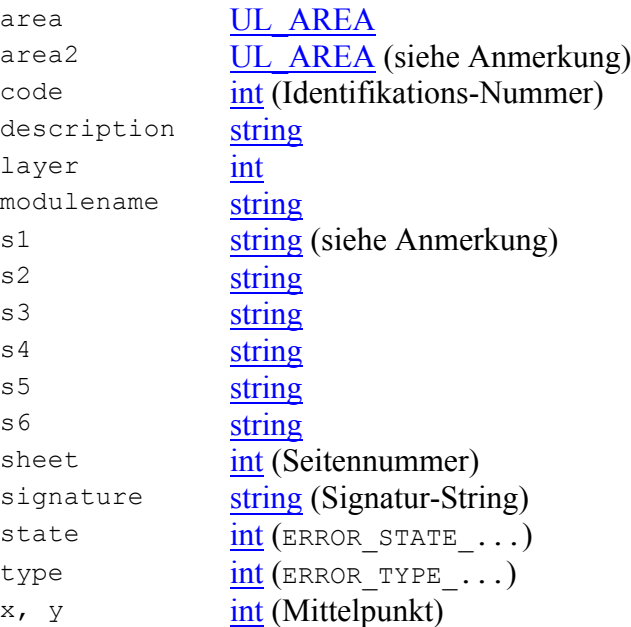

#### **Loop members**

contours() UL\_WIRE (siehe Anmerkung) **Siehe auch** UL\_BOARD, UL\_SCHEMATIC

### **Konstanten**

```
ERROR_STATE_APPROVED Fehler wurde gebilligt
ERROR_STATE_PROCESSED Fehler wurde bearbeitet
ERROR TYPE NONE kein Fehler
ERROR TYPE WARNING Warnung
```
ERROR\_STATE\_ACTIVE Fehler wurde weder bearbeitet, noch gebilligt

ERROR TYPE ERROR Fehler ERROR TYPE CONSISTENCY Konsistenz-Fehler

## **Anmerkung**

UL\_ERROR ist ein Pseudo-Objekt, das Informationen über ERC- bzw. DRC-Fehler liefert.

Die Member layer und contours() sind nur im UL\_BOARD Kontext und die Member area2, modulename, s1..s6 und sheet sind nur im UL\_SCHEMATIC Kontext verfügbar.

Das Member area2 ist eine zweite UL\_AREA, die nur im Schaltplan bei einzelnen ERC-Fehlern die entsprechende Region im Board angibt. Die Member s1..s6 sind 'string'-Werte, die bei bestimmten ERC-Fehlern zusätzliche Informationen wie Namen liefern.

Das Loop-Member contours() geht durch die Umriss-Wires des DRC-Polygons.

```
string s1;
string ErrLst[];
int ErrCnt = 0;string ErrLstHeader;
if (board) board(B) {
    ErrLstHeader = "Code\tState\tDescription\tLayer\tSignature";
    if (B.checked) {
       B.errors(ER) {
          if (ER.state == ERROR_STATE_ACTIVE) {
            sprintf(s1, "%d\t%d\t%s\t%d\t%s", ER.code, ER.state,
ER.description, ER.layer, ER.signature);
            ErrList[ErrorCnt++] = s1; }
       }
    }
}
if (schematic) schematic(SCH) {
    ErrLstHeader = 
"Code\tState\tDescription\tSheet\tModule\ts1\ts2\ts3\ts4\ts5\ts6";
    if (SCH.checked) {
       SCH.errors(ER) {
          if (ER.state == ERROR_STATE_ACTIVE) {
            sprintf(s1, "%d\t%d\t%s\t%d\t%s\t%s\t%s\t%s\t%s\t%s\t%s",
ER.code, ER.state, ER.description, ER.sheet, ER.modulename, ER.s1, ER.s2, 
ER.s3, ER.s4, ER.s5, ER.s6);
            ErrLst[ErrCnt++] = s1; }
       }
    }
}
dlgDialog("Errors") {
  int sel = -1;
    dlgListView(ErrLstHeader, ErrLst, sel);
    dlgPushButton("+OK") dlgAccept();
};
```
## **UL\_FRAME**

### **Data members**

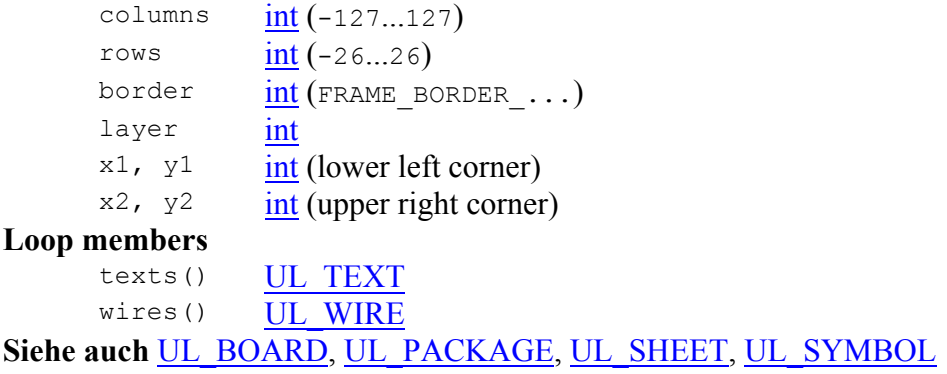

## **Konstanten**

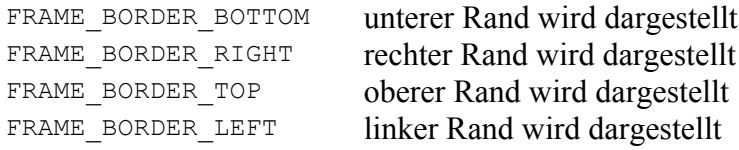

## **Anmerkung**

border enthält einen bitweise ODER-verknüpften Wert, bestehend aus FRAME\_BORDER\_..., der angibt welche der vier Ränder dargestellt werden.

Die Loop-Members texts() und wires() gehen durch alle Texte und Linien, aus denen der Frame besteht.

## **Beispiel**

```
board(B) {
   B.frames(F) {
     printf("Frame: (\frac{e}{f} \frac{e}{f}), (\frac{e}{f} \frac{e}{f})\n\mid n",
               u2mm(F.x1), u2mm(F.y1), u2mm(F.x2), u2mm(F.y2));
      }
    }
```
# **UL\_GATE**

### **Data members**

```
addlevel int (GATE ADDLEVEL ...)name string (GATE_NAME_LENGTH)
swaplevel int
symbol UL SYMBOL
x, y int (Aufhängepunkt, siehe Anmerkung)
```
**Siehe auch** UL\_DEVICE

GATE ADDLEVEL MUST must GATE ADDLEVEL CAN can GATE ADDLEVEL NEXT next GATE ADDLEVEL REQUEST request GATE ADDLEVEL ALWAYS always GATE\_NAME\_LENGTH max. empfohlene Länge eines Gate-Namens (wird nur für formatierte Ausgaben benutzt)

## **Anmerkung**

Die Koordinaten des Aufhängepunktes (x, y) sind immer bezogen auf die Lage des Gates im Device, auch wenn das UL\_GATE über ein UL\_INSTANCE geholt wurde.

## **Beispiel**

```
library(L) {
   L.devices(D) {
     printf("Device: %s, Package: %s\n", D.name, D.package.name);
     D.gates(G) {
       printf("\t%s, swaplevel=%d, symbol=%s\n",
              G.name, G.swaplevel, G.symbol.name);
       }
     }
   }
```
# **UL\_GRID**

### **Data members**

```
distance real
      dots \tint (0=lines, 1=dots)multiple int
      on int (0=off, 1=on)unit \frac{\text{int}}{\text{int}} (GRID UNIT ...)
      unitdist int (GRID UNIT...))Siehe auch UL_BOARD, UL_LIBRARY, UL_SCHEMATIC, Unit Conversions
```
## **Konstanten**

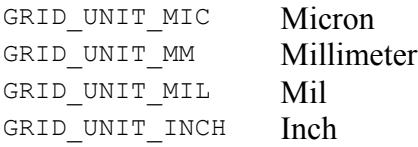

## **Anmerkung**

unitdist liefert die Grid-Einheit mit der die tatsächliche Größe des Rasters (die durch distance geliefert wird) definiert wurde, während unit die Grid-Einheit liefert, die für die Anzeige von Werten und die Umrechnung von Benutzereingaben verwendet wird.

## **Beispiel**

```
board(B) {
   printf("Gridsize=%f\n", B.grid.distance);
   }
```
# **UL\_HOLE**

```
Data members
    diameter[layer] int (siehe Anmerkung)
    drill int
    drillsymbol int
    x, y int (Mittelpunkt)
Siehe auch UL_BOARD, UL_PACKAGE
```
## **Anmerkung**

diameter[] ist nur für die Layer LAYER\_TSTOP und LAYER\_BSTOP definiert und liefert den Durchmesser der Lötstopmaske im jeweiligen Layer.

drillsymbol liefert die Nummer des Bohrsymbols, welches diesem Bohrdurchmesser zugeordnet worden ist (siehe die Liste der definierten Bohrsymbole im Handbuch). Ein Wert von 0 bedeutet, dass diesem Bohrdurchmesser kein Bohrsymbol zugeordnet ist.

## **Beispiel**

```
board(B) {
   B.holes(H) {
     printf("Hole: (%f %f), drill=%f\n",
           u2mm(H,x), u2mm(H,y), u2mm(H.drill);
     }
   }
```
# **UL\_INSTANCE**

### **Data members**

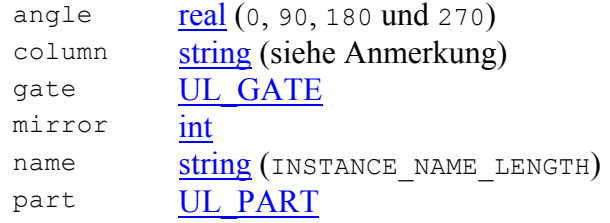

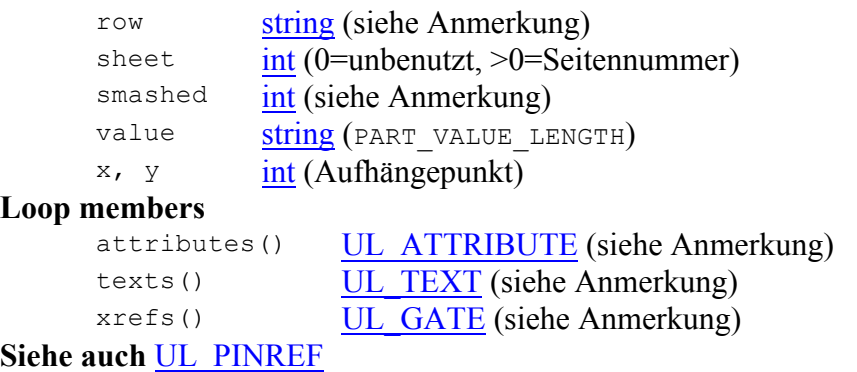

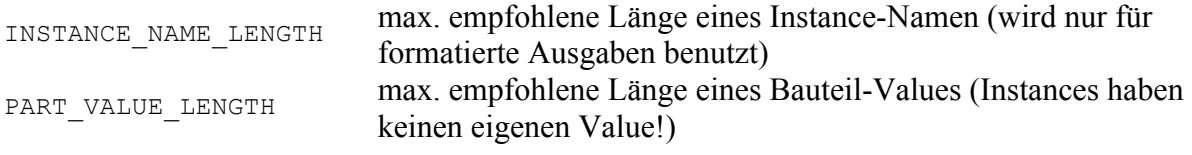

## **Anmerkung**

Das attributes()-Member läuft nur durch die Attribute, die explizit dieser Instance zugewiesen wurden (einschließlich *gesmashter* Attribute).

Das texts()-Member läuft nur durch die mittels **SMASH** von der Instance losgelösten Texte, und durch die sichtbaren Texte der Attribute, die dieser Instance zugewiesen wurden. Um alle Texte einer Instance zu bearbeiten, müssen Sie eine Schleife durch das texts()- Member der Instance selbst und durch das texts()-Member des zu dem Gate der Instance gehörenden Symbols bilden. Wurden einer Instance Attribute zugewiesen, so liefert texts() deren Texte so, wie sie momentan dargestellt werden.

Die column- und row-Members liefern die Spalten- bzw. Zeilenposition innerhalb des Rahmens auf der Schaltplanseite, auf der diese Instance platziert ist. Falls es auf dieser Seite keinen Rahmen gibt, oder die Instance außerhalb des Rahmens liegt, wird ein '?' (Fragezeichen) zurückgegeben. Diese Members können nur in einem UL\_SHEET-Kontext verwendet werden.

Das smashed-Member gibt Auskunft darüber, ob eine Instance gesmasht ist. Diese Funktion kann auch verwendet werden um herauszufinden, ob es einen losgelösten Platzhaltertext gibt, indem der Name des Platzhalters in eckigen Klammern angegeben wird, wie in smashed["VALUE"]. Dies ist nützlich falls Sie einen solchen Text mit dem MOVE-Befehl etwa durch MOVE R5>VALUE selektieren wollen. Gültige Platzhalternamen sind "NAME", "VALUE", "PART" und "GATE", sowie die Namen etwaiger benutzerdefinierter Attribute. Groß-/Kleinschreibung spielt keine Rolle, und sie dürfen ein vorangestelltes '>' Zeichen haben.

Das xrefs()-Member läuft durch die Gatter des Kontaktspiegels dieser Instance. Diese sind nur dann von Bedeutung, wenn das ULP eine zeichnerische Darstellung des Schaltplans erzeugt (wie etwa eine DXF-Datei).

## **Beispiel**

```
schematic(S) {
   S.parts(P) {
     printf("Part: %s\n", P.name);
     P.instances(I) {
     if (I.sheet != 0) printf("\t%s used on sheet %d\n", I.name, I.sheet);
       }
     }
   }
```
## **UL\_JUNCTION**

### **Data members**

diameter int  $x, y$  int (Mittelpunkt) **Siehe auch** UL\_SEGMENT

## **Beispiel**

```
schematic(SCH) {
   SCH.sheets(SH) {
    SH.nets(N) {
      N.segments(SEG) {
         SEG.junctions(J) {
           printf("Junction: (%f %f)\n", u2mm(J.x), u2mm(J.y));
 }
         }
       }
     }
   }
```
## **UL\_LABEL**

### **Data members**

angle  $\frac{\text{real}(0.0...359.9)}{}$ layer int mirror int spin int text UL TEXT x, y int (Aufhängepunkt)  $xref$  int (0=normal, 1=Querverweis) **Loop members** wires() UL\_WIRE (siehe Anmerkung) **Siehe auch** UL\_SEGMENT

## **Anmerkung**

Falls xref ungleich 0 ist, läuft das wires() Loop member durch die Wires, aus denen die Umrandung des Querverweis-Labels besteht. Ansonsten ist die Schleife leer.

Die angle, layer, mirror und spin Members liefern immer den selben Wert wie diejenigen des UL\_TEXT-Objekts, das vom text Member geliefert wird. Die x und y Members des Textes liefern etwas versetzte Werte für Querverweis-Labels xref ungleich 0), ansonsten liefern sie die gleichen Werte wie das UL\_LABEL.

xref hat nur für Netz-Labels eine Bedeutung. Für Bus-Labels liefert es immer 0.

## **Beispiel**

```
sheet(SH) {
  SH.nets(N) {
    N.segments(S) {
       S.labels(L) {
        printf("Label: (%f %f) '%s'", u2mm(L.x), u2mm(L.y), L.text.value);
 }
       }
     }
   }
```
## **UL\_LAYER**

### **Data members**

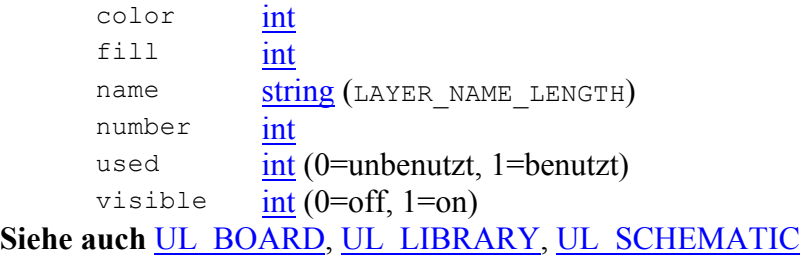

### **Konstanten**

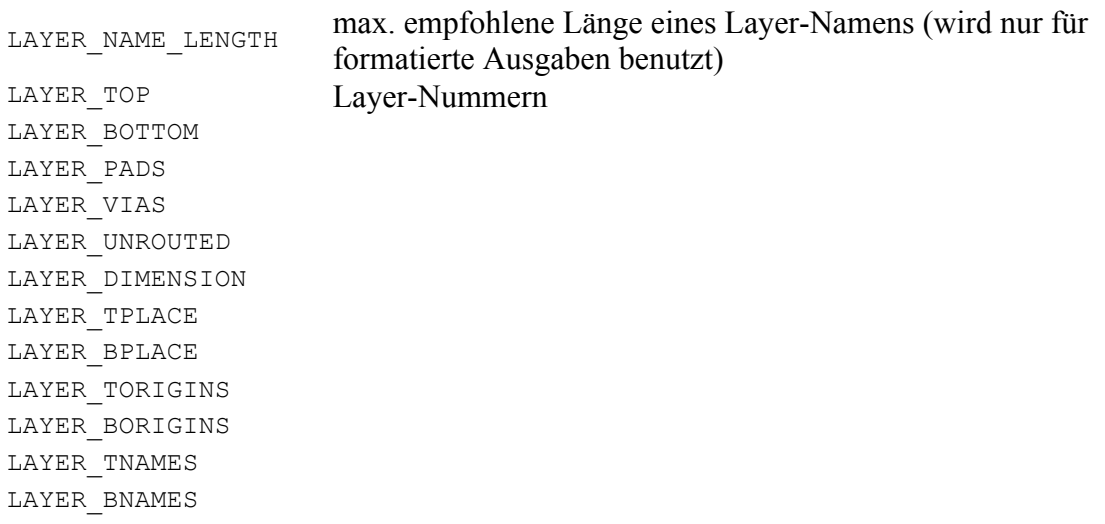

LAYER\_TVALUES LAYER\_BVALUES LAYER\_TSTOP LAYER\_BSTOP LAYER\_TCREAM LAYER\_BCREAM LAYER\_TFINISH LAYER\_BFINISH LAYER\_TGLUE LAYER\_BGLUE LAYER\_TTEST LAYER\_BTEST LAYER\_TKEEPOUT LAYER\_BKEEPOUT LAYER\_TRESTRICT LAYER\_BRESTRICT LAYER\_VRESTRICT LAYER\_DRILLS LAYER\_HOLES LAYER\_MILLING LAYER\_MEASURES LAYER\_DOCUMENT LAYER\_REFERENCE LAYER\_TDOCU LAYER\_BDOCU LAYER\_NETS LAYER\_BUSSES LAYER\_PINS LAYER\_SYMBOLS LAYER\_NAMES LAYER\_VALUES LAYER\_INFO LAYER\_GUIDE

LAYER\_USER niedrigste Nummer für benutzerdefinierte Layer (100)

## **Beispiel**

```
board(B) {
  B.layers(L) printf("Layer %3d %s\n", L.number, L.name);
   }
```
# **UL\_LIBRARY**

#### **Data members**

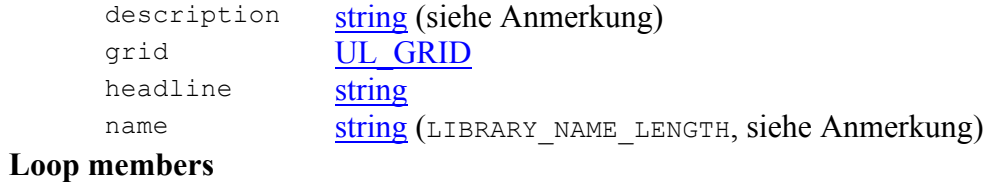

```
devices() UL_DEVICE
    devicesets() UL DEVICESET
    layers() UL LAYER
    packages() UL_PACKAGE
    symbols() UL SYMBOL
Siehe auch UL_BOARD, UL_SCHEMATIC
```
LIBRARY\_NAME\_LENGTH max. empfohlene Länge eines Bibliotheksnamens (wird nur für formatierte Ausgaben benutzt)

Das devices()-Member geht durch alle Package-Varianten und Technologien von UL\_DEVICESET in der Bibliothek, so dass alle möglichen Device-Variationen verfügbar werden. Das devicesets()-Member geht nur durch die UL\_DEVICESETs, die wiederum nach deren UL\_DEVICE-Member abgefragt werden können.

## **Anmerkung**

Das description-Member liefert den vollständigen Beschreibungstext, der mit dem DESCRIPTION-Befehl erzeugt wurde, während das headline-Member nur die erste Zeile der Beschreibung ohne HTML-Tags ausgibt. Wenn Sie den description-Text benutzen, denken Sie daran, dass dieser Newline-Anweisungen ('\n') enthalten darf. Die description und headline Texte stehen nur direkt innerhalb einer Library-Zeichnung zur Verfügung, nicht wenn die Bibliothek aus einem UL\_BOARD- oder UL\_SCHEMATIC-Kontext heraus angesprochen wird.

Wird die Bibliothek aus einem UL\_BOARD- oder UL\_SCHEMATIC-Kontext heraus angesprochen, liefert name den reinen Bibliotheksnamen (ohne Extension). Ansonsten wird der volle Dateiname ausgegeben.

## **Beispiel**

```
library(L) {
 L.devices(D) printf("Dev: %s\n", D.name);
 L.devicesets(D) printf("Dev: %s\n", D.name);
 L.packages(P) printf("Pac: %s\n", P.name);
 L.symbols(S) printf("Sym: %s\n", S.name);
 }
schematic(S) {
  S.libraries(L) printf("Library: %s\n", L.name);
  }
```
## **UL\_MODULE**

### **Data members**

 $dx$ , dy  $int (size)$ description string

```
headline string
    name string
    prefix string
Loop members
    parts() UL PART
    ports() UL_PORT
    sheets() UL_SHEET
    variantdefs() UL VARIANTDEF
Siehe auch UL_PORT, UL_SCHEMATIC
```
## **Beispiel**

```
schematic(SCH) {
   SCH.modules(M) {
     M.parts(P) printf("Part: %s\n", P.name);
     }
   }
```
## **UL\_MODULEINST**

### **Data members**

```
angle real (0, 90, 180 und 270)
     column string (siehe Anmerkung)
    mirror int
    module UL MODULE
    modulevariant string (gewählte Bestückungsvariante des Moduls)
    name string (INSTANCE NAME LENGTH)
    offset int
    row string (siehe Anmerkung)
    sheet int (Seitennummer)
     smashed int (siehe Anmerkung)
    x, y int (Aufhängepunkt)
Loop members
     texts() UL_TEXT (siehe Anmerkung)
     wires() UL WIRE
Siehe auch UL_PORTREF, UL_VARIANTDEF
```
## **Konstanten**

INSTANCE\_NAME\_LENGTH max. empfohlene Länge eines Instance-Namen (wird nur für formatierte Ausgaben benutzt)

## **Anmerkung**

Das texts Loop-Member liefert alle sichtbaren Texte der Modul-Instanz (ob smashed oder nicht spielt hier keine Rolle).

Die column- und row-Members liefern die Spalten- bzw. Zeilenposition innerhalb des Rahmens auf der Schaltplanseite, auf der diese Instanz platziert ist. Falls es auf dieser Seite keinen Rahmen gibt, oder die Instanz außerhalb des Rahmens liegt, wird ein '?' (Fragezeichen) zurückgegeben. Diese Members können nur in einem UL\_SHEET-Kontext verwendet werden.

Das smashed-Member gibt Auskunft darüber, ob eine Instanz gesmasht ist. Diese Funktion kann auch verwendet werden um herauszufinden, ob es einen losgelösten Platzhaltertext gibt, indem der Name des Platzhalters in eckigen Klammern angegeben wird, wie in smashed["NAME"]. Dies ist nützlich falls Sie einen solchen Text mit dem MOVE-Befehl etwa durch MOVE R5>NAME selektieren wollen.

## **Beispiel**

```
schematic(SCH) {
   SCH.sheets(SH) {
     SH.moduleinsts(MI) {
      printf("Module instance %s is located on sheet %d\n", MI.name, 
MI.sheet);
       }
     }
   }
```
## **UL\_NET**

### **Data members**

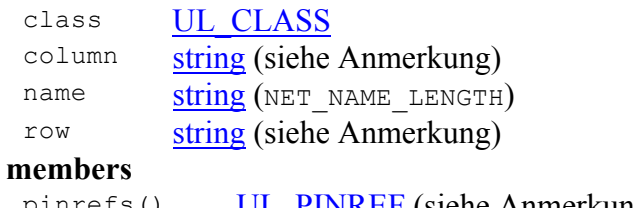

### Loop

```
pinrefs() UL_PINREF (siehe Anmerkung)
     portrefs() UL_PORTREF
     segments() UL_SEGMENT (siehe Anmerkung)
Siehe auch UL_SHEET, UL_SCHEMATIC
```
## **Konstanten**

```
NET_NAME_LENGTH max. empfohlene Länge eines Netznamens (wird nur für formatierte
                    Ausgaben benutzt)
```
## **Anmerkung**

Das Loop member pinrefs() kann nur benutzt werden, wenn das Net innerhalb eines UL\_SCHEMATIC-Kontexts verwendet wird.

Das Loop member segments() kann nur benutzt werden, wenn das Net innerhalb eines UL\_SHEET-Kontexts verwendet wird.

Die column- und row-Members liefern die Spalten- bzw. Zeilenpositionen innerhalb des Rahmens auf der Schaltplanseite, auf der dieses Netz liegt. Da ein Netz sich über einen bestimmten Bereich erstrecken kann, liefert jede dieser Funktionen zwei durch ein Leerzeichen getrennte Werte zurück. Im Falle von column sind die die am weitesten links bzw. rechts liegende Spalte, die von diesem Netz berührt wird, und bei row ist es die am weitesten oben bzw. unten liegende Zeile.

Bei der Ermittlung der Spalte und Zeile eines Netzes auf einer Schaltplanseite wird zunächst die Spalte und dann die Zeile innerhalb dieser Spalte betrachtet. Hierbei haben XREF-Labels Vorrang vor normalen Labels, und diese wiederum Vorrang vor Netz-Linien.

Falls es auf dieser Seite keinen Rahmen gibt, wird "? ?" (zwei Fragezeichen) zurückgegeben. Liegt irgend ein Punkt des Netzes außerhalb des Rahmens, so kann jeder der Werte '?' (Fragezeichen) sein. Diese Members können nur in einem UL\_SHEET-Kontext verwendet werden.

Wenn das Netz durch UL SCHEMATIC.allnets() bereitgestellt wurde, sind die benutzbaren Member: name, class und pinrefs(). Das Loop member pinrefs() geht dann auch durch alle virtuellen pinrefs(), die durch Modul-Instanzen erzeugt wurden.

### **Beispiel**

```
schematic(S) {
  S.nets(N) {
    printf("Net: %s\n", N.name);
     // N.segments(SEG) will NOT work here!
     }
   // or with virt. nets:
   S.allnets(N) {
     printf("Net: %s\n", N.name);
 }
   }
schematic(S) {
  S.sheets(SH) {
    SH.nets(N) {
       printf("Net: %s\n", N.name);
       N.segments(SEG) {
         SEG.wires(W) {
          printf("\tWire: (%f %f) (%f %f)\n",
                 u2mm(W.x1), u2mm(W.y1), u2mm(W.x2), u2mm(W.y2));
 }
         }
       }
     }
   }
```
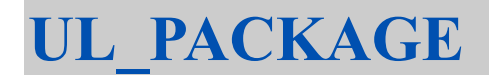

#### **Data members**

area UL AREA description string headline string

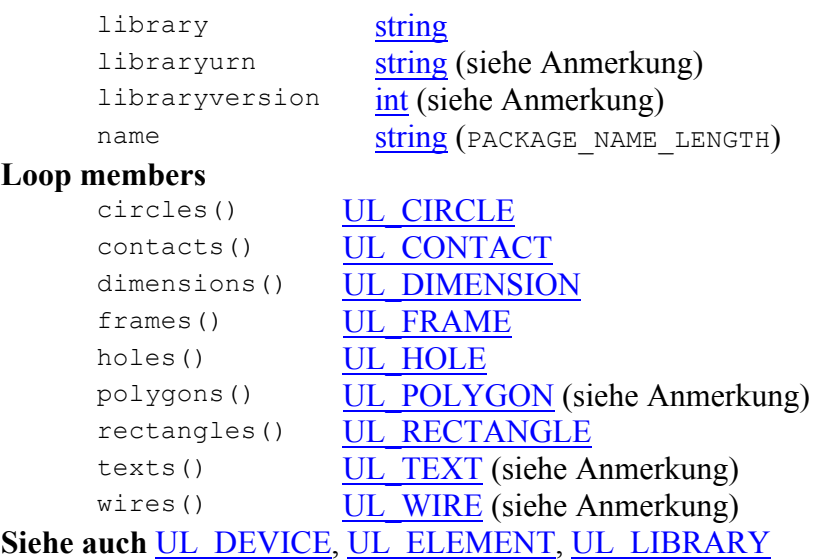

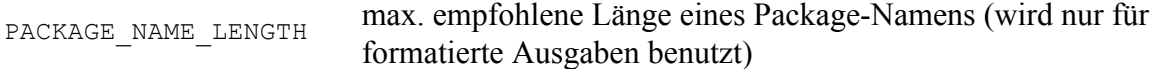

## **Anmerkung**

Das description-Member liefert den vollständigen Beschreibungstext, der mit dem DESCRIPTION-Befehl erzeugt wurde, während das headline-Member nur die erste Zeile der Beschreibung ohne HTML-Tags ausgibt. Wenn Sie description-Text schreiben, denken Sie daran, dass dieser Newline-Anweisungen ('\n') enthalten darf.

Stammt das UL\_PACKAGE aus einem UL\_ELEMENT-Kontext, so durchläuft das texts()-Member nur die nicht losgelösten Texte dieses Elements.

Stammt das UL\_PACKAGE aus einem UL\_ELEMENT-Kontext, sind Polygone und Wires, die zu einem Kontakt mit beliebiger Pad-Form gehören, nur durch die Loop-Member polygons() und wires() dieses Kontakts verfügbar.

Die Objekte libraryurn und libraryversion sind nur verfügbar, wenn das UL\_PACKAGE aus einer Verwaltete Bibliothek stammt. Ist das nicht der Fall, ist libraryurn ein leerer String und libraryversion gleich -1.

```
library(L) {
  L.packages(PAC) {
     printf("Package: %s\n", PAC.name);
     PAC.contacts(C) {
       if (C.pad)
        printf("\tPad: %s, (%f %f)\n",
                 C.name, u2mm(C.pad.x), u2mm(C.pad.y));
       else if (C.smd)
          printf("\tSmd: %s, (%f %f)\n",
```

```
C.name, u2mm(C.smd.x), u2mm(C.smd.y);
       }
     }
   }
board(B) {
   B.elements(E) {
    printf("Element: %s, Package: %s\n", E.name, E.package.name);
     }
   }
```
## **UL\_PAD**

### **Data members**

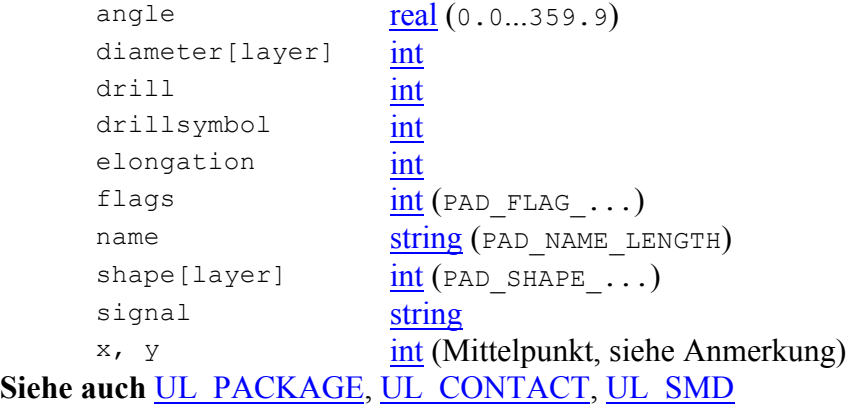

## **Konstanten**

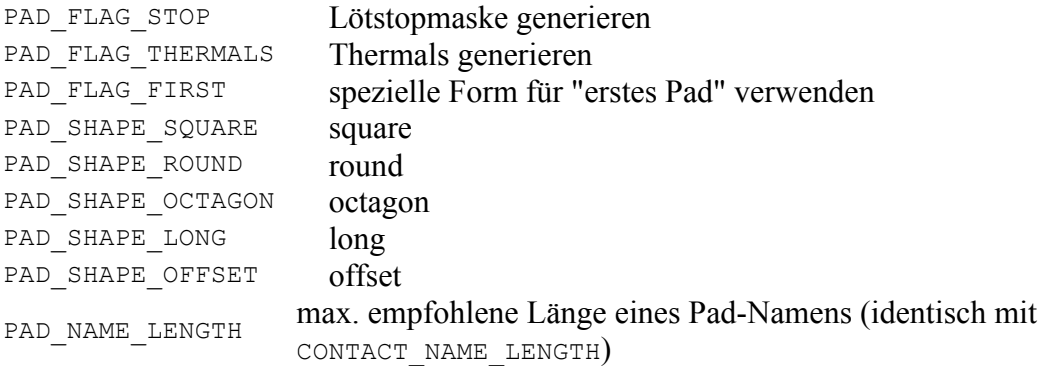

## **Anmerkung**

Die Parameter des Pads hängen vom Kontext ab in dem es angesprochen wird:

- Wird das Pad aus einem UL\_LIBRARY-Kontext angesprochen, sind die Koordinaten (x, y) und der Winkel (angle) dieselben, wie in der Package-Zeichnung
- In allen anderen Fällen gelten die aktuellen Werte vom Board

Durchmesser und Form des Pads hängen vom Layer ab für den es erzeugt werden soll, da diese Werte, abhängig von den Design Rules, unterschiedlich sein können. Wird als Index für das Data Member "diameter" oder "shape" einer der Layer LAYER\_TOP...LAYER\_BOTTOM, LAYER\_TSTOP oder LAYER\_BSTOP angegeben,

berechnet sich der Wert nach den Vorgaben der Design Rules. Gibt man LAYER\_PADS an, wird der in der Bibliothek definierte Wert verwendet.

drillsymbol liefert die Nummer des Bohrsymbols, welches diesem Bohrdurchmesser zugeordnet worden ist (siehe die Liste der definierten Bohrsymbole im Handbuch). Ein Wert von 0 bedeutet, dass diesem Bohrdurchmesser kein Bohrsymbol zugeordnet ist.

angle gibt an um wieviel Grad das Pad gegen den Uhrzeigersinn um seinen Mittelpunkt gedreht ist.

elongation ist nur für die Pad-Formen PAD\_SHAPE\_LONG und PAD\_SHAPE\_OFFSET gültig und bestimmt um wieviel Prozent die lange Seite eines solchen Pads länger ist als seine schmale Seite. Für alle anderen Pad-Formen liefert dieses Member den Wert 0.

Der Wert, den flags liefert, muss mit den PAD\_FLAG\_... Konstanten maskiert werden um die einzelnen Flag-Einstellungen zu ermitteln, wie zum Beispiel in

```
if (pad.flags & PAD_FLAG_STOP) {
    ...
    }
```
Falls Ihr ULP lediglich die Objekte darstellen soll, brauchen Sie sich nicht explizit um diese Flags zu kümmern. Die diameter[] und shape[] Members liefern die richtigen Daten; ist zum Beispiel PAD\_FLAG\_STOP gesetzt, so liefert diameter [LAYER\_TSTOP] den Wert 0, was zur Folge haben sollte, dass in diesem Layer nichts gezeichnet wird. Das flags Member ist hauptsächlich für ULPs gedacht, die Script-Dateien erzeugen mit denen Bibliotheksobjekte kreiert werden.

## **Beispiel**

```
library(L) {
   L.packages(PAC) {
     PAC.contacts(C) {
       if (C.pad)
          printf("Pad: '%s', (%f %f), d=%f\n",
                 C.name, u2mm(C.pad.x), u2mm(C.pad.y),
u2mm(C.pad.diameter[LAYER BOTTOM]));
       }
     }
   }
```
# **UL\_PART**

#### **Data members**

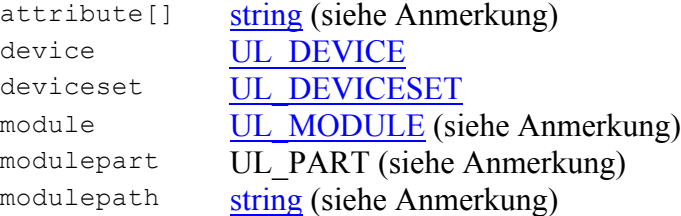

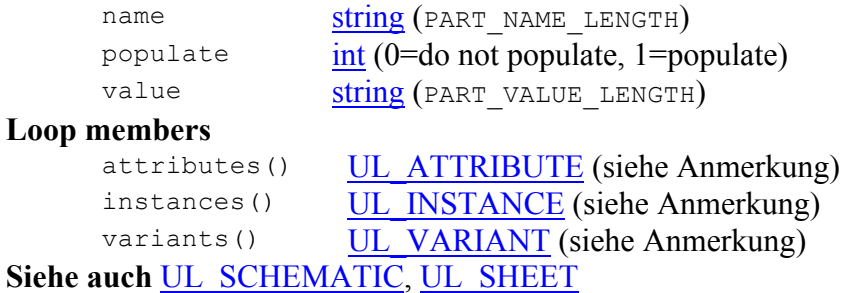

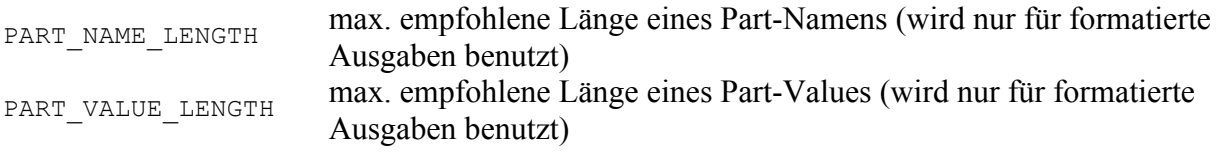

## **Anmerkung**

Mit dem attribute[]-Member kann man ein UL\_PART nach dem Wert eines bestimmten Attributs fragen (siehe das zweite Beispiel). Der zurückgelieferte String ist leer, wenn es kein Attribut mit dem angegebenen Namen gibt, oder wenn dieses Attribut explizit leer ist.

Beim Durchlaufen der attributes() eines UL\_PART haben nur die name, value, defaultvalue und constant Members des resultierenden UL\_ATTRIBUTE gültige Werte.

Beim Durchlaufen der Bestückungs-variants() eines UL PART sind nur echte Varianten verfügbar. Die Standard-Bestückungsvariante ist hier nicht verfügbar. Daher wird diese Schleife für Bauteile ohne Bestückungsvarianten nicht ausgeführt.

Wenn sich Part in einem UL\_SHEET-Kontext befindet, bearbeitet Loop member instances() nur solche Instances, die tatsächlich auf dieser Seite benutzt werden. Wenn sich Part in einem UL\_SCHEMATIC- oder UL\_MODULE-Kontext befindet, geht die Schleife durch alle Instances.

Wenn das Part ein *virtuelles* Part ist (virtuelle Parts können mit UL SCHEMATIC.allparts() ermittelt werden, siehe UL\_SCHEMATIC), so ist instances() leer.

Wenn das Part von einem Modul stammt oder virtuell ist, bezieht sich module darauf. Wenn nicht (Part im Hauptschaltplan), ist module Null.

Wenn das Part virtuell ist, so ist modulepart das entsprechende reale Part vom Herkunfts-Modul module. Ist es ein Part des Hauptschaltplans oder ist es selbst ein Part aus einem Modul, so ist modulepart Null.

Wenn das Part virtuell ist, so ist modulepath ein String mit der Sequenz von Modul-Instanznamen, die zu dem Modul führen, welches das benutzte Part enthält. Diese Namen sind durch ':' getrennt. In anderen Fällen ist dieser String leer. Zum Beispiel hat ein virtuelles Part mit Namen 'MI1:R1' den modulepath 'MI1'. 'R101', das von einer Modul-Instanz 'MX' mit Offset-Notation stammt, liefert modulepath 'MX'. 'MAIN:SUB1:SUBSUB1:C5' hat modulepath 'MAIN:SUB1:SUBSUB1'.

## **Beispiele**

```
schematic(S) {
  S.parts(P) printf("Part: %s\n", P.name);
}
schematic(S) {
   S.allparts(P) {
     if (P.attribute["REMARK"])
       printf("%s: %s\n", P.name, P.attribute["REMARK"]);
     if (P.modulepart) {
        P.modulepart.instances(I)
          printf("%s is a virtual part from %s in module %s with part 
instance on sheet %d\n",
                  P.name, P.modulepart.name, P.module.name, I.sheet);
     }
     else {
        P.instances(I)
          printf("%s is a part on main schematic with instance on sheet 
%d\n",
                 P.name, I.sheet);
     }
   }
}
schematic(S) {
   S.allparts(P) {
     if (P.modulepart) {
        string miNames[];
        int nr = strsplit(miNames, P.modulepath, ':');
       if (nr == 1) printf("%s is a virtual part created by module instance %s in 
main schematic.\n",
                   P.name, miNames[0]);
        else {
           printf("%s is a virtual part in a multiple hierarchy created by 
this path of module instances:\n", P.name);
          for (int i = 0; i < nr; ++i)
               printf("%s\n", miNames[i]);
        }
     }
   }
}
```
#### **Data members**

**UL\_PIN**

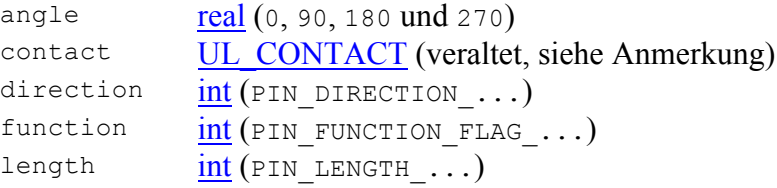

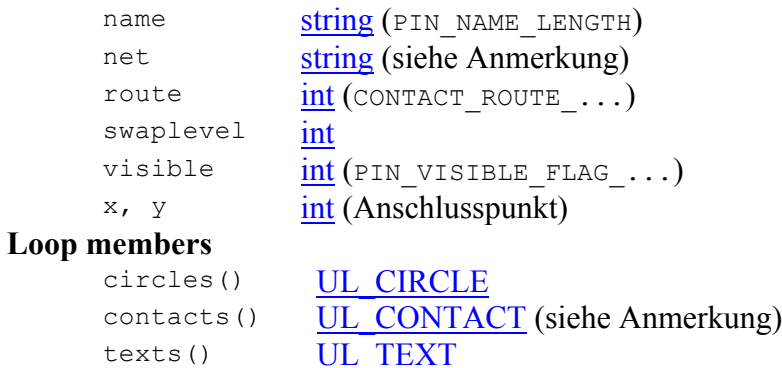

wires() UL WIRE **Siehe auch** UL\_SYMBOL, UL\_PINREF, UL\_CONTACTREF

## **Konstanten**

```
PIN DIRECTION NC Not connected
PIN DIRECTION IN Input
PIN_DIRECTION_OUT Output (totem-pole)
PIN DIRECTION IO In/Output (bidirectional)
PIN DIRECTION OC Open Collector
PIN DIRECTION PWR Power-Input-Pin
PIN DIRECTION PAS Passiv
PIN DIRECTION HIZ High-Impedance-Output
PIN_DIRECTION_SUP Supply-Pin
PIN_FUNCTION_FLAG_NONE kein Symbol
PIN FUNCTION FLAG_DOT Inverter-Symbol
PIN FUNCTION FLAG CLK Taktsymbol
PIN LENGTH POINT kein Wire
PIN LENGTH SHORT 0.1-Inch-Wire
PIN LENGTH MIDDLE 0.2-Inch-Wire
PIN LENGTH LONG 0.3-Inch-Wire
PIN_NAME_LENGTH max. empfohlene Länge eines Pin-Namens (wird nur für formatierte
                  Ausgaben benutzt)
PIN VISIBLE FLAG OFF kein Name sichtbar
PIN VISIBLE FLAG PAD Pad-Name sichtbar
PIN VISIBLE FLAG PIN Pin-Name sichtbar
CONTACT_ROUTE_ALL alle Kontakte müssen explizit angeschlossen werden
CONTACT_ROUTE_ANY beliebige Kontakte können angeschlossen werden
```
## **Anmerkung**

Das contacts() Loop Member geht durch die Contacts, mit denen der Pin durch einen CONNECT-Befehl verbunden worden ist. Dies ist der Fall in einem UL\_DEVICE-Kontext oder von UL\_PINREF her kommend, nicht aber über UL\_LIBRARY.symbols(). Ist dies nicht der Fall, so ist die Liste leer.

Das contact Data Member liefert den Contact, der dem Pin durch einen CONNECT-Befehl zugewiesen worden ist. *Dieses Member ist veraltet! Es funktioniert aus Kompatibilitätsgründen und solange nur ein Pad mit dem Pin verbunden wurde, verursacht* 

### *aber einen Laufzeitfehler wenn es mit einem Pin benutzt wird, der mit mehreren Pads verbunden ist.*

Das Member route macht ebenfalls nur Sinn, wenn ein Bezug zu Kontakten vorhanden ist, mit denen der Pin verbunden worden ist. Sonst ist der Wert auf 0 gesetzt.

Die Koordinaten (und der Layer, im Falle eines SMD) des durch das contact Data Member gelieferten Contacts hängen vom Kontext ab, in dem es aufgerufen wird:

- falls der Pin von einem UL\_PART stammt, welches auf einer Schaltplanseite verwendet wird, und wenn es ein dazugehöriges Element im Board gibt, dann erhält der Contact die Koordinaten die er im Board hat
- in allen anderen Fällen erhält der Contact die Koordinaten wie sie in der Package-Zeichnung definiert sind

Das name Data Member liefert den Namen des Pins immer so, wie er in der Bibliothek definiert wurde, einschließlich eines etwaigen '@'-Zeichens für Pins mit dem gleichen Namen (siehe PIN-Befehl).

Das texts Loop-Member dagegen liefert den Pin-Namen (sofern er sichtbar ist) immer in der Form, wie er im aktuellen Zeichnungstyp dargestellt wird.

Das net Data Member liefert den Namen des Netzes, an das der Pin angeschlossen ist (nur in einem UL\_SCHEMATIC-Kontext verfügbar).

## **Beispiel**

```
library(L) {
  L.symbols(S) {
     printf("Symbol: %s\n", S.name);
     S.pins(P) {
      printf("\tPin: %s, (%f %f)", P.name, u2mm(P.x), u2mm(P.y));
       if (P.direction == PIN_DIRECTION_IN)
          printf(" input");
      if ((P.function & PIN FUNCTION FLAG DOT) != 0)
         printf(" inverted");
      printf(''\n'');
       }
     }
   }
```
# **UL\_PINREF**

### **Data members**

instance UL INSTANCE part UL PART pin UL\_PIN **Siehe auch** UL\_SEGMENT, UL\_CONTACTREF

```
schematic(SCH) {
  SCH.sheets(SH) {
    printf("Sheet: %d\n", SH.number);
     SH.nets(N) {
     printf("\tNet: %s\n", N.name);
      N.segments(SEG) {
         SEG.pinrefs(P) {
          printf("connected to: %s, %s, %s\n",
                  P.part.name, P.instance.name, P.pin.name);
 }
         }
       }
     }
   }
```
## **UL\_POLYGON**

#### **Data members**

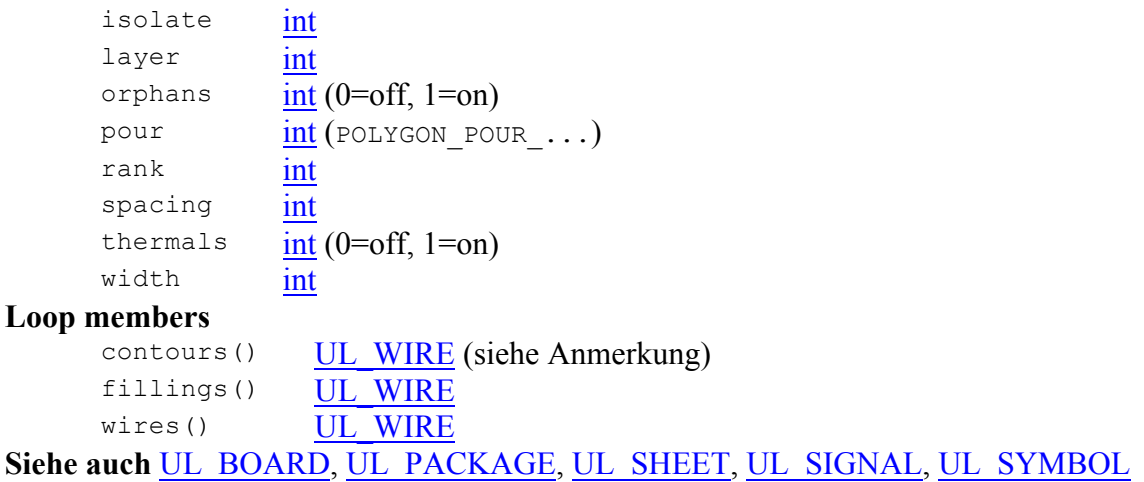

## **Konstanten**

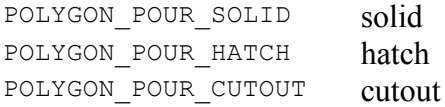

## **Anmerkung**

Die Loop-Member contours() und fillings() gehen durch alle Wires, mit denen das Polygon gezeichnet wird, sofern es zu einem Signal gehört und mit dem Befehl RATSNEST freigerechnet wurde. Das Loop-Member wires() geht immer durch die Wires, die vom Benutzer gezeichnet wurden. Für nicht freigerechnete Signal-Polygone liefert contours() dasselbe Ergebnis wie wires(). Fillings() hat dann keine Bedeutung.

Wird das contours() Loop-Member ohne einem zweiten Parameter aufgerufen, so läuft es durch alle Umriss-Linien, egal ob sie zu einem positiven oder negativen Polygon gehören. Falls Sie daran interessiert sind, die positiven und negativen Umriss-Linien getrennt voneienander zu erhalten, können Sie contours() mit einem zusätzlichen Integer-Parameter

aufrufen (siehe zweites Beispiel unten). Das Vorzeichen dieses Parameters bestimmt, ob ein positives oder negatives Polygon behandelt wird, und der Wert gibt den Index dieses Polygons an. Falls es kein Polygon mit dem gegebenen Index gibt, wird die Anweisung nicht ausgeführt. Ein weiterer Vorteil dieser Methode ist, dass Sie Anfang und Ende eines bestimmten Polygons nicht selber (durch Vergleich von Koordinaten) bestimmen müssen. Für jeden Index wird die Anweisung für alle Wires dieses Polygons ausgeführt. Mit 0 als zweitem Parameter ist das Verhalten genau so, als wäre kein zweiter Parameter angegeben worden.

## **Polygon-Strichstärke**

Wenn Sie das Loop-Member fillings() verwenden um die Füll-Linien des Polygons zu erreichen, stellen Sie sicher, dass die Strichstärke *width* des Polygons nicht null ist (sie sollte etwas über null liegen, bzw. mindestens der Auflösung des Ausgabetreibers mit dem Sie die Zeichnung ausgeben wollen entsprechen). **Zeichnen Sie ein Polygon mit Strichstärke = 0, ergibt sich eine riesige Datenmenge, da das Polygon mit der kleinsten Editor-Auflösung von 1/320000mm berechnet wird.** 

## **Teilpolygone**

Ein berechnetes Polygon kann aus verschiedenen getrennten Teilen (*positive*Polygone genannt) bestehen, wobei jedes davon Aussparungen (*negative* Polygone genannt) enthalten kann, die von anderen Objekten, die vom Polygon subtrahiert werden, herrühren. Negative Polygone können wiederum weitere positive Polygone enthalten und so weiter.

Die Wires, die mit contours() erreicht werden, beginnen immer in einem positiven Polygon. Um herauszufinden wo ein Teilpolygon endet und das nächste beginnt, speichern Sie einfach die Koordinate (x1,y1) des ersten Wires und prüfen diese gegenüber (x2,y2) jedes folgenden Wires. Sobald die beiden Werte identisch sind, ist der letzte Wire des Teilpolygons gefunden. Es gilt immer, dass der zweite Punkt (x2,y2) identisch mit dem ersten Punkt (x1,y1) des nächsten Wires in diesem Teilpolygon ist.

Um herauszufinden ob man innerhalb bzw. ausserhalb der Polygons ist, nehmen Sie einen beliebigen Umriss-Wire und stellen sich Sie vor, von dessen Punkt (x1,y1) zum Punkt (x2,y2) zu sehen. Rechts vom Wire ist immer innerhalb des Polygons. Hinweis: Wenn Sie einfach ein Polygon zeichnen wollen, brauchen Sie all diese Details nicht.

```
board(B) {
   B.signals(S) {
     S.polygons(P) {
      int x0, y0, first = 1;
       P.contours(W) {
          if (first) {
             // a new partial polygon is starting
           x0 = W \cdot x1;y0 = W.y1; }
          // ...
          // do something with the wire
          // ...
```

```
 if (first)
           first = 0;
        else if (W.x2 == x0 & & W.y2 == y0) {
            // this was the last wire of the partial polygon,
            // so the next wire (if any) will be the first wire
            // of the next partial polygon
           first = 1; }
         }
       }
     }
   }
board(B) {
  B.signals(S) {
    S.polygons(P) {
       // handle only the "positive" polygons:
      int i = 1;
       int active;
       do {
         active = 0; P.contours(W, i) {
           active = 1; // do something with the wire
 }
         i++; } while (active);
       }
     }
   }
```
## **UL\_PORT**

#### **Data members**

Loop

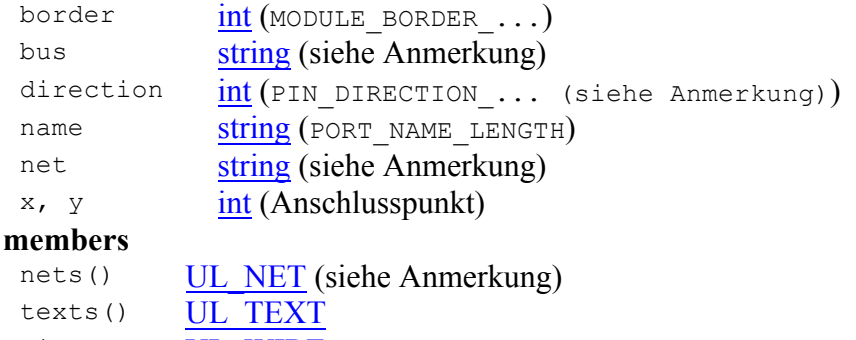

wires() UL WIRE **Siehe auch** UL\_MODULE, UL\_MODULEINST, UL\_PORTREF

### **Konstanten**

MODULE BORDER BOTTOM am unteren Rand des Modul-Rahmens MODULE BORDER RIGHT am rechten Rand des Modul-Rahmens MODULE BORDER TOP am oberen Rand des Modul-Rahmens MODULE BORDER LEFT am linken Rand des Modul-Rahmens PORT\_NAME\_LENGTH max. empfohlene Länge eines Portnamens (wird nur für formatierte Ausgaben benutzt)

## **Anmerkung**

Die Konstanten von direction sind identisch mit denen von PIN\_DIRECTION\_... (allerdings gibt es bei einem Port kein PIN\_DIRECTION\_SUP).

Die Member bus und net liefern den Namen des Busses bzw. Netzes, an welchem der Port angeschlossen ist (nur im UL\_MODULEINST-Kontext verfügbar). Zusätzlich geht das Loop-Member nets durch alle vorhandenen Netze dieser Verbindung.

## **Beispiel**

```
schematic(SCH) {
   SCH.modules(M) {
    M.ports(P) printf("Port: %s\n", P.name);
     }
   }
```
## **UL\_PORTREF**

### **Data members**

moduleinst UL MODULEINST port UL\_PORT **Siehe auch** UL\_SEGMENT

## **Beispiel**

```
schematic(SCH) {
  SCH.sheets(SH) {
     printf("Sheet: %d\n", SH.number);
     SH.nets(N) {
      printf("\tNet: %s\n", N.name);
       N.segments(SEG) {
         SEG.portrefs(P) {
           printf("\tconnected to: %s, %s\n",
                  P.moduleinst.name, P.port.name);
 }
         }
       }
     }
   }
```
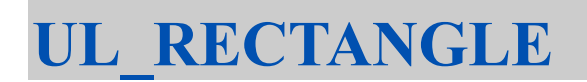

### **Data members**

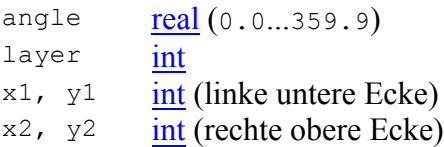

Siehe auch UL\_BOARD, UL\_PACKAGE, UL\_SHEET, UL\_SYMBOL

Die Koordinaten (x1 y1) und (x2 y2) beziehen sich immer auf die ursprüngliche Lage des Rechtecks ohne die Rotation zu berücksichtigen.

angle gibt an um wieviel Grad das Rechteck gegen den Uhrzeigersinn um seinen Mittelpunkt gedreht ist. Der Mittelpunkt ergibt sich aus (x1+x2)/2 und (y1+y2)/2.

## **Beispiel**

```
board(B) {
   B.rectangles(R) {
   printf("Rectangle: (%f %f), (%f %f)\n",
           u2mm(R.x1), u2mm(R.y1), u2mm(R.x2), u2mm(R.y2));
     }
   }
```
# **UL\_SCHEMATIC**

### **Data members**

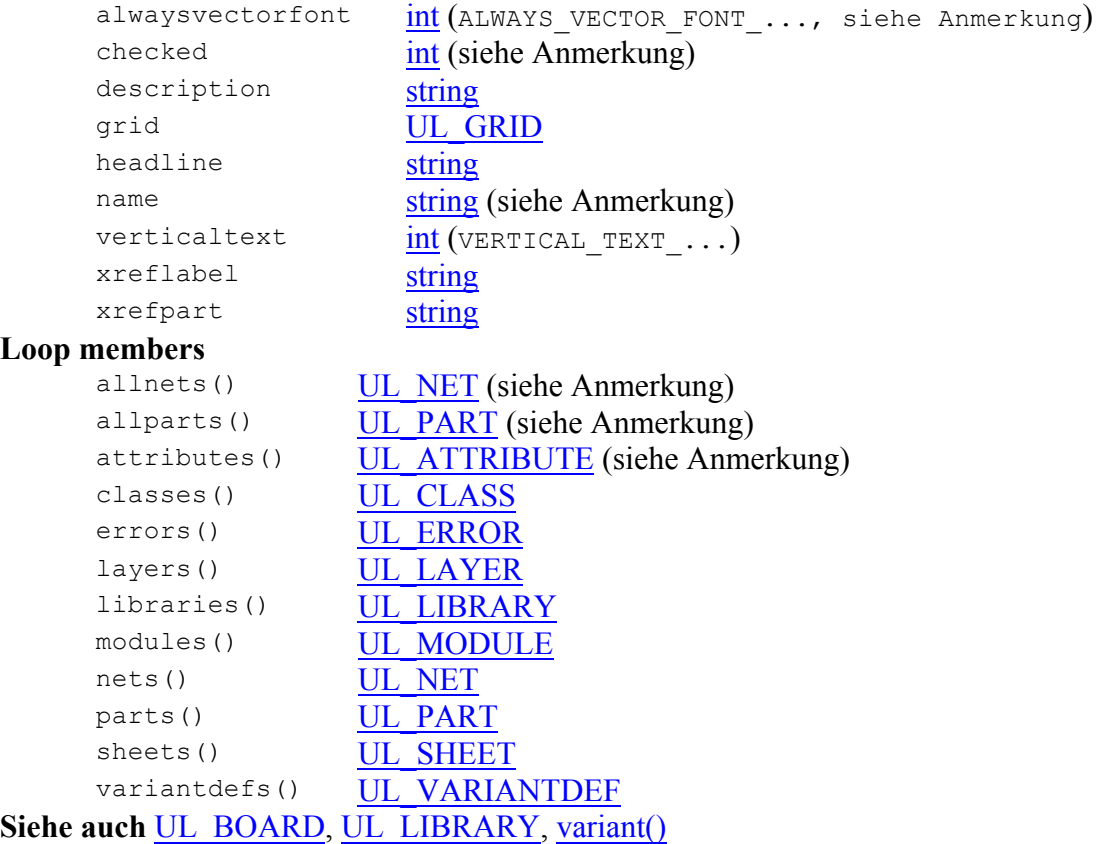

### **Konstanten**

ALWAYS VECTOR FONT GUI die Option "Immer Vektor-Schrift" ist im User-Interface-Dialog gesetzt

```
ALWAYS VECTOR FONT PERSISTENT die Option "Immer Vektor-Schrift" ist in diese
                                    Zeichnung eingeprägt
VERTICAL_TEXT_UP Leserichtung für vertikale Texte: aufwärts
                        Leserichtung für vertikale Texte: abwärts
```
## **Anmerkung**

Der Wert von alwaysvectorfont kann in einem logischen Kontext verwendet werden oder er kann auch mit den ALWAYS\_VECTOR\_FONT\_... Konstanten maskiert werden, um die Herkunft dieser Einstellung zu ermitteln, wie zum Beispiel in

```
if (SCH.alwaysvectorfont) {
    // alwaysvectorfont ist gesetzt
    }
if (SCH.alwaysvectorfont & ALWAYS_VECTOR_FONT_GUI) {
    // alwaysvectorfont ist in der Benutzeroberfläche gesetzt
 }
```
Der Wert von checked kann in einem logischen Kontext verwendet werden; er ist nur gesetzt, wenn gerade ein 'Electrical Rule Check' (ERC) durchgeführt wurde. Das name Member liefert den vollständigen Dateinamen, inklusive Verzeichnis.

Die Member xreflabel und xrefpart liefern die Format-Strings, die für die Darstellung von Querverweis-Labels und Bauteil-Querverweise benutzt werden.

Das Loop-Member attributes() geht durch die *globalen* Attribute.

### **Virtuelle Netze, allnets() Loop-Member**

Das Loop-Member allnets() geht durch die Netze des Haupt-Schaltplans und durch alle virtuellen Netze, erzeugt durch Modul-Instanzen.

### **Virtuelle Bauteile, allparts() Loop-Member**

Hierarchische Bauteile werden über Modul-Instanzen definiert und existieren eigentlich im Schaltplan nicht, lediglich die Bauteile in den Modulen. Aus diesem Grund nennen wir sie manchmal 'Virtuelle Bauteile'. Ein Modul-Bauteil kann über mehrere Modul-Instanzen von mehreren virtuellen Bauteilen benutzt werden. Da jedes virtuelle Bauteil einem (real existierenden) Element im Board entspricht, stellt die User Language diese Bauteile ebenfalls zur Verfügung, z.B. für die BOM-Generierung.

Das Loop-Member allparts() geht durch die parts() des Haupt-Schaltplans und durch alle virtuellen Bauteile.

### **Beispiel**

```
schematic(S) {
   S.parts(P) printf("Part: %s\n", P.name);
   }
```
# **UL\_SEGMENT**

### **Loop members**

```
junctions() UL JUNCTION (siehe Anmerkung)
     labels() UL LABEL
     pinrefs() UL_PINREF (siehe Anmerkung)
     portrefs() UL_PORTREF
     texts() UL_TEXT (veraltet, siehe Anmerkung)
     wires() UL WIRE
Siehe auch UL_BUS, UL_NET
```
## **Anmerkung**

Die Loop members junctions() und pinrefs() sind nur für Netzsegmente zugänglich.

Das Loop member texts() wurde in früheren EAGLE-Versionen benutzt um durch die Labels eines Segments zu gehen und ist nur noch aus Kompatibilitätsgründen vorhanden. Es liefert den Text von Querverweis-Labels nicht an der richtigen Position. Benutzen Sie das labels() Loop member um die Labels eines Segments anzusprechen.

## **Beispiel**

```
schematic(SCH) {
  SCH.sheets(SH) {
    printf("Sheet: %d\n", SH.number);
     SH.nets(N) {
     printf("\tNet: %s\n", N.name);
       N.segments(SEG) {
         SEG.pinrefs(P) {
          printf("connected to: %s, %s, %s\n",
                  P.part.name, P.instance.name, P.pin.name);
 }
         }
       }
     }
   }
```
## **UL\_SHEET**

#### **Data members**

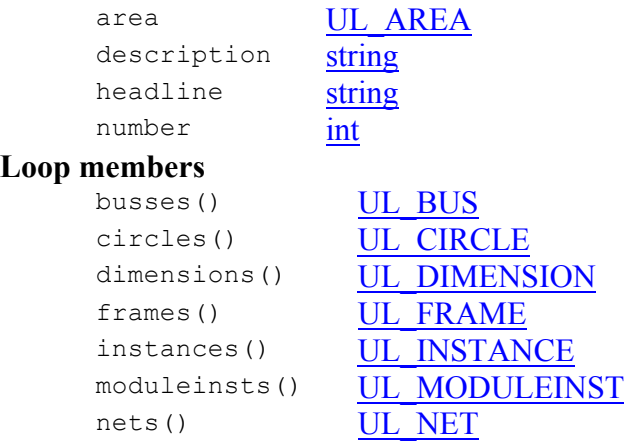

```
polygons() UL_POLYGON
    rectangles() UL_RECTANGLE
    texts() UL_TEXT
    wires() UL WIRE
Siehe auch UL_SCHEMATIC
```
## **Beispiel**

```
schematic(SCH) {
  SCH.sheets(S) {
     printf("Sheet: %d\n", S.number);
     }
   }
```
## **UL\_SIGNAL**

#### **Data members**

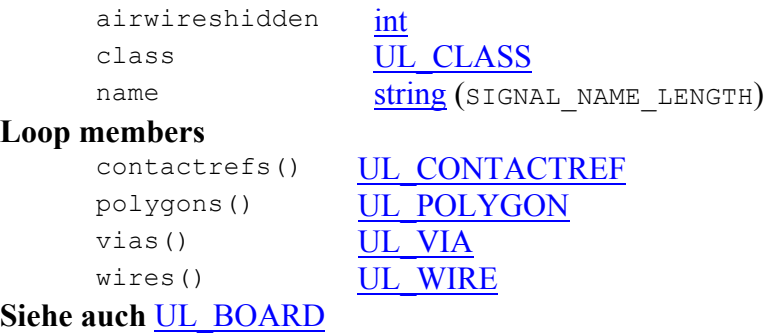

## **Konstanten**

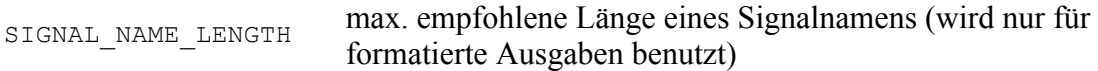

## **Beispiel**

```
board(B) {
   B.signals(S) printf("Signal: %s\n", S.name);
   }
```
# **UL\_SMD**

### **Data members**

```
angle real (0.0...359.9)
dx[layer], dy[layer] int(size)
flags int (SMD_FLAG_...)
layer int (siehe Anmerkung)
name string (SMD_NAME_LENGTH)
```

```
roundness int (siehe Anmerkung)
    signal string
    x, y int (Mittelpunkt, siehe Anmerkung)
Siehe auch UL_PACKAGE, UL_CONTACT, UL_PAD
```
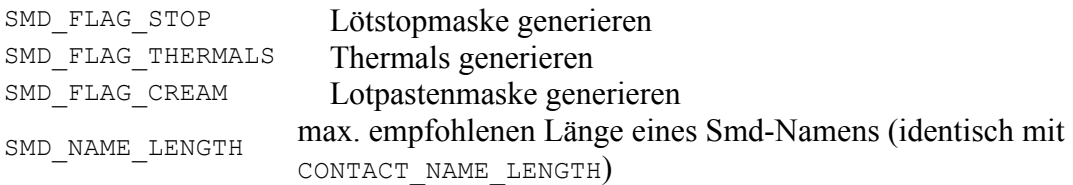

## **Anmerkung**

Die Parameter des SMDs hängen vom Kontext ab in dem es angesprochen wird:

- Wird das Smd aus einem UL\_LIBRARY-Kontext angesprochen, entsprechen die Werte der Koordinaten (x, y), des Winkels (angle) und die Angabe für Layer und Roundness denen in der Package-Zeichnung
- in allen anderen Fällen erhalten Sie die aktuellen Werte aus dem Board

Ruft man die Data Member dx und dy mit einem optionalen Layer-Index auf, werden die Werte für den zugehörigen Layer, entsprechend den Design Rules ausgegeben. Gültige Layer sind LAYER\_TOP, LAYER\_TSTOP und LAYER\_TCREAM für ein Smd im Top-Layer, und LAYER\_BOTTOM, LAYER\_BSTOP und LAYER\_BCREAM für ein Smd im Bottom-Layer.

angle gibt an um wieviel Grad das Smd gegen den Uhrzeigersinn um seinen Mittelpunkt gedreht ist.

Der Wert, den flags liefert, muss mit den SMD\_FLAG\_... Konstanten maskiert werden um die einzelnen Flag-Einstellungen zu ermitteln, wie zum Beispiel in

```
if (smd.flags & SMD_FLAG_STOP) {
    ...
    }
```
Falls Ihr ULP lediglich die Objekte darstellen soll, brauchen Sie sich nicht explizit um diese Flags zu kümmern. Die dx[] und dy[] Members liefern die richtigen Daten; ist zum Beispiel SMD\_FLAG\_STOP gesetzt, so liefert dx[LAYER\_TSTOP] den Wert 0, was zur Folge haben sollte, dass in diesem Layer nichts gezeichnet wird. Das flags Member ist hauptsächlich für ULPs gedacht, die Script-Dateien erzeugen mit denen Bibliotheksobjekte kreiert werden.

```
library(L) {
  L.packages(PAC) {
    PAC.contacts(C) {
      if (C.smd)
```

```
printf("Smd: '%s', (%f %f), dx=%f, dy=%f\n",
                  C.name, u2mm(C.smd.x), u2mm(C.smd.y), u2mm(C.smd.dx),
u2mm(C.smd.dy));
       }
     }
   }
```
**UL\_SYMBOL**

#### **Data members**

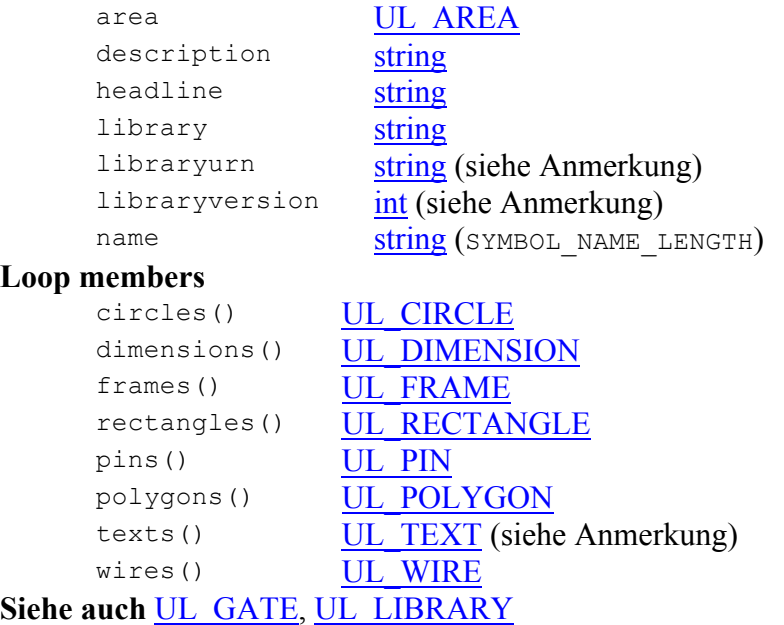

### **Konstanten**

SYMBOL NAME LENGTH max. empfohlene Länge eines Symbol-Namens (wird nur für formatierte Ausgaben benutzt)

### **Anmerkung**

Stammt das UL\_SYMBOL aus einem UL\_INSTANCE-Kontext, so durchläuft das texts()-Member nur die nicht losgelösten Texte dieser Instance.

Die Objekte libraryurn und libraryversion sind nur verfügbar, wenn das UL\_SYMBOL aus einer Verwaltete Bibliothek stammt. Ist das nicht der Fall, ist libraryurn ein leerer String und libraryversion gleich -1.

```
library(L) {
 L.symbols(S) printf("Sym: %s\n", S.name);
   }
```
## **UL\_TEXT**

### **Data members**

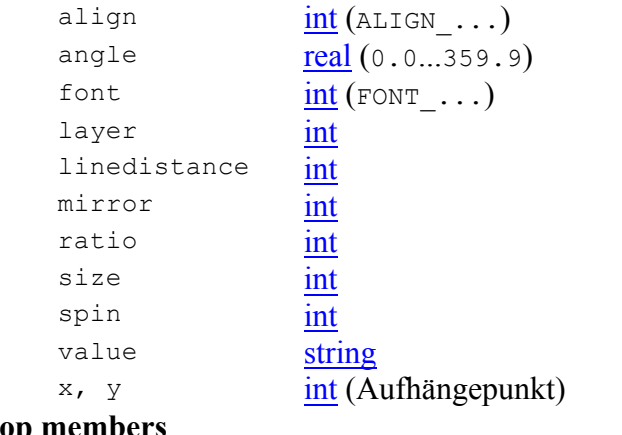

Loop member

wires() UL WIRE (siehe Anmerkung) Siehe auch UL\_BOARD, UL\_PACKAGE, UL\_SHEET, UL\_SYMBOL

## **Konstanten**

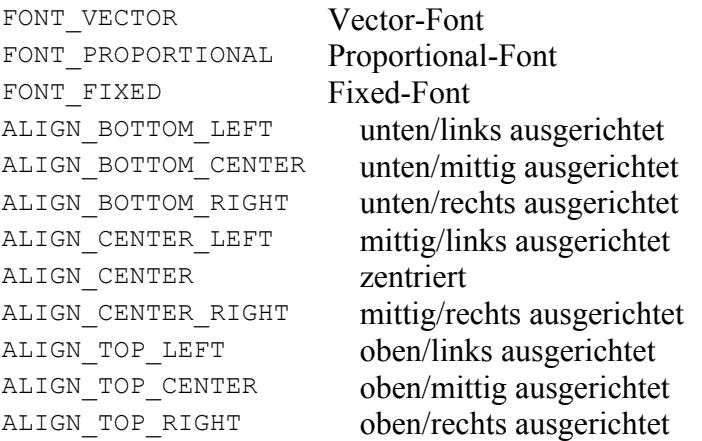

## **Anmerkung**

Das Loop-Member wires() greift immer auf die individuellen Wires, aus denen der Text im Vektor-Font zusammengesetzt wird, zu. Auch dann, wenn der aktuelle Font nicht FONT VECTOR ist.

Wurde der UL\_TEXT aus einem UL\_ELEMENT- oder UL\_INSTANCE-Kontext angesprochen, so liefern die Members die tatsächlichen Werte, so wie sie in der Board- oder Schaltplan-Zeichnung zu finden sind.

```
board(B) {
   B.texts(T) {
     printf("Text: %s\n", T.value);
```
# **UL\_VARIANTDEF**

**Data members**

 } }

name string **Siehe auch** UL\_VARIANT, UL\_SCHEMATIC, UL\_BOARD, variant()

## **Beispiel**

```
schematic(SCH) {
   printf("Defined assembly variants:\n");
   SCH.variantdefs(VD) {
     printf("\t'%s'\n", VD.name);
 }
  printf("\n");
  printf("Part\tVariantdef\tValue\tTechn.\tPopulated\n");
   SCH.parts(P) {
     printf("%s\t%s\t%s\t%s\t%s\n", P.name, "default", P.value, 
P.device.activetechnology, "yes");
     P.variants(V) {
       printf("%s\t%s\t%s\t%s\t%s\n", P.name, V.variantdef.name, V.value, 
V.technology, V.populate ? "yes" : "no");
 }
     }
   }
```
# **UL\_VARIANT**

#### **Data members**

populate int (0=do not populate, 1=populate) value string technology string variantdef UL VARIANTDEF Siehe auch **UL\_VARIANTDEF**, UL\_PART, variant()

```
schematic(SCH) {
  printf("Defined assembly variants:\n");
  SCH.variantdefs(VD) {
     printf("\t'%s'\n", VD.name);
 }
  printf(''\n'');
   printf("Part\tVariantdef\tValue\tTechn.\tPopulated\n");
  SCH.parts(P) {
     printf("%s\t%s\t%s\t%s\t%s\n", P.name, "default", P.value, 
P.device.activetechnology, "yes");
     P.variants(V) {
```

```
 printf("%s\t%s\t%s\t%s\t%s\n", P.name, V.variantdef.name, V.value, 
V.technology, V.populate ? "yes" : "no");
       }
     }
   }
UL_VIA
```
#### **Data members**

```
diameter[layer] int
    drill int
    drillsymbol int
    end int
    flags int (VIA FLAG...)
    shape[layer] int (VIA SHAPE...)start int
    x, y int (Mittelpunkt)
Siehe auch UL_SIGNAL
```
## **Konstanten**

VIA\_FLAG\_STOP Lötstopmaske immer generieren VIA SHAPE SQUARE square VIA SHAPE ROUND round VIA\_SHAPE\_OCTAGON octagon

### **Anmerkung**

Der Durchmesser und die Form des Vias hängen davon ab für welchen Layer es gezeichnet werden soll, denn es können in den Design Rules unterschiedliche Werte definiert werden. Gibt man einen der Layer LAYER\_TOP...LAYER\_BOTTOM, LAYER\_TSTOP oder LAYER\_BSTOP als Index für diameter oder shape an, wird das Via entsprechend den Vorgaben aus den Design Rules berechnet. Wird LAYER\_VIAS angegeben, wird der ursprüngliche Wert mit dem das Via definiert wurde, verwendet.

Beachten Sie bitte, dass diameter und shape auf jeden Fall den Durchmesser bzw. die Form zurückliefern, welche ein Via in dem gegebenen Layer hätte, selbst wenn das konkrete Via diesen Layer gar nicht überdeckt (oder wenn dieser Layer im Layer-Setup überhaupt nicht benutzt wird).

start und end liefern den Layer, in dem dieses Via beginnt bzw. endet. Der Wert von start ist dabei immer kleiner als der von end.

drillsymbol liefert die Nummer des Bohrsymbols, welches diesem Bohrdurchmesser zugeordnet worden ist (siehe die Liste der definierten Bohrsymbole im Handbuch). Ein Wert von 0 bedeutet, dass diesem Bohrdurchmesser kein Bohrsymbol zugeordnet ist.

```
board(B) {
   B.signals(S) {
     S.vias(V) {
       printf("Via: (%f %f)\n", u2mm(V.x), u2mm(V.y));
 }
     }
   }
```
# **UL\_WIRE**

#### **Data members**

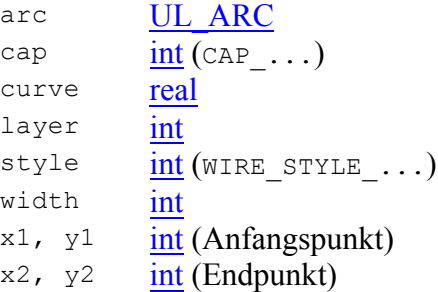

#### **Loop members**

pieces() UL\_WIRE (siehe Anmerkung) **Siehe auch** UL\_BOARD, UL\_PACKAGE, UL\_SEGMENT, UL\_SHEET, UL\_SIGNAL, UL\_SYMBOL, UL\_ARC

### **Konstanten**

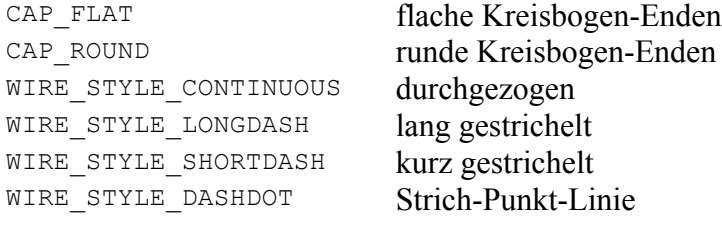

## **Wire Style**

Bei einem UL\_WIRE mit anderem *style* als WIRE\_STYLE\_CONTINUOUS, kann über das Loop-Member pieces() auf die individuellen Teile, die z. B. eine gestrichelte Linie darstellen, zugegriffen werden. Wenn pieces () für UL WIRE mit WIRE STYLE CONTINUOUS aufgerufen wird, erhält man ein Segment, das genau dem original UL\_WIRE entspricht. Das Loop-Member pieces() kann nicht von UL\_WIRE aus aufgerufen werden, wenn dieser selbst schon über pieces() aufgerufen wurde (das würde eine unendliche Schleife verursachen).

### **Kreisbögen auf Wire-Ebene**

Kreisbögen sind zunächst einfach nur Wires, mit einigen zusätzlichen Eigenschaften. In erster Näherung werden Kreisbögen genauso behandelt wie Wires, das heisst sie haben einen Anfangs- und Endpunkt, eine Breite und einen Linientyp. Hinzu kommen auf Wire-Ebene die

Parameter *cap* und *curve*. *cap* gibt an ob die Kreisbogen-Enden rund oder flach sind, und *curve* bestimmt die "Krümmung" des Kreisbogens. Der gültige Bereich für *curve* ist - 360..+360, wobei der Wert angibt aus welchem Anteil eines Vollkreises der Kreisbogen besteht. Ein Wert von 90 beispielsweise steht für einen Viertelkreis, während 180 einen Halbkreis ergibt. Der maximale Wert von 360 kann nur theoretisch erreicht werden, da dies bedeuten würde, dass der Kreisbogen aus einem vollen Kreis besteht, der, weil Anfangs- und Endpunkt auf dem Kreis liegen müssen, einen unendlich großen Durchmesser haben müsste. Positive Werte für *curve* bedeuten, dass der Kreisbogen im mathematisch positiven Sinne (also gegen den Uhrzeigersinn) gezeichnet wird. Falls *curve* gleich 0 ist, handelt es sich um eine gerade Linie ("keine Krümmung"), was letztlich einem Wire entspricht.

Der *cap* Parameter ist nur für echte Kreisbögen von Bedeutung und liefert für gerade Wires immer CAP\_ROUND.

Ob ein UL\_WIRE ein Kreisbogen ist oder nicht kann durch Abfragen des booleschen Rückgabewertes des arc Data Members herausgefunden werden. Falls dieses 0 liefert, liegt ein gerader Wire vor, ansonsten ein Kreisbogen. Liefert arc nicht 0 so darf es weiter dereferenziert werden um die für einen UL\_ARC spezifischen Parameter Start- und Endwinkel, Radius und Mittelpunkt zu erfragen. Diese zusätzlichen Parameter sind normalerweise nur von Bedeutung wenn der Kreisbogen gezeichnet oder anderweitig verarbeitet werden soll, und dabei die tatsächliche Form eine Rolle spielt.

## **Beispiel**

```
board(B) {
   B.wires(W) {
     printf("Wire: (%f %f) (%f %f)\n",
           u2mm(W.x1), u2mm(W.y1), u2mm(W.x2), u2mm(W.y2);
     }
   }
```
# **Definitionen**

Konstanten, Variablen und Funktionen müssen definiert werden, bevor sie in einem User-Language-Programm verwendet werden können.

Es gibt drei Arten von Definitionen:

- Konstanten-Definitionen
- Variablen-Definitionen
- Funktions-Definitionen

Der Gültigkeitsbereich einer *Konstanten-* oder *Variablen*-Definition reicht von der Zeile, in der sie definiert wurde, bis zum Ende des gegenwärtigen Blocks, oder bis zum Ende des User-Language-Programms, wenn die Definition ausserhalb aller Blöcke steht.

Der Gültigkeitsbereich einer *Funktions*-Definition reicht von der schließenden geschweiften Klammer (}) des Funktionsrumpfes bis zum Ende des User-Language-Programms.

# **Konstanten-Definitionen**

*Konstanten* werden mit Hilfe des Schlüsselworts enum definiert, wie in

enum { a, b, c }; womit man den drei Konstanten a, b und c die Werte 0, 1 und 2 zuweisen würde.

Konstanten kann man auch mit bestimmten Werten initialisieren, wie in

enum {  $a, b = 5, c$  }; wo a den Wert 0, b den Wert 5 und c den Wert 6 erhält.

## **Variablen-Definitionen**

Die allgemeine Syntax einer *Variablen-Definition* ist

```
[numeric] type identifier [= initializer][, ...];
wobei type ein Daten- oder Objekt-Typ ist, identifier ist der Name der Variablen, und
initializer ist ein optionaler Initialisierungswert.
```
Mehrfach-Variablen-Definitionen desselben Typs werden durch Kommas (,) getrennt.

Wenn auf identifier ein Paar eckiger Klammern ([]) folgt, wird ein Array von Variablen des gegebenen Typs definiert. Die Größe des Arrays wird zur Laufzeit automatisch bestimmt.

Das optionale Schlüsselwort numeric kann mit String-Arrays verwendet werden, um sie alphanumerisch mit der Funktion sort() sortieren zu lassen.

Standardmäßig (wenn kein Initializer vorhanden ist), werden Daten-Variablen auf 0 gesetzt (oder "", falls es sich um einen String handelt), und Objekt -Variablen werden mit "invalid" initialisiert.

## **Beispiele**

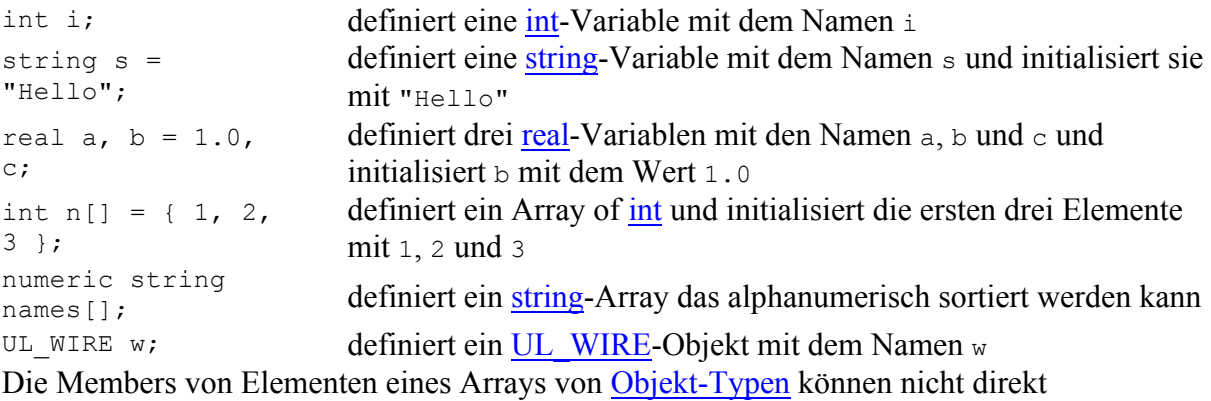

angesprochen werden:

UL SIGNAL signals[];

```
...
UL SIGNAL s = signals[0];
printf("%s", s.name);
```
# **Funktions-Definitionen**

Sie können Ihre eigenen User-Language-Funktionen schreiben und sie genau so aufrufen wie Builtin-Functions.

Die allgemeine Syntax einer *Funktions-Definition* lautet

```
type identifier(parameters)
{
  statements
}
```
wobei type ein Daten- oder Objekt-Typ ist, identifier der Name einer Funktion, parameters eine durch Kommas getrennte Liste von Parameter-Definitionen und statements eine Reihe von Statements.

Funktionen die keinen Wert zurückgeben, haben den Typ void.

Eine Funktion muss definiert werden, **bevor** sie aufgerufen werden kann, und Funktionsaufrufe können nicht rekursiv sein (eine Funktion kann sich nicht selbst aufrufen).

Die Statements im Funktionsrumpf können die Werte der Parameter ändern, das hat aber keinen Einfluss auf die Argumente des Funktionsaufrufs.

Die Ausführung einer Funktion kann mit dem return-Statement beendet werden. Ohne return-Statement wird der Funktionsrumpf bis zu seiner schließenden geschweiften Klammer (}) ausgeführt.

Ein Aufruf der exit()-Funktion beendet das gesamte User-Language-Programm.

### **Die spezielle Funktion main()**

Wenn Ihr User-Language-Programm eine Funktion namens main() enthält, wird diese Funktion explizit als Hauptfunktion aufgerufen. Ihr Rückgabewert ist der Rückgabewert des Programms.

Kommandozeilen-Argumente sind für das Programm über die globalen Builtin-Variablen argc und argv verfügbar.

```
int CountDots(string s)
{
 int dots = 0;
 for (int i = 0; s[i]; ++i)
     if (s[i] == '.'')
```

```
 ++dots;
  return dots;
}
string dotted = "This.has.dots...";
output("test") {
  printf("Number of dots: %d\n",
                CountDots(dotted));
   }
```
# **Operatoren**

Die folgende Tabelle listet alle User-Language-Operatoren in der Reihenfolge ihrer Priorität auf (*Unary* hat die höchste Priorität, *Comma* die niedrigste):

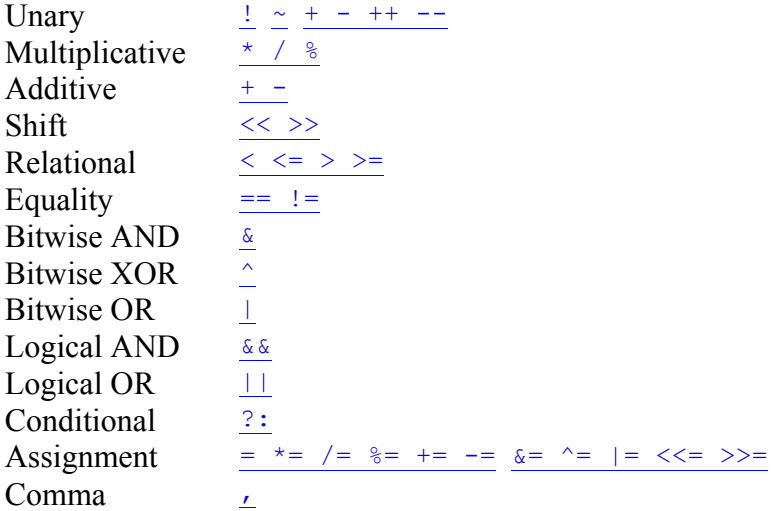

Die Assoziativität ist **links nach rechts** für alle Operatoren ausser für *Unary*, *Conditional* und *Assignment*, die **rechts-nach-links**-assoziativ sind.

Die normale Operator-Priorität kann durch den Gebrauch von runden Klammern geändert werden.

# **Bitweise Operatoren**

Bitweise Operatoren kann man nur auf die Datentypen char und int anwenden. **Unary**

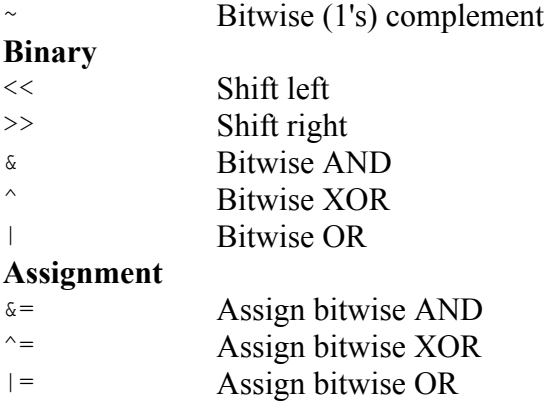

# **Logische Operatoren**

Logische Operatoren arbeiten mit Ausdrücken von jedem Datentyp.

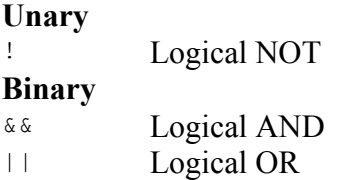

Die Verwendung eines String-Ausdrucks mit einem logischen Operator prüft, ob ein String leer ist.

Die Verwendung eines Objekt-Typs mit einem logischen Operator prüft, ob dieses Objekt gültige Daten enthält.

## **Vergleichs-Operatoren**

Vergleichs-Operatoren können mit Ausdrücken von jedem Datentyp angewendet werden, ausgenommen Objekt-Typen.

- < Kleiner als
- <= Kleiner gleich
- > Größer als
- >= Größer gleich
- == Gleich
- != Ungleich

## **Evaluation-Operatoren**

Evaluation-Operatoren werden verwendet, um Ausdrücke auszuwerten, die auf einer Bedingung basieren, oder um eine Sequenz von Ausdrücken zu gruppieren und sie als einen Ausdruck auszuwerten.

- ?: Conditional
- , Komma

Der *Conditional*-Operator wird verwendet, um eine Entscheidung innerhalb eines Ausdrucks zu treffen, wie in

```
int a;
// ...code that calculates 'a'
string s = a ? "True" : "False";
was folgender Konstruktion entspricht
```
int a;

```
string s;
// ...code that calculates 'a'
if (a)
  s = "True";
else
  s = "False";
```
aber der Vorteil des Conditional-Operators ist, dass er innerhalb des Ausdrucks verwendet werden kann.

Der *Komma*-Operator wird verwendet, um eine Sequenz von Ausdrücken von links nach rechts auszuwerten; Typ und Wert des rechten Operanden werden als Ergebnis verwendet.

Beachten Sie, dass Argumente in einem Funktionsaufruf und Mehrfach-Variablen-Deklarationen ebenfalls Kommas als Trennzeichen verwenden. Dabei handelt es sich aber **nicht** um den Komma-Operator!

# **Arithmetische Operatoren**

Arithmetische Operatoren lassen sich auf die Datentypen char, int und real anwenden (ausser ++, --,  $\frac{1}{6}$  und  $\frac{1}{6}$ =).

#### **Unary**

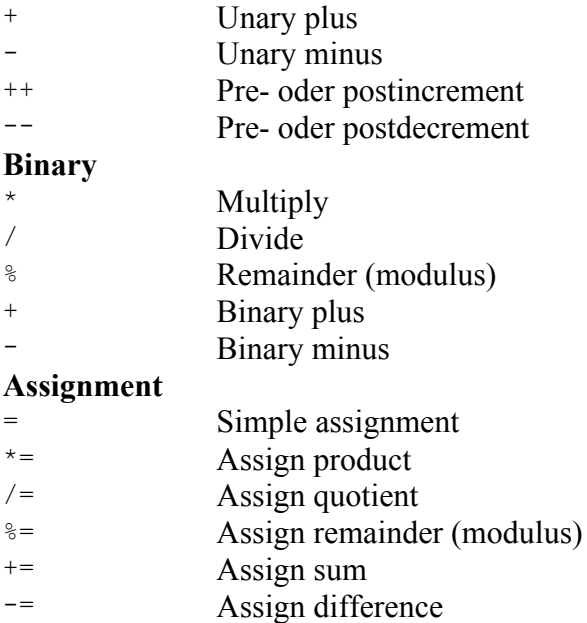

**Siehe auch** String-Operatoren

# **String-Operatoren**

String-Operatoren lassen sich mit den Datentypen char, int und string anwenden. Der linke Operand muss immer vom Typ string sein.

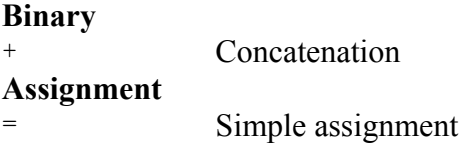

#### += Append to string

Der +-Operator fasst zwei Strings zusammen oder fügt ein Zeichen am Ende eines Strings hinzu und gibt den resultierenden String zurück.

Der +=-Operator fügt einen String oder eine Zeichen an das Ende eines gegebenen Stings an.

**Siehe auch** Arithmetische Operatoren

## **Ausdrücke**

Es gibt folgende *Ausdrücke:*

- Arithmetischer Ausdruck
- Zuweisungs-Ausdruck
- String-Ausdruck
- Komma-Ausdruck
- Bedingter Ausdruck
- Funktionsaufruf

Ausdrücke können mit Hilfe von runden Klammern gruppiert werden und dürfen rekursiv aufgerufen werden, was bedeutet, dass ein Ausdruck aus Unterausdrücken bestehen darf.

## **Arithmetischer Ausdruck**

Ein *arithmetischer Ausdruck* ist jede Kombination von numerischen Operanden und arithmetischem Operator oder bitweisem Operator.

### **Beispiele**

```
a + bc++m << 1
```
## **Zuweisungs-Ausdruck**

Ein *Zuweisungs-Ausdruck* besteht aus einer Variablen auf der linken Seite eines Zuweisungsoperators und einem Ausdruck auf der rechten Seite.

```
a = x + 42b \leftarrow cs = "Hello"
```
## **String-Ausdruck**

Ein *String-Ausdruck* ist jede Kombination von string- und char- Operanden und einem String-Operator.

## **Beispiele**

```
s + "brd"t + 'x'
```
# **Komma-Ausdruck**

Ein *Komma-Ausdruck* ist eine Sequenz von Ausdrücken, die mit dem Komma-Operator abgegrenzt werden.

Komma-Ausdrücke werden von links nach rechts ausgewertet, und das Ergebnis eines Komma-Ausdrucks ist der Typ und der Wert des am weitesten rechts stehenden Ausdrucks.

## **Beispiel**

 $i++$ ,  $j++$ ,  $k++$ 

```
Bedingter Ausdruck
```
Ein *bedingter Ausdruck* verwendet den Conditional-Operator, um eine Entscheidung innerhalb eines Ausdrucks zu treffen.

## **Beispiel**

```
int a;
// ...code that calculates 'a'
string s = a ? "True" : "False";
```
# **Funktionsaufruf**

Ein *Funktionsaufruf* transferiert den Programmfluss zu einer benutzerdefinierten Funktion oder einer Builtin-Function. Die formalen Parameter, die in der Funktions-Definition definiert sind, werden ersetzt durch die Werte der Ausdrücke, die als aktuelle Argumente des Funktionsaufrufs dienen.

int  $p = strchr(s, 'b');$ 

# **Statements**

Ein *Statement* kann folgendes sein:

- Compound-Statement (Verbundanweisung)
- Control-Statement (Steueranweisung)
- Expression-Statement (Ausdrucksanweisung)
- Builtin-Statement
- Konstanten-Definition
- Variablen-Definition

Statements spezifizieren die Programmausführung. Wenn keine Control-Statements vorhanden sind, werden Statements der Reihe nach in der Reihenfolge ihres Auftretens in der ULP-Datei ausgeführt.

## **Compound-Statement (Verbundanweisung)**

Ein *Compound-Statement* (auch bekannt als *Block*) ist eine Liste (kann auch leer sein) von Statements in geschweiften Klammern ({}). Syntaktisch kann ein Block als einzelnes Statement angesehen werden, aber er steuert auch den Gültigkeitsbereich von Identifiern. Ein Identifier, der innerhalb eines Blocks deklariert wird, gilt ab der Stelle, an der er definiert wurde, bis zur schließenden geschweiften Klammer.

Compound-Statements können beliebig verschachtelt werden.

## **Expression-Statement (Ausdrucksanweisung)**

Ein *Expression-Statement* ist jeder beliebige Ausdruck, gefolgt von einem Semikolon.

Ein Expression-Statement wird ausgeführt, indem der Ausdruck ausgewertet wird. Alle Nebeneffekte dieser Auswertung sind vollständig abgearbeitet, bevor das nächste Statement ausgeführt wird. Die meisten Expression-Statements sind Zuweisungen oder Funktionsaufrufe.

Ein Spezialfall ist das *leere Statement*, das nur aus einem Semikolon besteht. Ein leeres Statement tut nichts, aber es ist nützlich in den Fällen, in denen die ULP-Syntax ein Statement erwartet, aber Ihr Programm keines benötigt.

# **Control-Statements (Steueranweisungen)**

*Control-Statements* werden verwendet, um den Programmfluss zu steuern.

Iteration-Statements sind

do...while for while Selection-Statements sind

if...else switch Jump-Statements sind

break continue return

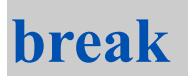

Das *break*-Statement hat die allgemeine Syntax

break;

und bricht sofort das **nächste** einschließende do...while-, for-, switch- oder while-Statement ab. Dies gilt ebenso für *loop members* von Objekt-Typen.

Da all diese Statements gemischt und verschachtelt werden können, stellen Sie bitte sicher, dass break vom korrekten Statement aus ausgeführt wird.

## **continue**

Das *continue*-Statement hat die allgemeine Syntax

continue;

und transferiert die Steuerung direkt zur Testbedingung des **nächsten** einschließenden do...while-, while-, oder for-Statements oder zum Increment-Ausdruck des **nächsten** einschließenden for-Statements.

Da all diese Statements gemischt und verschachtelt werden können, stellen Sie bitte sicher, dass continue das richtige Statement betrifft.

# **do...while**

Das *do...while*-Statement hat die allgemeine Syntax

```
do statement while (condition);
und führt das statement aus, bis der condition-Ausdruck null wird.
```
condition wird **nach** der ersten Ausführung von statement getestet, was bedeutet, dass das Statement wenigstens einmal ausgeführt wird.

Wenn kein break oder return im statement vorkommt, muss das statement den Wert der condition verändern, oder condition selbst muss sich während der Auswertung ändern, um eine Endlosschleife zu vermeiden.

## **Beispiel**

```
string s = "Trust no one!";
int i = -1;
do {
  ++i; } while (s[i]);
```
## **for**

Das *for*-Statement hat die allgemeine Syntax

```
for ([init]; [test]; [inc])-Statement
und führt folgende Schritte aus:
```
- 1. Wenn es einen Initialisierungs-Ausdruck init gibt, wird er ausgeführt.
- 2. Wenn es einen test-Ausdruck gibt, wird er ausgeführt. Wenn das Ergebnis ungleich null ist (oder wenn es keinen test-Ausdruck gibt), wird das statement ausgeführt.
- 3. Wenn es einen inc-Ausdruck gibt, wird er ausgeführt.
- 4. Schließlich wird die Programmsteuerung wieder an Schritt 2 übergeben.

Wenn es kein break oder return im statement gibt, muss der inc-Ausdruck (oder das statement) den Wert des test-Ausdrucks beeinflussen, oder test selbst muss sich während der Auswertung ändern, um eine Endlosschleife zu vermeiden.

Der Initialisierungs-Ausdruck init initialisiert normalerweise einen oder mehrere Schleifenzähler. Er kann auch eine neue Variable als Schleifenzähler definieren. Eine solche Variable ist bis zum Ende des Blocks gültig, welcher die for-Schleife umgibt.

### **Beispiel**

```
string s = "Trust no one!";
int sum = 0;for (int i = 0; s[i]; ++i)
    sum += s[i]; // sums up the characters in s
```
## **if...else**

Das *if...else*-Statement hat die allgemeine Syntax

```
if (expression)
   t_statement
[else
   f statement]
```
Der bedingte Ausdruck wird ausgewertet und, wenn der Wert ungleich null ist, wird t statement ausgeführt. Andernfalls wird f statement ausgeführt, sofern der else-Teil vorhanden ist.

Der else-Teil bezieht sich immer auf das letzte if ohne else. Wenn Sie etwas anderes wollen, müssen Sie geschweifte Klammern verwenden, um die Statements zu gruppieren, wie in

```
if (a == 1) {
  if (b == 1)printf("a == 1 and b == 1\ n");
    }
else
  printf("a != 1\n");
```
### **return**

Eine Funktion mit einem Return-Typ ungleich void muss mindestens ein *return*-Statement mit der Syntax

return expression;

enthalten, wobei die Auswertung von expression einen Wert ergeben muss, der kompatibel ist mit dem Return-Typ der Funktion.

Wenn die Funktion vom Typ void ist, kann ein return-Statement ohne expression verwendet werden, um vom Funktionsaufruf zurückzukehren.

## **switch**

Das *switch*-Statement hat die allgemeine Syntax

```
switch (sw_exp) {
 case case exp: case statement
   ...
  [default: def statement]
   }
```
und erlaubt die Übergabe der Steuerung an eines von mehreren case-Statements (mit "case" als Label), abhängig vom Wert des Ausdrucks sw\_exp (der vom Integral-Typ sein muss).

Jedes case\_statement kann mit einem oder mehreren case-Labels versehen sein. Die Auswertung des Ausdrucks case\_exp jedes case-Labels muss einen konstanten Integer-Wert ergeben, der innerhalb des umschließenden switch-Statements nur einmal vorkommt.

Es darf höchstens ein default-Label vorkommen.

Nach der Auswertung von swexp werden die case exp-Ausdrücke auf Übereinstimmung geprüft. Wenn eine Übereinstimmung gefunden wurde, wird die Steuerung zum case\_statement mit dem entsprechenden case-Label transferiert.

Wird keine Übereinstimmung gefunden und gibt es ein default-Label, dann erhält def\_statement die Steuerung. Andernfalls wird kein Statement innerhalb der switch-Anweisung ausgeführt.

Die Programmausführung wird nicht beeinflusst, wenn case- und default-Labels auftauchen. Die Steuerung wird einfach an das folgende Statement übergeben.

Um die Programmausführung am Ende einer Gruppe von Statements für ein bestimmtes case zu stoppen, verwenden Sie das break-Statement.

### **Beispiel**

```
string s = "Hello World";
int vowels = 0, others = 0;
for (int i = 0; s[i]; ++i)
    switch (toupper(s[i])) {
      case 'A':
      case 'E':
      case 'I':
      case 'O':
       case 'U': ++vowels;
                 break;
       default: ++others;
 }
printf("There are %d vowels in '%s'\n", vowels, s);
```
## **while**

Das *while*-Statement hat die allgemeine Syntax

```
while (condition) statement
und führt statement so lange aus, wie der condition-Ausdruck ungleich null ist.
```
condition wird **vor** der erstmöglichen Ausführung von statement getestet, was bedeutet, dass das Statement überhaupt nicht ausgeführt wird, wenn condition von Anfang an null ist.

Wenn kein break oder return im statement vorkommt, muss das statement den Wert der condition verändern, oder condition selbst muss sich während der Auswertung ändern, um eine Endlosschleife zu vermeiden.

```
string s = "Trust no one!";
int i = 0:
while (s[i])
      ++i:
```
# **Builtins**

Builtins sind *Konstanten*, *Variablen*, *Funktionen* und *Statements*, die zusätzliche Informationen liefern und die Manipulation der Daten erlauben.

- Builtin-Constants
- Builtin Variables
- Builtin-Functions
- Builtin-Statements

# **Builtin-Constants**

*Builtin-Constants* liefern Informationen über Objekt-Parameter, wie die maximale empfohlene Namenslänge, Flags und so weiter.

Viele Objekt-Typen haben ihren eigenen **Konstanten**-Bereich, in dem die Builtin-Constants für das betreffende Objekt aufgelistet sind (siehe z.B. UL\_PIN).

Die folgenden Builtin-Constants sind zusätzlich zu denen definiert, die für die einzelnen Objekt-Typen aufgeführt sind:

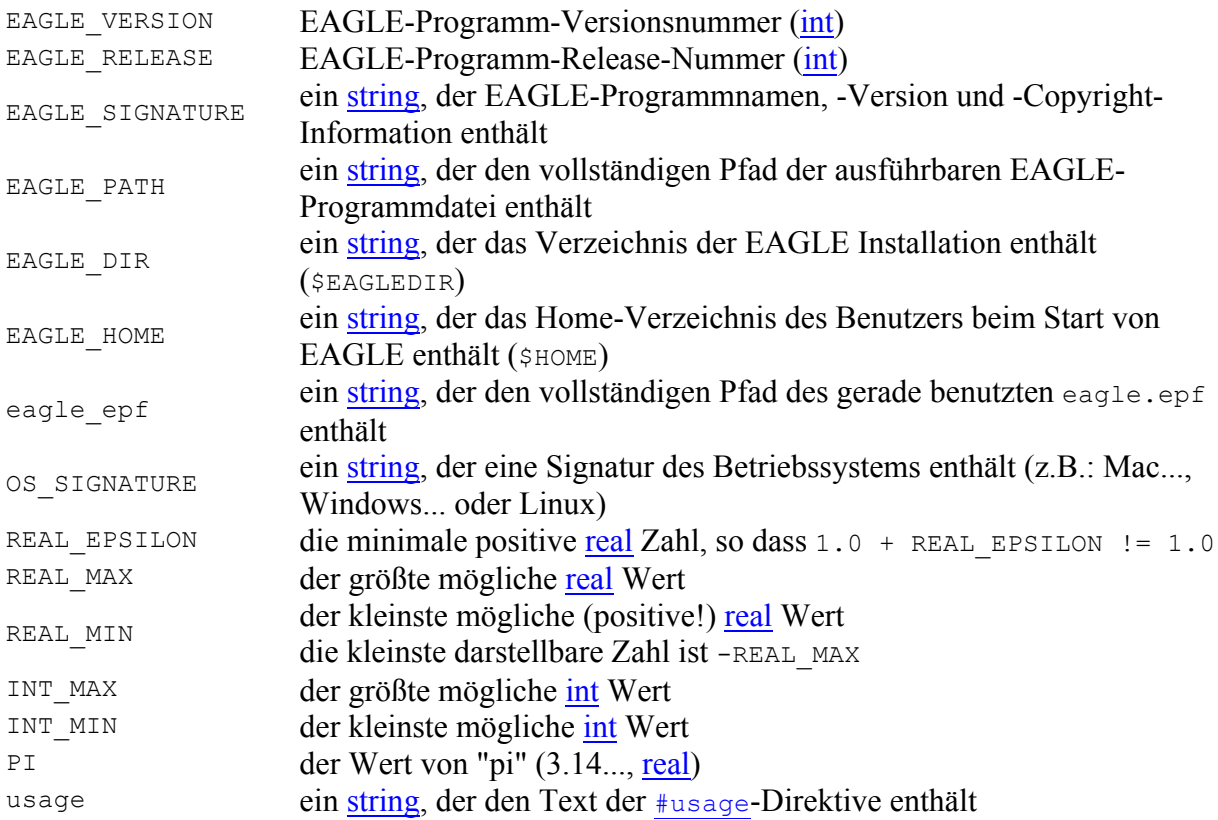

Diese Builtin-Constants enthalten die Directory-Pfade, die im Directories-Dialog definiert wurden, wobei etwaige spezielle Variablen (\$HOME und \$EAGLEDIR) durch ihre aktuellen Werte ersetzt wurden. Da jeder Pfad aus mehreren Directories bestehen kann, sind diese

Konstanten string-Arrays mit jeweils einem einzelnen Directory in jedem Eintrag. Der erste leere Eintrag bedeutet das Ende des Pfades:

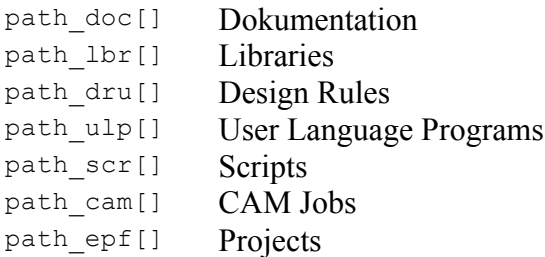

Wenn Sie diese Konstanten dazu verwenden, einen vollständigen Dateinamen zu bilden, so müssen Sie ein Directory-Trennzeichen benutzen, wie etwa in

string  $s = path \text{ lbr}[0] + ' / ' + "mylib.lbr";$ 

Die im Moment durch den USE-Befehl benutzten Bibliotheken:

used libraries[]

## **Builtin Variablen**

*Builtin-Variablen* werden verwendet, um zur Laufzeit Informationen zu erhalten.

int argc Anzahl der Argumente, die an den RUN Befehl übergeben wurden string argv[] Argumente, die an den RUN-Befehl übergeben wurden (argv[0] ist der volle ULP-Datei-Name)

## **Builtin-Functions**

*Builtin-Functions* werden für spezielle Aufgaben benötigt, z.B. formatierte Strings drucken, Daten-Arrays sortieren o.ä.

Sie können auch eigene Funktionen definieren und sie dazu verwenden, um Ihre User-Language-Programme zu strukturieren.

Builtin-Functions sind in folgende Kategorien eingeteilt:

- Character-Funktionen
- Datei-Funktionen
- Mathematische Funktionen
- Verschiedene Funktionen
- Netzwerk-Funktionen
- Printing-Funktionen
- String-Funktionen
- Zeit-Funktionen
- Objekt-Funktionen
- XML-Funktionen

Alphabetische Auflistung aller Builtin-Functions:

- $\bullet$  abs()
- acos()
- $\bullet$  asin()
- $\bullet$  atan()
- ceil()
- $\bullet$  cfgget()
- cfgset()
- clrgroup()
- $\bullet$  country()
- $\bullet$   $\cos()$
- $\bullet$  exit()
- $\bullet$  exp()
- fdlsignature()
- filedir()
- fileerror()
- $\bullet$  fileext()
- fileglob()
- filename()
- fileread()
- filesetext()
- $\bullet$  filesize()
- filetime()
- floor()
- $\bullet$  frac()
- $\cdot$  inch2u()
- ingroup() • isalnum()
- $\bullet$  isalpha $()$
- iscntrl()
- $\bullet$  isdigit()
- $\bullet$  isgraph()
- islower()
- $\bullet$  isprint()
- $\bullet$  ispunct()
- isspace()
- isupper()
- isxdigit()
- language()
- $\cdot$  log()
- $\cdot$  log10()
- lookup()
- $\bullet$  max()
- $\cdot$  mic2u()
- $\bullet$  mil2u()
- $\bullet$   $\min()$
- $\bullet$  mm2u()
- neterror()
- netget()
- netpost()
- palette()
- $\bullet$  pow()
- $\bullet$  printf()
- <u>round()</u>
- setgroup()
- setvariant()
- $\cdot$  sin()
- sleep()
- $\bullet$  sort()
- sprintf()
- $\bullet$  sqrt $()$
- status() • strchr()
- strjoin()
- strlen()
- $\bullet$  strlwr()
- strrchr()
- $\bullet$  strrstr()
- strsplit()
- $\bullet$  strstr()
- strsub()
- strtod()
- $\bullet$  strtol()
- $\bullet$  strupr $()$
- strxstr()
- system()
- $\bullet$   $t2day()$
- $\overline{\text{t2dayofweek}}$
- $\bullet$  t2hour()
- $\bullet$   $t2minute()$
- $\bullet$   $t2month()$
- $\bullet$  t2second()
- $\bullet$  t2string()
- $\bullet$  t2year()
- $\bullet$   $\tan()$
- $\bullet$  time()
- tolower()
- toupper()
- $\bullet$  trunc()
- $\bullet$  u2inch()
- $\bullet$  u2mic()
- $\bullet$  u2mil $()$
- $\bullet$  u2mm()
- variant()
- $\bullet$  xmlattribute()
- xmlattributes()
- xmlelement()
- xmlelements()
- xmltags()
- $\bullet$  xmltext()

## **Character-Funktionen**

Mit *Character-Funktionen* manipuliert man einzelne Zeichen.

Die folgenden Character-Funktionen sind verfügbar:

- isalnum()
- $\bullet$  isalpha $()$
- $\bullet$  iscntrl $()$
- isdigit()
- $\bullet$  isgraph()
- islower()
- $\bullet$  isprint()
- ispunct()
- isspace()
- isupper()
- isxdigit()
- tolower()
- toupper()

# **is...()**

#### **Funktion**

Prüfen, ob ein Zeichen in eine bestimmte Kategorie fällt.

```
Syntax
```

```
int isalnum(char c);
int isalpha(char c);
int iscntrl(char c);
int isdigit(char c);
int isgraph(char c);
int islower(char c);
int isprint(char c);
int ispunct(char c);
int isspace(char c);
int isupper(char c);
int isxdigit(char c);
```
#### **Rückgabewert**

Die is...-Funktionen liefern einen Wert ungleich null, wenn das Zeichen in die Kategorie fällt, sonst null.

### **Character-Kategorien**

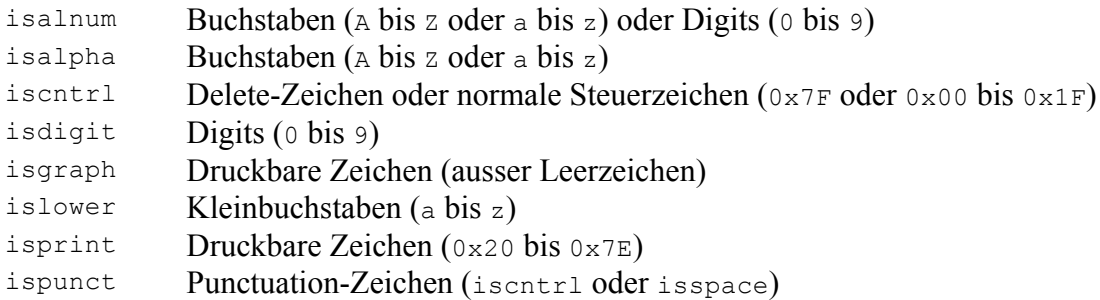

```
isspace Space, Tab, Carriage Return, New Line, Vertical Tab oder Formfeed (0x09 bis 
            0x0D, 0x20)
isupper Großbuchstaben (A bis Z)
isxdigit Hex-Digits (0 bis 9, A bis F, a bis f)
```
### **Beispiel**

```
char c = 'A';if (isxdigit(c))
  printf("%c is hex\n", c);
else
   printf("%c is not hex\n", c);
```
# **to...()**

#### **Funktion**

Buchstaben in Groß- oder Kleinbuchstaben umwandeln.

```
Syntax
      char tolower(char c);
```

```
char toupper(char c);
```
#### **Rückgabewert**

Die tolower-Funktion gibt den konvertierten Buchstaben zurück, wenn c ein Großbuchstabe ist. Alle anderen Zeichen werden unverändert zurückgegeben. Die toupper-Funktion gibt den konvertierten Buchstaben zurück, wenn c ein Kleinbuchstabe ist. Alle anderen Zeichen werden unverändert zurückgegeben.

#### **Siehe auch** strupr, strlwr

## **Datei-Funktionen**

*Datei-Funktionen* behandeln Datei-Namen, -Größen und -Zeitstempel.

Folgende Datei-Funktionen sind verfügbar:

- fileerror()
- fileglob()
- filedir()
- fileext()
- filename()
- fileread()
- filesetext()
- filesize()
- filetime()

Weitere Informationen über Ausgaben in eine Datei, finden Sie unter output().

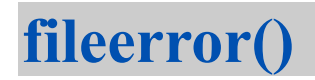

#### **Funktion**

Zeigt den Status von I/O-Operationen.

**Syntax**

int fileerror();

#### **Rückgabewert**

Gibt die fileerror-Funktion 0 zurück, ist alles in Ordnung. **Siehe auch** output, printf, fileread

fileerror prüft den Status beliebiger I/O-Operation, die seit dem letzten Aufruf dieser Funktion ausgeführt wurden und gibt 0 zurück, wenn alles in Ordnung war. Verursachte eine der I/O-Operationen einen Fehler, wird ein Wert ungleich 0 ausgegeben.

Vor der Ausführung von I/O-Operationen sollten Sie mit fileerror den Fehlerstatus zurücksetzten. Nach der Ausführung der I/O-Operationen rufen Sie fileerrorerneut auf, um zu prüfen ob alles in Ordnung war.

Wenn fileerror einen Wert ungleich 0 ausgibt (und so einen Fehler anzeigt), wird dem Benutzer eine Fehlermeldung angezeigt.

## **Beispiel**

```
fileerror();
output("file.txt", "wt") {
  printf("Test\n");
 }
if (fileerror())
  ext(1);
```
# **fileglob()**

#### **Funktion**

Sucht in einem Verzeichnis.

#### **Syntax**

```
int fileglob(string &array[], string pattern);
```
#### **Rückgabewert**

Die Funktion fileglob liefert die Anzahl der Einträge, die in array kopiert wurden. **Siehe auch** dlgFileOpen(), dlgFileSave()

fileglob sucht in einem Verzeichnis nach pattern.

pattern kann '\*' und '?' als Platzhalter enthalten. Endet pattern mit einem '/', wird der Inhalt des angegebenen Verzeichnis zurückgegeben.

Namen die im resultierenden array mit einem '/' enden, sind Verzeichnisnamen.

Das array ist alphabetisch sortiert, die Verzeichnisse kommen zuerst.

Die Sondereinträge '.' und '..' (für das aktuelle und das übergeordnete Verzeichnis) werden nie in array geschrieben.

Wenn pattern nicht gefunden wird, oder wenn Sie kein Recht haben, das angegebene Verzeichnis zu durchsuchen, ist das array leer.

### **Hinweis für Windows-Anwender**

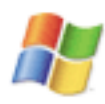

Das Pfad-Trennzeichen in array ist immer ein **Forward-Slash** (Schrägstrich). So ist sichergestellt, dass User-Language-Progamme betriebssystemunabhängig arbeiten. In pattern wird der **backslash** ('\') auch als Pfad-Trennzeichen behandelt.

Die Sortierreihenfolge unter Windows unterscheidet nicht zwischen Groß- und Kleinschreibung.

### **Beispiel**

```
string all;
int n = \text{fileqlob}(a, "*.brd");
```
## **Dateinamens-Funktionen**

**Funktion**

Datei-Namen in seine Einzelteile aufspalten.

**Syntax**

```
string filedir(string file);
string fileext(string file);
string filename(string file);
string filesetext(string file, string newext);
```
#### **Rückgabewert**

filedir liefert das Directory von file (einschließlich Laufwerksbuchstaben unter Windows).

fileext liefert die Extension von file.

filename liefert den File-Namen von file (einschließlich Extension).

filesetext liefert file mit Extension auf newext gesetzt.

**Siehe auch** Datei-Daten-Funktionen

## **Beispiel**

```
if (board) board(B) {
   output(filesetext(B.name, ".out")) {
     ...
     }
   }
```
# **Datei-Daten-Funktionen**

**Funktion**

Holt den Timestamp und die Größe einer Datei.

**Syntax**

int filesize(string filename); int filetime(string filename);

#### **Rückgabewert**

filesize liefert die Größe (in Byte) der Datei.

filetime liefert den Timestamp der Datei in Sekunden. Das Format ist kompatibel mit den Zeit-Funktionen.

**Siehe auch** time, Dateinamens-Funktionen

### **Beispiel**

```
board(B)
   printf("Board: %s\nSize: %d\nTime: %s\n",
         B.name, filesize(B.name),
          t2string(filetime(B.name)));
```
# **Datei-Einlese-Funktionen**

*Datei-Einlese-Funktionen* werden verwendet um Daten von Dateien einzulesen.

Folgendes Datei-Einlesen ist möglich:

• fileread()

Siehe output() für Informationen zum Thema 'In eine Datei schreiben'.

## **fileread()**

#### **Funktion**

Liest Daten aus einer Datei aus.

#### **Syntax**

```
int fileread(dest, string file);
```
#### **Rückgabewert**

fileread liefert die Anzahl der Objekte, die aus einer Datei ausgelesen wurden. Die tatsächliche Bedeutung des Rückgabewerts hängt vom dest-Typ ab.

**Siehe auch** lookup, strsplit, fileerror

Wenn dest ein Character-Array ist, werden Binär-Daten aus der Datei ausgelesen. Der Rückgabewert entspricht dann der Anzahl der Bytes, die in das Character-Array eingelesen wurden (das entspricht der Dateigröße).

Wenn dest ein String-Array ist, wird die Datei als Textdatei gelesen (eine Zeile pro Array-Member). Der Rückgabewert zeigt die Anzahl der Zeilen, die in das Array eingelesen wurden. Newline-Zeichen werden entfernt.

Wenn dest ein String ist, wird die ganze Datei in diesen String eingelesen. Der Rückgabewert ist die Länge des Strings (die nicht unbedingt der Dateigröße entsprechen muss, wenn das Betriebssystem Textdateien mit "cr/lf" anstatt "newline" am Zeilenende speichert).

### **Beispiel**

```
char b[];
int nBytes = fileread(b, "data.bin");
string lines[];
int nLines = fileread(lines, "data.txt");
string text;
int nChars = fileread(text, "data.txt");
```
# **Mathematische Funktionen**

*Mathematische Funktionen* werden dazu verwendet, matematische Operationen auszuführen.

Die folgenden mathematischen Funktionen sind verfügbar:

- $\bullet$  abs()
- $\bullet$   $\arccos()$
- $\bullet$  asin()
- $\bullet$  atan()
- $\bullet$  ceil $()$
- $\bullet$  cos()
- $\bullet$  exp()
- floor()
- $\bullet$  frac $()$
- $\cdot$  log()
- $\cdot$  log10()
- $\bullet$  max()
- $\bullet$  min()
- $\bullet$  pow()
- round()
- $\cdot$  sin()
- $\bullet$  sqrt $()$
- trunc()
- $tan()$

### **Fehlermeldungen**

Wenn die Argumente eines mathematischen Funktionsaufrufs zu einem Fehler führen, zeigen die Fehlermeldungen die aktuellen Werte der Argumente. Deshalb führen die Statements

real  $x = -1.0$ ; real  $r = sqrt(2 * x)$ ; zur Fehlermeldung

Invalid argument in call to 'sqrt(-2)'

# **Absolutwert-, Maximum- und Minimum-Funktion**

#### **Funktion**

Absolutwert-, Maximum- und Minimum-Funktion.

#### **Syntax**

type abs(type x); type max(type x, type y); type min(type x, type y);

#### **Rückgabewert**

abs liefert den absoluten Wert von x.  $_{\text{max}}$  liefert das Maximum von  $_{\text{x}}$  und  $_{\text{y}}$ . min liefert das Minimum von x und y.

Der Return-Typ dieser Funktionen ist identisch mit dem größeren Typ der Argumente. type muss char, int oder real sein.

### **Beispiel**

```
real x = 2.567, y = 3.14;
printf("The maximum is f\n"f, max(x, y));
```
## **Rundungs-Funktionen**

#### **Funktion**

Rundungs-Funktionen.

#### **Syntax**

real ceil(real x); real floor(real x); real frac(real x); real round(real x); real trunc(real x);

#### **Rückgabewert**

ceil liefert den kleinsten Integer-Wert nicht kleiner als x. floor liefert den größten Integer-Wert nicht größer als x. frac liefert den Dezimalbruch von x. round liefert x gerundet auf den nächsten Integer-Wert. trunc liefert den ganzzahligen Teil von x.

### **Beispiel**

```
real x = 2.567;
printf("The rounded value of f is f\n", x, round(x));
```
# **Trigonometrische Funktionen**

#### **Funktion**

Trigonometrische Funktionen.

**Syntax**

```
real acos(real x);
real asin(real x);
real atan(real x);
real cos(real x);
real sin(real x);
real tan(real x);
```
#### **Rückgabewert**

acos liefert den arc-cosinus von x. asin liefert den arc-sinus von x. atan liefert den arc-tangens von x. cos liefert den cosinus von x. sin liefert den sinus von x. tan liefert den tangens von x.

### **Konstanten**

PI der Wert von "pi" (3.14...)

### **Anmerkung**

Winkelangaben erfolgen in rad (Bogenmaß).

## **Beispiel**

real  $x = PI / 2$ : printf("The sine of  $f$  is  $f\$ n", x, sin(x));

# **Exponential-Funktionen**

#### **Funktion**

Exponential-Funktionen.

```
Syntax
```

```
real exp(real x);
real log(real x);
real log10(real x);
real pow(real x, real y);
real sqrt(real x);
```
#### **Rückgabewert**

exp liefert *e* hoch x.

log liefert den natürlichen Logarithmus von x.

log10 liefert den Zehnerlogarithmus von x.

pow liefert den Wert von x hoch y.

sqrt liefert die Quadratwurzel von x.

```
real x = 2.1;
printf("The square root of f is f\n", x, sqrt(x));
printf("The 3rd root of f is f\n", x, pow(x, 1.0/3));
```
# **Sonstige Funktionen**

*Sonstige Funktionen* werden für weitere Aufgaben benötigt.

Die folgenden sonstigen Funktionen sind verfügbar:

- $\bullet$  country()
- $\bullet$  exit()
- fdlsignature()
- language()
- $\bullet$  lookup()
- palette()
- $\bullet$  sort()
- status()
- system()
- Konfigurations-Parameter
- Einheiten-Konvertierung

## **Konfigurations-Parameter**

#### **Funktion**

Konfigurations-Parameter abspeichern und laden.

#### **Syntax**

```
string cfgget(string name[, string default]);
void cfgset(string name, string value);
```
#### **Rückgabewert**

cfgget liefert den Wert des Parameters, der unter dem Namen name gespeichert ist. Wurde kein solcher Parameter gespeichert, so wird der optionale Standardwert

default geliefert (bzw. ein leerer String, falls kein default angegeben wurde). Die cfgget-Funktion liefert den Wert, der mit einem vorangegangenen Aufruf von cfgset() gespeichert wurde.

Die cfgset-Funktion setzt den Parameter mit dem Namen name auf den Wert value.

Gültige Zeichen für name sind 'A'-'Z', 'a'-'z', '0'-'9', '.' and '\_'. Parameternamen unterscheiden Groß-/Kleinschreibung.

Die Parameter werden in der eaglerc-Datei des Benutzers gespeichert. Um sicherzustellen, dass verschiedene User Language Programme sich nicht gegenseitig die Parameter überscheiben, falls sie die gleichen Parameternamen verwenden, wird empfohlen, dem Parameternamen den Namen des ULPs voranzustellen. Beispielsweise könnte ein ULP namens mytool.ulp, welches einen Parameter namens MyParam verwendet, diesen unter dem Namen

mytool.MyParam speichern.

Da die Konfigurations-Parameter in der eaglerc-Datei gespeichert werden, welche auch alle anderen benutzerspezifischen EAGLE-Parameter enthält, können auch die EAGLE-Parameter mit cfgget() und cfgset() angesprochen werden. Um sicherzustellen, dass keine ULP-Parameter mit etwaigen EAGLE-Parametern kollidieren, muß den EAGLE-Parametern "EAGLE:" vorangestellt werden, wie in

#### EAGLE:Option.XrefLabelFormat

Beachten Sie bitte, dass es keine Dokumentation aller internen EAGLE-Parameter und deren Speicherung in der eaglerc-Datei gibt. Seien Sie auch besonders vorsichtig, wenn Sie solche Parameter verändern! Wie bei der eaglerc-Datei selbst gilt auch hier, dass Sie diese Parameter nur manipulieren sollten, wenn Sie sich darüber im Klaren sind, was Sie tun! Bei einigen EAGLE-Parametern kann ein Neustart von EAGLE erforderlich sein, damit Änderungen wirksam werden.

Die User Language Parameter werden in der eaglerc-Datei mit einem vorangestellten "ULP:" gespeichert. Daher darf dieser Präfix optional auch den User Language Parameternamen vorangestellt werden, wie in

ULP:mytool.MyParam

### **Beispiel**

string MyParam = cfgget("mytool.MyParam", "SomeDefault"); MyParam = "OtherValue"; cfgset("mytool.MyParam", MyParam);

## **country()**

#### **Funktion**

Liefert den Ländercode des verwendeten Systems.

#### **Syntax**

```
string country();
```
#### **Rückgabewert**

country liefert einen String bestehend aus zwei Großbuchstaben, der das auf dem aktuellen System eingestellte Land angibt. Falls sich diese Einstellung nicht ermitteln lässt, wird der Standardwert "US" zurückgegeben.

**Siehe auch** language

### **Example**

dlgMessageBox("Your country code is: " + country());

# **exit()**

#### **Funktion**

Beendet ein User-Language-Programm.

#### **Syntax**

```
void exit(int result);
      void exit(string command);
Siehe auch RUN
```
Die exit-Funktion beendet die Ausführung des User-Language-Programms.

Wird result (integer) angegeben, wird es als Rückgabewert des Programms benutzt. Wird ein command-String angegeben, wird dieser Befehl genauso ausgeführt, als wäre über die Kommandozeile direkt nach dem RUN-Befehl eingegeben worden. In diesem Fall wird der Rückgabewert des ULPs auf EXIT\_SUCCESS gesetzt.

### **Konstanten**

EXIT SUCCESS Rückgabewert für erfolgreiche Programmausführung (Wert 0) EXIT FAILURE Rückgabewert für fehlerhafte Programmausführung (Wert  $-1$ )

# **fdlsignature()**

#### **Funktion**

Berechnet eine digitale Signatur für Premier Farnells *Design Link*.

#### **Syntax**

```
string fdlsignature(string s, string key);
```
Die fdlsignature-Funktion wird benutzt für die Berechnung einer digitalen Signatur bei der Verwendung von Premier Farnells *Design Link* Interface.

## **language()**

#### **Funktion**

Liefert den Sprachcode des verwendeten Systems.

#### **Syntax**

string language();

#### **Rückgabewert**

language liefert einen String bestehend aus zwei Kleinbuchstaben, der die auf dem aktuellen System verwendete Sprache angibt. Falls sich diese Einstellung nicht ermitteln lässt, wird der Standardwert "en" zurückgegeben.

#### **See also** country

Die language-Funktion kann dazu benutzt werden, in einem ULP unterschiedliche Texte zu verwenden, je nachdem welche Sprache das aktuelle System verwendet.

In dem folgenden Beispiel sind alle im ULP verwendeten Strings im Array I18N[] aufgelistet, beginnend mit einem String der die verschiedenen Sprachcodes enthält die dieses ULP unterstützt. Beachten Sie die vtab-Zeichen, die dazu benutzt werden, die einzelnen Teile jedes Strings zu trennen (diese sind wichtig für die lookup-Funktion) und die Benutzung der Kommas um die Strings zu trennen. Die eigentliche Arbeit wird in der Funktion  $tr()$ gemacht, welche die übersetzte Version des übergebenen Strings zurückliefert. Sollte der ursprüngliche String im I18N-Array nicht gefunden werden, oder es keine Übersetzung für die aktuelle Sprache geben, so wird der ursprüngliche String unübersetzt verwendet.

Die erste im I18N-Array definierte Sprache muss diejenige sein, in der die im restlichen ULP verwendeten Strings geschrieben sind, und sollte generell Englisch sein um das Programm einer möglichst großen Zahl von Benutzern zugänglich zu machen.

### **Beispiel**

```
string I18N[] = {
   "en\v"
   "de\v"
   "it\v"
\overline{a} "I18N Demo\v"
   "Beispiel für Internationalisierung\v"
   "Esempio per internazionalizzazione\v"
\overline{a}"Hello world!\v"
   "Hallo Welt!\v"
   "Ciao mondo!\v"
\overline{a}"+Ok\"+Ok\ "+Approvazione\v"
\overline{a} "-Cancel\v"
   "-Abbrechen\v"
   "-Annullamento\v"
   };
int Language = strstr(I18N[0], language()) / 3;
string tr(string s)
{
 string t = lookup(I18N, s, Language, '\v');
 return t ? t : s;
}
dlgDialog(tr("I18N Demo")) {
  dlgHBoxLayout dlgSpacing(350);
   dlgLabel(tr("Hello world!"));
   dlgHBoxLayout {
    dlgPushButton(tr("+Ok")) dlgAccept();
     dlgPushButton(tr("-Cancel")) dlgReject();
     }
   };
```
# **lookup()**

#### **Funktion**

Sucht Daten in einem String-Array.

#### **Syntax**

```
string lookup(string array[], string key, int field index[, char
separator]);
```
string lookup(string array[], string key, string field name[, char separator]);

#### **Rückgabewert**

lookup liefert den Wert des Feldes, das durch field index oder field name markiert wird.

Existiert dieses Feld nicht oder wird kein passender String für key gefunden, kommt ein leerer String zurück.

#### **Siehe auch** fileread, strsplit

Ein array das mit lookup() benutzt werden kann, besteht aus Text-Strings, wobei jeder String einen Daten-Record darstellt.

Jeder Daten-Record enthält eine beliebige Anzahl von Feldern, die durch das Zeichen separator (default ist '\t', der Tabulator) getrennt sind. Das erste Feld in einem Record wird als key benutzt und hat die Nummer 0.

Alle Records müssen eindeutige key-Felder haben. Keines der key-Felder darf leer sein ansonsten ist nicht definiert welcher Record gefunden wird.

Enthält der erste String in array einen "Header"-Record (der Record, in dem der Inhalt der Felder beschrieben wird), bestimmt lookup mit einem String field\_name automatisch den Index des Feldes. Das erlaubt es, die lookup-Funktion zu benutzen, ohne genau zu wissen, welcher Feld-Index die gewünschten Daten enthält.

Es bleibt dem Benutzer überlassen, sicherzustellen, dass der erste Record tatsächlich Header-Informationen enthält.

Ist der key-Parameter beim Aufruf von lookup() ein leerer String, wird der erste String von array verwendet. Das erlaubt dem Programm zu bestimmen, ob ein Header-Record mit den gewünschten Feld-Namen existiert.

Enthält ein Feld das separator-Zeichen, muss es in Anführungszeichen eingeschlossen werden (wie in "abc; def", wobei hier das Semikolon ('; ') das Trennzeichen ist). Das gilt auch für Felder, die Anführungszeichen (") enthalten, wobei die Anführungszeichen im Feld verdoppelt werden müssen (wie hier: "abc;""def"";ghi" ergibt also abc;"def";ghi). **Es wird empfohlen den "tab"-Separator (default) zu verwenden, der diese Probleme nicht kennt (kein Feld kann einen Tabulator enthalten).**

Hier folgt eine Beispiel-Daten-Datei (zur besseren Lesbarkeit wurde der Separator '; ' verwendet):

```
Name;Manufacturer;Code;Price
7400;Intel;I-01-234-97;$0.10
68HC12;Motorola;M68HC1201234;$3.50
```

```
string OrderCodes[];
if (fileread(OrderCodes, "ordercodes") > 0) {
    if (lookup(OrderCodes, "", "Code", ';')) {
       schematic(SCH) {
```

```
 SCH.parts(P) {
          string OrderCode;
          // both following statements do exactly the same:
          OrderCode = lookup(OrderCodes, P.device.name, "Code", ';');
          OrderCode = lookup(OrderCodes, P.device.name, 2, ';');
 }
 }
      }
   else
      dlgMessageBox("Missing 'Code' field in file 'ordercodes');
   }
```
# **palette()**

#### **Funktion**

Liefert Farbpaletten-Information.

#### **Syntax**

```
int palette(int index[, int type]);
```
#### **Rückgabewert**

Die palette-Funktion liefert einen ARGB-Wert als Integer-Zahl der Form 0xaarrggbb, oder den Typ der momentan verwendeten Palette (abhängig vom Wert von index).

Die palette-Funktion liefert den ARGB-Wert der Farbe mit dem gegebenen index (welcher im Bereich 0..PALETTE\_ENTRIES-1 liegen kann). Falls type nicht angegeben ist (oder den Wert  $-1$  hat) wird die Palette verwendet, die dem aktuellen Editor-Fenster zugewiesen ist. Ansonsten gibt type an, welche Palette verwendet werden soll (PALETTE\_BLACK, PALETTE\_WHITE oder PALETTE\_COLORED).

Der spezielle Wert -1 für index bewirkt, dass die Funktion den Typ der momentan vom Editor-Fenster verwendeten Palette liefert.

Falls index oder type ausserhalb des gültigen Wertebereichs liegen wird eine Fehlermeldung ausgegeben und das ULP abgebrochen.

### **Konstanten**

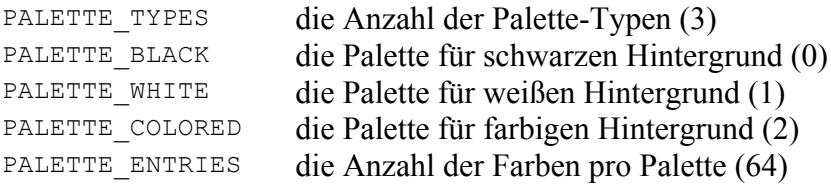

# **sleep()**

#### **Funktion**

```
Pause im User-Language-Programm einlegen. 
Syntax
      void sleep(int seconds);
Siehe auch time()
```
Die sleep-Funktion macht für seconds Sekunden eine Pause im User-Language-Programm.

## **sort()**

#### **Funktion**

Sortiert ein Array oder einen Satz von Arrays.

#### **Syntax**

```
void sort(int number, array1[, array2,...]);
```
Die sort-Funktion sortiert entweder direkt ein array1, oder sie sortiert einen Satz von Arrays (beginnend mit array2), wobei array1 ein **int**-Array ist, das als Pointer-Array verwendet wird.

In jedem Fall definiert das Argument number die Zahl der Einträge im Array oder in den Arrays.

### **Einzelnes Array sortieren**

Wenn die sort-Funktion mit einem einzelnen Arrray aufgerufen wird, wird dieses Array direkt sortiert, wie im folgenden Beispiel:

```
string A[];
int n = 0;
A[n++] = "World";A[n++] = "Hello";
A[n+1] = "The truth is out there..."sort(n, A);
for (int i = 0; i < n; ++i)
     printf(A[i]);
```
### **Einen Satz von Arrays sortieren**

Wenn die sort-Funktion mit mehr als einem Array aufgerufen wird, muss das erste Array ein **int**-Array sein, während alle anderen Arrays von jedem Typ sein können. Sie enthalten die zu sortierenden Daten. Das folgende Beispiel zeigt, wie das erste Array als Pointer verwendet wird:

```
numeric string Nets[], Parts[], Instances[], Pins[];
int n = 0:
int index[];
schematic(S) {
   S.nets(N) N.pinrefs(P) {
     Nets[n] = N.name;
     Parts[n] = P.part.name;
     Instances[n] = P.instance.name;
    Pins[n] = P.\text{pin.name};++n:
     }
  sort(n, index, Nets, Parts, Instances, Pins);
  for (int i = 0; i < n; ++i)
       printf("%-8s %-8s %-8s %-8s\n",
              Nets[index[i]], Parts[index[i]],
              Instances[index[i]], Pins[index[i]]);
   }
```
Die Idee dahinter ist, dass an ein Netz mehrere Pins angeschlossen sein können. In einer Netzliste wollen Sie unter Umständen die Netznamen sortieren und innerhalb eines Netzes die Bauteilnamen, und so weiter.

Beachten Sie die Verwendung des Schlüsselworts numeric in den String-Arrays. Das führt dazu, dass die String-Sortierung einen numerischen Teil am Ende des Namens berücksichtigt (IC1, IC2,... IC9, IC10 anstelle von IC1, IC10, IC2,...IC9).

Wenn man einen Satz von Arrays sortiert, muss das erste (Index-)Array vom Typ int sein und braucht nicht initialisiert zu werden. Jeder vor dem Aufruf der sort-Funktion vorhandene Inhalt wird mit den resultierenden Indexwerten überschrieben.

## **status()**

#### **Funktion**

Zeigt eine Statusmeldung in der Statuszeile an.

```
Syntax
      void status (string message);
```

```
Siehe auch dlgMessageBox()
```
Die status-Funktion zeigt die angegebene message in der Statuszeile des Editor-Fensters an, in dem das ULP läuft.

## **system()**

#### **Funktion**

Führt ein externes Programm aus.

#### **Syntax**

int system(string command);

#### **Rückgabewert**

Die system-Funktion liefert den "Exit Status" des Befehls zurück. Dieser ist normalerweise 0 wenn alles gut gegangen ist, und ungleich 0 wenn ein Fehler aufgetreten ist.

Die system-Funktion führt das im command angegebene externe Programm aus und wartet, bis dieses beendet ist.

## **Ein-/Ausgabe-Umleitung**

Soll ein externes Programm seine Eingaben von einer bestimmten Datei lesen (bzw. seine Ausgaben in eine bestimmte Datei schreiben), so muss die Ein- bzw. Ausgabe umgeleitet werden.

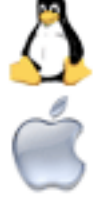

Unter **Linux** und **Mac OS X** geschieht dies einfach durch Anhängen von '<' bzw. '>' an die Befehlszeile, jeweils gefolgt von der gewünschten Datei, wie in

system("program < infile > outfile"); womit program gestartet wird und es von infile liest und nach outfile schreibt.
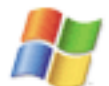

Unter **Windows** muss explizit ein Kommando-Prozessor gestartet werden um dies zu ermöglichen, wie in

```
system("cmd.exe /c program < infile > outfile");
(auf DOS-basierten Windows-Systemen verwenden Sie command.com anstatt 
cmd.exe).
```
### **Ausführung im Hintergrund**

Die system-Funktion wartet bis das angegebene Programm beendet ist. Dies ist sinnvoll für Programme, die nur wenige Sekunden laufen, oder die Aufmerksamkeit des Benutzers komplett an sich ziehen.

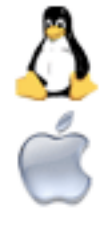

Läuft ein externes Programm längere Zeit, und Sie wollen, dass der system()- Aufruf sofort zurückkehrt, ohne zu warten, bis das Programm beendet ist, so können Sie unter Linux und Mac OS X einfach ein '&' an die Befehlszeile anfügen, wie in

system("program &");

Unter Windows muss explizit ein Kommando-Prozessor gestartet werden um dies zu ermöglichen, wie in

```
system("cmd.exe /c start program");
(auf DOS-basierten Windows-Systemen verwenden Sie command.com anstatt 
cmd.exe).
```
### **Beispiel**

int result =  $system("simulate -f filename");$ 

Hiermit würde ein Simulationsprogramm aufgerufen und diesem eine Datei übergeben werden, die das ULP gerade erzeugt hat. Beachten Sie bitte, dass simulate hier nur ein Beispiel und nicht Bestandteil des EAGLE-Paketes ist!

Falls Sie Kontrolle darüber haben wollen, welche externen Programme tatsächlich ausgeführt werden, können Sie sich eine Hilfsfunktion schreiben, welche den Benutzer vor der Ausführung des externen Programms um Bestätigung bittet, wie etwa

```
int MySystem(string command)
{
   if (dlgMessageBox("!Ok to execute the following command?<p><tt>" + 
command + "</tt>", "&Yes", "&No") == 0)
     return system(command);
  return -1;
}
int result = MySystem("simulate -f filename");
```
# **Einheiten-Konvertierung**

**Funktion**

Konvertiert interne Einheiten.

```
Syntax
      real u2inch(int n);
     real u2mic(int n);
     real u2mil(int n);
     real u2mm(int n);
     int inch2u(real n);
     int mic2u(real n);
     int mil2u(real n);
     int mm2u(real n);
```
#### **Rückgabewert**

u2inch liefert den Wert von n in *Inch*. u2mic liefert den Wert von n in *Micron* (1/1000mm). u2mil liefert den Wert von n in *Mil* (1/1000inch). u2mm liefert den Wert von n in *Millimeter*. inch2u liefert den Wert von n (der in *Inch* vorliegt) als interne Einheiten. mic2u liefert den Wert von n (der in *Micron* vorliegt) als interne Einheiten. mil2u liefert den Wert von n (der in *Mil* vorliegt) als interne Einheiten. mm2u liefert den Wert von n (der in *Millimeter* vorliegt) als interne Einheiten.

#### **Siehe auch** UL\_GRID

EAGLE speichert alle Koordinaten und Größen als int-Werte mit einer Auflösung von 1/320000mm (0.003125µ). Die oben angegebenen Einheiten-Konvertier-Funktionen können dazu verwendet werden, die internen Einheiten in die gewünschten Maßeinheiten umzuwandeln und umgekehrt.

### **Beispiel**

```
board(B) {
   B.elements(E) {
     printf("%s at (%f, %f)\n", E.name,
           u2mm(E.x), u2mm(E.y);
     }
   }
```
## **Netzwerk-Funktionen**

*Netzwerk-Funktionen* dienen der Kommunikation mit entfernten Rechnern im Internet.

Die folgenden Netzwerk-Funktionen sind verfügbar:

- neterror()
- netget()
- netpost()

## **neterror()**

#### **Funktion**

Liefert die Fehlermeldung der zuletzt ausgeführten Netzwerk-Funktion.

**Syntax** string neterror(void);

#### **Rückgabewert**

neterror liefert eine textuelle Meldung, die den Fehler beschreibt, der bei der zuletzt verwendeten Netzwerk-Funktion aufgetreten ist. Falls kein Fehler aufgetreten ist, wird ein leerer String zurückgegeben.

**Siehe auch** netget, netpost

Die neterror-Funktion sollte nach jeder Verwendung einer der anderen Netzwerk-Funktionen aufgerufen werden, deren Rückgabewert negativ war und somit einen Fehler angezeigt hat. Der Rückgabewert von neterror ist ein textueller String, der dem Benutzer präsentiert werden kann.

Bei Fehlern im Zusammenhang mit SSL-Verbindungen (HTTPS) beachten Sie auch den Hinweis in netget.

### **Beispiel**

```
string Result;
if (netget(Result, "http://web.cadsoft.de/cgi-bin/http-
test?see=me&hear=them") >= 0) {
    // process Result
    }
else
   dlgMessageBox(neterror());
```
## **netget()**

#### **Funktion**

Führt eine GET-Anforderung auf dem Netzwerk aus.

**Syntax**

```
int netget(dest, string url[, int timeout]);
```
#### **Rückgabewert**

netget liefert die Anzahl der Objekte, die vom Netzwerk gelesen wurden. Die tatsächliche Bedeutung des Rückgabewerts hängt vom dest-Typ ab. Im Fehlerfall wird ein negativer Wert zurückgegeben und neterror() kann aufgerufen

werden, um dem Benutzer eine Fehlermeldung anzuzeigen.

#### **Siehe auch** netpost, neterror, fileread

Die netget-Funktion schickt den angegebenen url an das Netzwerk und speichert das Ergebnis in der Variablen dest. Falls timeout Sekunden lang keine Netzwerkaktivität erfolgt, wird die Verbindung abgebrochen. Der Standardwert hierfür ist 20 Sekunden. Der url muß das zu verwendende Protokoll enthalten (HTTP, HTTPS oder FTP) und kann Parameter der Form Name=Wert enthalten, wie in

```
http://web.cadsoft.de/cgi-bin/http-test?see=me&hear=them
ftp://ftp.cadsoft.de/eagle/userfiles/README
```
Falls für den Zugriff auf den fernen Rechner eine Benutzerkennung und ein Passwort notwendig ist, kann dieses in folgender Form angegeben werden:

https://userid:password@www.secret-site.com/...

Wenn dest ein Character-Array ist, wird das Ergebnis als rohe Binärdaten behandelt und der Rückgabewert entspricht der Anzahl der Bytes, die in dem Character-Array gespeichert wurden.

Wenn dest ein String-Array ist, wird das Ergebnis als Text behandelt (eine Zeile pro Array-Member) und der Rückgabewert entspricht der Anzahl der Zeilen, die in dem Array gespeichert wurden. Newline-Zeichen werden entfernt.

Wenn dest ein String ist, wird das gesamte Ergebnis in diesem String gespeichert und der Rückgabewert entspricht der Länge des Strings. Beachten Sie, dass im Falle von binären Daten das Ergebnis beim ersten Auftreten eines Bytes mit dem Wert 0x00 abgeschnitten wird.

Falls Sie einen Proxy benutzen müssen, um das Internet mit HTTP bzw. HTTPS anzusprechen, so können Sie diesen im "Konfigurieren"-Dialog unter "Hilfe/Auf Update prüfen" im Control Panel konfigurieren.

### **SSL-Verbindungen**

Für SSL-Verbindungen (Anfrage per HTTPS) sind Zertifikate erforderlich, die auf manchen Systemen fehlen können oder deren Gültigkeit abgelaufen sein kann. Die Verbindung scheitert dann mit entsprechender Fehlermeldung, die Sie mit neterror() abfragen können. Anhand der Fehlermeldung sollte es möglich zu sein, fehlende Zertifikate nachzuinstallieren oder zu aktualisieren und die Verbindung so zum Laufen zu bringen. Wie dies durchzuführen ist, hängt von Ihrem System ab (In Windows z.B. unter Systemsteuerung/Internetoptionen usw.).

### **Beispiel**

```
string Result;
if (netget(Result, "http://web.cadsoft.de/cgi-bin/http-
test?see=me&hear=them") >= 0) {
    // process Result
    }
else
    dlgMessageBox(neterror());
```
## **netpost()**

#### **Funktion**

Führt eine POST-Anforderung auf dem Netzwerk aus.

#### **Syntax**

```
int netpost(dest, string url, string data[, int timeout[, string 
content type] ]);
```
#### **Rückgabewert**

netpost liefert die Anzahl der Objekte, die vom Netzwerk gelesen wurden. Die tatsächliche Bedeutung des Rückgabewerts hängt vom dest-Typ ab.

Im Fehlerfall wird ein negativer Wert zurückgegeben und neterror() kann aufgerufen werden, um dem Benutzer eine Fehlermeldung anzuzeigen. **Siehe auch** netget, neterror, fileread

Die netpost-Funktion schickt die in data angegebenen Daten an den angegebenen url im Netzwerk und speichert das Ergebnis in der Variablen dest. Falls timeout Sekunden lang keine Netzwerkaktivität erfolgt, wird die Verbindung abgebrochen. Der Standardwert hierfür ist 20 Sekunden.

Wird content type angegeben, so überschreibt das den Standardwert von of "text/html; charset=utf-8".

Der url muß das zu verwendende Protokoll enthalten (HTTP oder HTTPS).

Falls für den Zugriff auf den fernen Rechner eine Benutzerkennung und ein Passwort notwendig ist, kann dieses in folgender Form angegeben werden:

https://userid:password@www.secret-site.com/...

Wenn dest ein Character-Array ist, wird das Ergebnis als rohe Binärdaten behandelt und der Rückgabewert entspricht der Anzahl der Bytes, die in dem Character-Array gespeichert wurden.

Wenn dest ein String-Array ist, wird das Ergebnis als Text behandelt (eine Zeile pro Array-Member) und der Rückgabewert entspricht der Anzahl der Zeilen, die in dem Array gespeichert wurden. Newline-Zeichen werden entfernt.

Wenn dest ein String ist, wird das gesamte Ergebnis in diesem String gespeichert und der Rückgabewert entspricht der Länge des Strings. Beachten Sie, dass im Falle von binären Daten das Ergebnis beim ersten Auftreten eines Bytes mit dem Wert 0x00 abgeschnitten wird.

Falls Sie einen Proxy benutzen müssen, um das Internet mit HTTP bzw. HTTPS anzusprechen, so können Sie diesen im "Konfigurieren"-Dialog unter "Hilfe/Auf Update prüfen" im Control Panel konfigurieren.

Falls Sie mit SSL-Verbindungen (HTTPS) auf Probleme stoßen sollten, beachten Sie den Hinweis in netget

### **Beispiel**

```
string Data = "see=me\nhear=them";
string Result;
if (netpost(Result, "http://web.cadsoft.de/cgi-bin/http-test", Data) >= 0) 
{
    // process Result
    }
else
    dlgMessageBox(neterror());
```
## **Print-Funktionen**

*Print-Funktionen* dienen zur Ausgabe formatierter Strings.

Die folgenden Print-Funktionen sind verfügbar:

- printf()
- sprintf()

## **printf()**

#### **Funktion**

Schreibt formatiere Ausgaben in eine Datei.

#### **Syntax**

int printf(string format[, argument, ...]);

#### **Rückgabewert**

Die printf-Funktion liefert die Zahl der Zeichen, die in die vom letzten output-Statement geöffnete Datei geschrieben wurden.

Wenn ein Fehler auftritt, liefert printf-1.

**Siehe auch** sprintf, output, fileerror

### **Format-String**

Der Format-String steuert, wie die Argumente konvertiert, formatiert und ausgegeben werden. Es müssen genau so viele Argumente vorhanden sein, wie für das Format erforderlich sind. Die Zahl und der Typ der Argumente werden für jedes Format geprüft, und wenn sie nicht den Anforderungen entsprechen, wird eine Fehlermeldung ausgegeben.

Der Format-String enthält zwei Objekt-Typen - *einfache Zeichen* und *Format-Specifier*:

- Einfache Zeichen werden direkt ausgegeben
- Format-Specifier holen Argumente von der Argument-Liste und formatieren sie

### **Format-Specifier**

Ein Format-Specifier hat folgende Form:

% [flags] [width] [.prec] type

Jede Format-Spezifizierung beginnt mit dem Prozentzeichen (%). Nach dem % kommt folgendes, in dieser Reihenfolge:

- optional eine Folge von Flag-Zeichen, [flags]
- optional ein Breiten-Specifier, [width]
- optional ein Präzisions-Specifier, [.prec]
- das Konvertiertyp-Zeichen, type

### **Konvertiertyp-Zeichen**

d **signed** decimal **int**

- o **unsigned** octal **int**
- u **unsigned** decimal **int**
- x **unsigned** hexadecimal **int** (with **a**, **b**,...)
- X **unsigned** hexadecimal **int** (with **A**, **B**,...)
- f **signed real** value von der Form [-]dddd.dddd
- e **signed real** value von der Form [-]d.dddde[±]ddd
- E wie e, aber mit **E** für Exponent
- g **signed real** value entweder wie e oder f, abhängig vom gegebenen Wert und Präzision
- G wie g, aber mit **E** für Exponent, wenn e-Format verwendet wird
- c einzelnes Zeichen
- s Character-String
- % das %-Zeichen wird ausgegeben

### **Flag-Zeichen**

Die folgenden Flag-Zeichen können in jeder Kombination und Reihenfolge auftreten.

- "-" das formatierte Argument wird innerhalb des Feldes linksbündig ausgegeben; normalerweise ist die Ausgabe rechtsbündig
- $_{\text{m}_{+}$ " ein positiver Wert mit Vorzeichen wird mit Pluszeichen (+) ausgegeben; normalerweise werden nur negative Werte mit Vorzeichen ausgegeben
- " ein positiver Wert mit Vorzeichen wird mit Leerzeichen am Anfang ausgegeben; wenn "+" und " " angegeben sind, überschreibt "+" die Angabe " "

### **Width-Specifier**

Der Width-Specifier setzt die minimale Feldbreite für einen Ausgabewert.

Die Breite wird entweder direkt mit einem Dezimalstellen-String oder indirekt mit einem Stern (\*) gesetzt. Wenn Sie \* verwenden, legt das Argument, das dem (mit diesem Format formatierten) Argument im Aufruf vorhergeht, (und vom Typ int sein muss) die minimale Feldbreite fest.

Auf keinen Fall führt ein nicht existierendes oder zu ein kleines Feld dazu, dass ein Wert abgeschnitten wird. Wenn das Ergebnis der Konvertierung breiter ist als das Feld, wird das Feld einfach so vergrößert, dass das Ergebnis platz hat.

Mindestens *n* Zeichen werden ausgegeben. Wenn der Ausgabewert weniger als *n*

- *n* Zeichen hat, wird er mit Leerzeichen aufgefüllt (rechts wenn das "-"-Flag gesetzt ist, sonst links).
- <sup>0</sup>*<sup>n</sup>* Mindestens *<sup>n</sup>* Zeichen werden ausgegeben. Wenn der Ausgabewert weniger als *<sup>n</sup>* Zeichen hat, wird links mit Nullen aufgefüllt.
- Die Argument-Liste liefert den Width-Specifier, der dem eigentlichen (zu formatierenden) Argument vorausgehen muss.

### **Präzisions-Specifier**

Ein Präzisions-Specifier beginnt immer mit einem Punkt (.), um ihn von einem vorangehenden Width-Specifier zu trennen. Dann wird, wie bei "Width", die Präzision entweder direkt mit einem Dezimalstellen-String oder indirekt mit einem Stern (\*) angegeben.

Wenn Sie \* verwenden, legt das Argument, das dem (mit diesem Format formatierten) Argument im Aufruf vorhergeht, (und vom Typ int sein muss) die Präzision fest. keiner Präzision auf Standardwert gesetzt.

.0 Für int-Typen, Präzision wird auf Default gesetzt; für real-Typen, kein Dezimalpunkt wird ausgegeben.

*n* Zeichen oder *n* Dezimalstellen werden ausgegeben. Wenn der Ausgabewert mehr

.*n* als *n* Zeichen hat, kann er abgeschnitten oder gerundet werden (abhängig vom Typ-Zeichen).

```
Die Argument-Liste liefert den Präzisions-Specifier, der dem eigentlichen (zu
formatierenden) Argument vorausgehen muss.
```
### **Default-Präzisionswerte**

douxX 1  $eEf$  6 gG alle signifikanten Stellen c keine Auswirkung s gesamten String ausgeben

### **Wie die Präzisionsangabe (.n) die Konvertierung beeinflusst**

*.n* spezifiziert dass mindestens *n* Zeichen ausgegeben werden. Wenn das Eingangs-

- douxX Argument weniger als *n* Stellen hat, wird der Ausgangswert links mit Nullen aufgefüllt. Wenn das Eingangs-Argument mehr als *n* Stellen hat, wir die Ausgabe **nicht** abgeschnitten.
- eEf *.n* spezifiziert dass *<sup>n</sup>* Zeichen nach dem Dezimalpunkt ausgegeben werden, und die letzte ausgegebene Stelle wird gerundet.
- gG *.n* spezifiziert dass höchstens *n* signifikante Stellen ausgegeben werden.
- c *.n* hat keinen Einfluss auf die Ausgabe.
- s *.n* spezifiziert dass nicht mehr als *n* Zeichen gedruckt werden.

### **Der binäre Wert 0**

Im Gegensatz zu sprintf kann die printf-Funktion den binären Wert 0 (0x00) ausgeben.

```
char c = 0x00:
printf("%c", c);
```

```
int i = 42;
real r = 3.14;
char c = 'A';string s = "Hello";
printf("Integer: %8d\n", i);<br>printf("Hex: %8X\n", i);
printf("Hex: %8X\n", i);<br>printf("Real: %8f\n", r);
printf("Real: %8f\n", r);
printf("Char: %-8c\n", c);printf("String: %-8s\n", s);
```
## **sprintf()**

#### **Funktion**

Schreibt eine formatierte Ausgabe in einen String.

**Syntax**

int sprintf(string result, string format[, argument, ...]);

#### **Rückgabewert**

Die sprintf-Funktion liefert die Zahl der Zeichen, die in den result-String geschrieben wurden.

Im Falle eines Fehlers liefert sprintf den Wert-1.

**Siehe auch** printf

### **Format-String**

Siehe printf.

### **Der binäre Wert 0**

Bitte beachten Sie, dass sprintf den binären Wert 0 (0x00) nicht verarbeiten kann. Wenn der Ergebnis-String 0x00 enthält, werden die folgenden Zeichen ignoriert. Verwenden Sie printf um binäre Daten auszugeben.

### **Beispiel**

```
string result;
int number = 42;sprintf(result, "The number is %d", number);
```
# **String-Funktionen**

*String-Funktionen* werden dazu verwendet, Character-Strings zu manipulieren.

Die folgenden String-Funktionen sind verfügbar:

- strchr()
- strjoin()
- strlen()
- $\bullet$  strlwr()
- strrchr()
- $\bullet$  strrstr()
- strsplit()
- $\bullet$  strstr()
- $\bullet$  strsub()
- strtod()
- strtol()
- $\bullet$  strupr()
- strxstr()

## **strchr()**

#### **Funktion**

Durchsucht einen String nach dem ersten Vorkommen eines gegebenen Zeichens. **Syntax**

```
int strchr(string s, char c[, int index]);
```
#### **Rückgabewert**

Die strchr-Funktion liefert den Integer-Offset des Zeichen im String oder -1, wenn das Zeichen nicht vorkommt.

**Siehe auch** strrchr, strstr

Falls index angegeben wird, beginnt die Suche an dieser Position. Negative Werte werden vom Ende des Strings her gezählt.

### **Beispiel**

```
string s = "This is a string";
char c = 'a':
int pos = strchr(s, c);
if (pos >= 0)
   printf("The character %c is at position %d\n", c, pos);
else
  printf("The character was not found\n");
```
# **strjoin()**

#### **Funktion**

Erzeugt aus einem String-Array einen einzelnen String.

```
Syntax
```

```
string strjoin(string array[], char separator);
```
#### **Rückgabewert**

Die strjoin-Funktion liefert die kombinierten Einträge von array. **Siehe auch** strsplit, lookup, fileread

strjoin fügt alle Einträge aus array, getrennt durch den angegebenen separator zusammen, und liefert den Ergebnis-String.

Wenn separator ein Newline-Zeichen ('\n') ist, wird der Ergebnis-String mit einem Newline-Zeichen abgeschlossen. So erhält man eine Textdatei mit N Zeilen (jede davon ist mit einem Newline-Zeichen abgeschlossen). Die Datei wird mit den Funktionen fileread() eingelesen und mit split in ein Array mit N Strings aufgeteilt und zu dem ursprünglichen String, der aus der Datei eingelesen wurde, hinzugefügt.

```
string a[] = { "Field 1", "Field 2", "Field 3" };
string s = strjoin(a, ':');
```
## **strlen()**

#### **Funktion**

Berechnet die Länge eines Strings.

**Syntax** int strlen(string s);

**Rückgabewert**

Die strlen-Funktion liefert die Zahl der Zeichen im String.

### **Beispiel**

```
string s = "This is a string";
int l = strlen(s);
printf("The string is \delta d characters long\n", l);
```
## **strlwr()**

#### **Funktion**

Wandelt Großbuchstaben in einem String in Kleinbuchstaben um.

**Syntax**

string strlwr(string s);

**Rückgabewert**

Die strlwr-Funktion liefert den modifizierten String. Der Original-String (als Parameter übergeben) wird nicht geändert.

**Siehe auch** strupr, tolower

### **Beispiel**

```
string s = "This Is A String";
string r = strlwr(s);
printf("Prior to strlwr: %s - after strlwr: %s\n", s, r);
```
## **strrchr()**

#### **Funktion**

Durchsucht einen String nach dem letzten Vorkommen eines gegebenen Zeichens.

**Syntax**

int strrchr(string s, char c[, int index]);

#### **Rückgabewert**

Die strrchr-Funktion liefert den Integer-Offset des Zeichens im String oder -1, wenn das Zeichen nicht vorkommt.

#### **Siehe auch** strchr, strrstr

Falls index angegeben wird, beginnt die Suche an dieser Position. Negative Werte werden vom Ende des Strings her gezählt.

### **Beispiel**

```
string s = "This is a string";
char c = 'a';int pos = strrchr(s, c);
if (pos >= 0)
  printf("The character %c is at position %d\n", c, pos);
else
  printf("The character was not found\n");
```
## **strrstr()**

#### **Funktion**

Durchsucht einen String nach dem letzten Vorkommen eines gegebenen Substrings.

#### **Syntax**

int strrstr(string s1, string s2[, int index]);

#### **Rückgabewert**

Die strrstr-Funktion liefert den Integer-Offset des ersten Zeichens von s2 in s1, oder -1, wenn der Substring nicht vorkommt.

**Siehe auch** strstr, strrchr

Falls index angegeben wird, beginnt die Suche an dieser Position. Negative Werte werden vom Ende des Strings her gezählt.

### **Beispiel**

```
string s1 = "This is a string", s2 = "is a";
int pos = strrstr(s1, s2);
if (pos >= 0)
  printf("The substring starts at %d\n", pos);
else
   printf("The substring was not found\n");
```
# **strsplit()**

#### **Funktion**

Teilt einen String in einzelne Felder.

**Syntax**

```
int strsplit(string &array[], string s, char separator);
```
#### **Rückgabewert**

Die strsplit-Funktion liefert die Anzahl der Einträge die nach array kopiert wurden.

**Siehe auch** strjoin, lookup, fileread

strsplit teilt den String s am angegebenen separator und speichert die so erzeugten Felder in array.

Wenn separator ein Newline-Zeichen ist ('\n'), wird das letzte Feld einfach ignoriert, sofern es leer ist. So erhält man eine Textdatei, die aus N Zeilen besteht (jede durch Newline beendet). Diese wird durch die Funktion fileread() eingelesen und in ein Array von N Strings aufgeteilt. Mit jedem anderen separator ist ein leeres Feld am Ende des Strings gültig. So entstehen aus "a:b:c:" 4 Felder, das letzte davon ist leer.

### **Beispiel**

```
string a[];
int n = \text{strsplit}(a, \text{ "Field 1:Field 2:Field 3", '::');
```
## **strstr()**

#### **Funktion**

Durchsucht einen String nach dem ersten Vorkommen eines gegebenen Substrings.

#### **Syntax**

int strstr(string s1, string s2[, int index]);

#### **Rückgabewert**

Die strstr-Funktion liefert den Integer-Offset des ersten Zeichens von s2 in s1, oder -1, wenn der Substring nicht vorkommt.

```
Siehe auch strrstr, strchr, strxstr
```
Falls index angegeben wird, beginnt die Suche an dieser Position. Negative Werte werden vom Ende des Strings her gezählt.

### **Beispiel**

```
string s1 = "This is a string", s2 = "is a";
int pos = strstr(s1, s2);
if (pos >= 0)
   printf("The substring starts at \delta d \nightharpoonup, pos);
else
   printf("The substring was not found\n");
```
# **strsub()**

#### **Funktion**

Extrahiert einen Substring aus einem String.

#### **Syntax**

string strsub(string s, int start[, int length]);

#### **Rückgabewert**

Die strsub-Funktion liefert den Substring, der durch start und length definiert ist.

Der Wert für length muss positiv sein, andernfalls wird ein leerer String zurückgegeben. Wenn length nicht angegeben ist, wird der Reststring (beginnend bei start) zurückgegeben.

Wenn start auf eine Position ausserhalb des Strings deutet, wird ein leerer String zurückgegeben.

### **Beispiel**

```
string s = "This is a string";
string t = strsub(s, 4, 7);printf("The extracted substring is: %s\n", t);
```
## **strtod()**

#### **Funktion**

Konvertiert einen String in einen Real-Wert.

#### **Syntax**

real strtod(string s);

#### **Rückgabewert**

Die strtod-Funktion liefert die numerische Repräsentation eines gegebenen Strings als real-Wert. Die Konvertierung wird beim ersten Zeichen beendet, das nicht dem Format einer Real-Konstanten entspricht. Wenn ein Fehler während er Konvertierung auftaucht, wir der Wert 0.0 zurückgegeben.

**Siehe auch** strtol

### **Beispiel**

```
string s = "3.1415";real r = strtod(s);
printf("The value is %f\n", r);
```
## **strtol()**

#### **Funktion**

Konvertiert einen String in einen Integer-Wert.

#### **Syntax**

int strtol(string s);

#### **Rückgabewert**

Die strtol-Funktion liefert die numerische Representation eines gegebenen Strings als int-Wert. Die Konvertierung wird beim ersten Zeichen beendet, das nicht dem Format einer Integer-Konstanten entspricht. Wenn ein Fehler während der Konvertierung auftaucht, wir der Wert 0 zurückgegeben.

**Siehe auch** strtod

```
string s = "1234";
int i = \text{strtol}(s);
printf("The value is %d\n", i);
```
**strupr()**

#### **Funktion**

Konvertiert Kleinbuchstaben in einem String in Großbuchstaben.

**Syntax**

string strupr(string s);

**Rückgabewert**

Die strupr-Funktion liefert den modifizierten String. Der Original-String (als Parameter übergeben) wird nicht geändert.

**Siehe auch** strlwr, toupper

### **Beispiel**

```
string s = "This Is A String";
string r = strupr(s);
printf("Prior to strupr: %s - after strupr: %s\n", s, r);
```
## **strxstr()**

#### **Funktion**

Durchsucht einen String nach dem ersten Vorkommen eines regulären Ausdrucks. **Syntax**

int strxstr(string s1, string s2[, int index[, int &length]]);

#### **Rückgabewert**

Die strxstr-Funktion liefert den Integer-Offset des Teilstrings in s1, auf den der reguläre Ausdruck in s2 passt, oder -1, wenn der reguläre Ausdruck nicht passt. **Siehe auch** strstr, strchr, strrstr

Falls index angegeben wird, beginnt die Suche an dieser Position. Negative Werte werden vom Ende des Strings her gezählt.

Falls length angegeben wird, wird die aktuelle Länge des gefundenen Teilstrings in dieser Variablen zurückgegeben.

*Reguläre Ausdrücke* erlauben es Ihnen, ein Muster innerhalb eines Text-Strings zu finden. Zum Beispiel würde der reguläre Ausdruck "i.\*a" eine Zeichenfolge finden, die mit 'i' beginnt, gefolgt von einem beliebigen Zeichen ('.') beliebig oft ('\*'), und mit 'a' endet. Er würde auf "is a", "is this a" oder "ia" passen.

Einzelheiten zu regulären Ausdrücken finden Sie zum Beispiel in dem Buch *Reguläre Ausdrücke* von Jeffrey E. F. Friedl.

```
string s1 = "This is a string", s2 = "i.*a";
int len = 0;
int pos = strxstr(s1, s2, 0, len);
if (pos >= 0)
   printf("The substring starts at %d and is %d charcaters long\n", pos, 
len);
else
  printf("The substring was not found\n");
```
## **Zeit-Funktionen**

*Zeit-Funktionen* werden dazu verwendet, die Zeit- und Datums- Informationen zu erhalten und weiterzuverarbeiten.

Die folgenden Zeit-Funktionen sind verfügbar:

- $\bullet$  sleep()
- $\bullet$  t2day()
- $\cdot$  t2dayofweek()
- $\bullet$  t2hour()
- $\bullet$   $t2minute()$
- $\bullet$   $t2month()$
- $\bullet$  t2second()
- $\bullet$  t2string()
- $\bullet$  t2year()
- $\bullet$  time()
- timems()

## **time()**

**Funktion**

Holt die gegenwärtige Systemzeit.

```
Syntax
```

```
int time(void);
```
#### **Rückgabewert**

Die time-Funktion liefert die gegenwärtige Systemzeit als Zahl von Sekunden, die seit einem systemabhängigen Referenzzeitpunkt vergangen sind.

**Siehe auch** Zeit-Konvertierungen, filetime

### **Beispiel**

int CurrentTime =  $time()$ ;

# **timems()**

**Funktion**

Liefert die Zeit in Millisekunden seit dem Start des ULPs.

**Syntax**

int timems(void);

#### **Rückgabewert**

Die timems-Funktion liefert die Zeit in Millisekunden seit dem Start des ULPs.

Nach 86400000 Millisekunden (d.h. alle 24 Stunden) beginnt der Wert wieder bei 0.

**Siehe auch** Zeit-Konvertierungen, filetime, timems()

### **Beispiel**

```
int elapsed = \tt{times}();
```
## **Zeit-Konvertierungen**

#### **Funktion**

Zeit-Wert in Tag, Monat, Jahr etc. konvertieren.

#### **Syntax**

```
int t2day(int t);
int t2dayofweek(int t);
int t2hour(int t);
int t2minute(int t);
int t2month(int t);
int t2second(int t);
int t2year(int t);
```
string t2string(int t[, string format]);

#### **Rückgabewert**

```
t2day liefert den Tag des Monats (1..31)
t2dayofweek liefert den Tag der Woche (0=sunday..6)
t2hour liefert die Stunde (0..23)
t2minute liefert die Minute (0..59)
t2month liefert den Monat (0..11)
t2second liefert die Sekunde (0..59)
t2year liefert das Jahr (einschließlich Jahrhundert!)
t2string liefert einen formatierten String, der Datum und Zeit enthält
```
#### **Siehe auch** time

Die t2string-Funktion ohne den optionalen format-Parameter wandelt die gegebene Zeit t in einen landesspezifischen String in Ortszeit um.

Wird t2string mit einem format-String aufgerufen, so bestimmt dieses Format die Darstellung des Ergebnisses.

Folgende Ausdrücke können innerhalb des format-Strings benutzt werden:

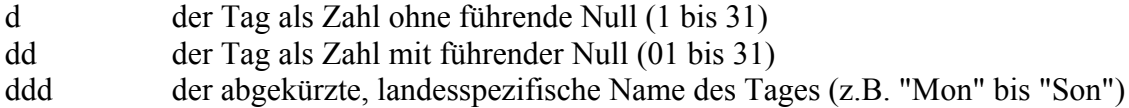

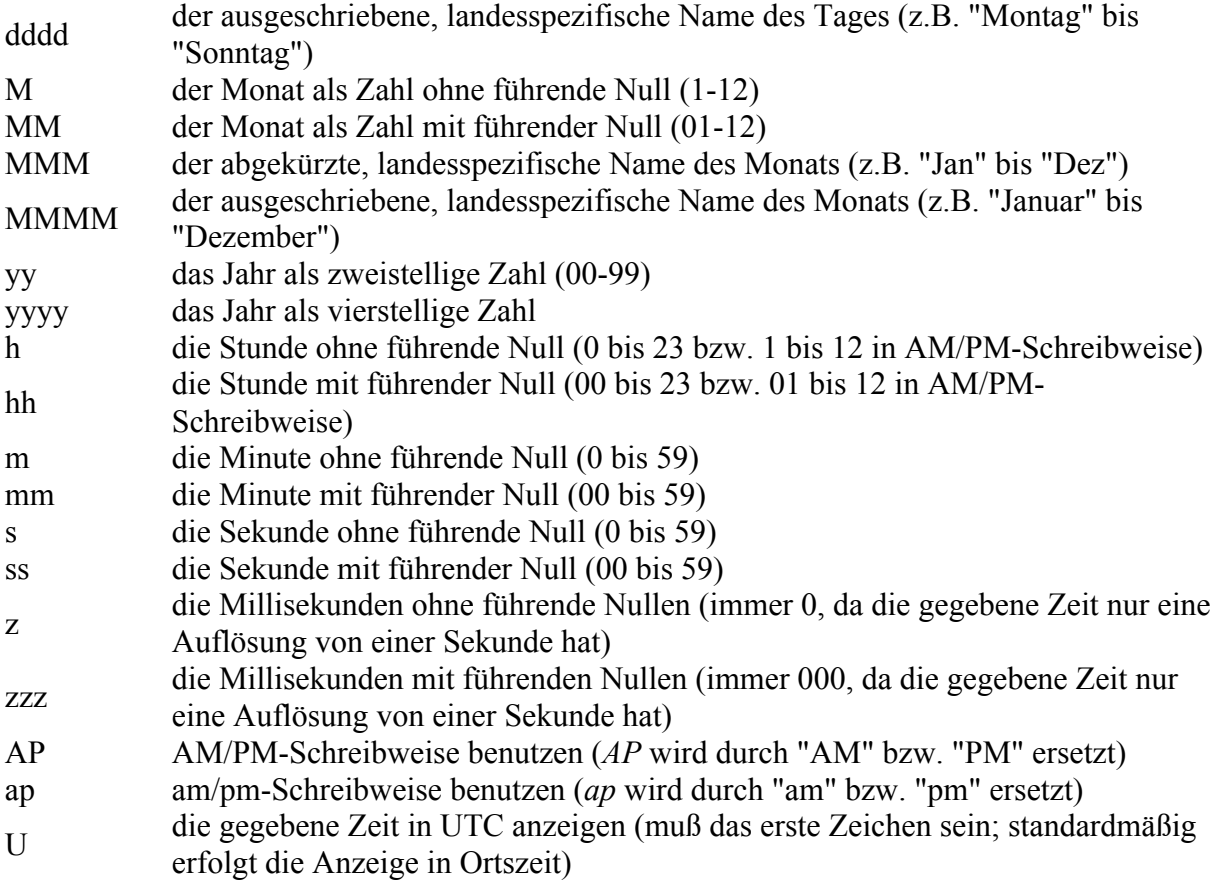

Alle anderen Zeichen werden unverändert übernommen. In einfache Hochkommas eingeschlossene Zeichen werden als Text betrachtet und nicht als Ausdrücke. Zwei aufeinanderfolgende einfache Hochkommas ('') werden im Ergebnis durch ein einfaches Hochkomma ersetzt.

### **Beispiel**

```
int t = time();
printf("It is now %02d:%02d:%02d\n",
      t2hour(t), t2minute(t), t2second(t));
printf("ISO time is %s\n", t2string(t, "Uyyyy-MM-dd hh:mm:ss"));
```
# **Objekt-Funktionen**

*Objekt-Funktionen* werden dazu verwendet, allgemeine Informationen von Objekten zu erfragen.

Die folgenden Objekt-Funktionen sind verfügbar:

- clrgroup()
- $\cdot$  ingroup()
- $\bullet$  setgroup()
- setvariant()
- variant()

# **clrgroup()**

#### **Funktion**

Löscht die Gruppen-Flags eines Objekts.

**Syntax** void clrgroup(object); **Siehe auch** ingroup(), setgroup(), GROUP-Befehl

Die clrgroup()-Funktion löscht die Gruppen-Flags des gegebenen Objekts, so dass es nicht mehr Bestandteil einer vorher definierten Gruppe ist.

Wird die Funktion auf ein Objekt angewendet, das andere Objekte enthält (wie etwa ein UL\_BOARD oder UL\_NET), so werden die Gruppen-Flags aller enthaltenen Objekte rekursiv gelöscht, wobei entsprechende Einschränkungen gelten wie bei setgroup().

## **Beispiel**

```
board(B) {
   B.elements(E)
     clrgroup(E);
   }
```
# **ingroup()**

#### **Funktion**

Prüft ob ein Objekt in der Gruppe liegt.

#### **Syntax**

int ingroup(object);

#### **Rückgabewert**

Die ingroup-Funktion liefert einen Wert ungleich 0 wenn das gegebene Objekt in der Gruppe liegt.

**Siehe auch** clrgroup(), setgroup(), GROUP-Befehl

Wurde im Editor eine Gruppe definiert, so kann die ingroup()-Funktion benutzt werden um zu prüfen, ob ein bestimmtes Objekt Bestandteil der Gruppe ist.

Objekte mit einem einzelnen Aufhängepunkt, die in der aktuellen Zeichnung gezielt selektiert werden können (wie etwa UL\_TEXT, UL\_VIA, UL\_CIRCLE etc.), liefern beim Aufruf von ingroup() einen Wert ungleich 0 wenn dieser Aufhängepunkt innerhalb der Gruppe liegt.

Ein UL\_WIRE liefert 0, 1, 2 oder 3, je nachdem, ob keiner, der erste, der zweite oder beide Endpunkte in der Gruppe liegen.

Ein UL\_RECTANGLE bzw. UL\_FRAME liefert einen Wert ungleich 0 wenn einer oder mehrere seiner Eckpunkte in der Gruppe liegen. Der Wert hat Bit 0 gesetzt für die rechte obere Ecke, Bit 1 für die linke obere, Bit 2 für die linke untere und Bit 3 für die rechte untere Ecke.

Übergeordnete Objekte, die ohne Aufhängepunkt sind (UL\_NET, UL\_SEGMENT, UL\_SIGNAL, UL\_POLYGON) oder als Zeichnungsobjekt eigentlich nicht vorhanden sind (UL\_SHEET, UL\_DEVICESET, UL\_SYMBOL, UL\_PACKAGE), liefern einen Wert ungleich 0 wenn eines oder mehrere der Objekte, die sie enthalten, in der Gruppe liegen. Details zu den Objekt-Hierarchien siehe Objekt-Typen.

UL\_CONTACTREF und UL\_PINREF liefern einen Wert ungleich 0 wenn der referenzierte UL\_CONTACT bzw. UL\_PIN in der Gruppe liegt.

Für andere nicht selektierbare Objekte wie UL\_GRID, UL\_VARIANT oder Wires eines UL\_TEXT- oder UL\_FRAME-Objektes ist das Verhalten von ingroup() undefiniert und sollte daher nicht verwendet werden.

### **Ermitteln des Kontextmenü-Objekts**

Wenn das ULP von einem Kontextmenü aus gestartet wurde, wird aus dem Auswahlobjekt eine einelementige Gruppe gebildet, so dass es mit ingroup() identifiziert werden kann (siehe auch SET und RUN).

### **Beispiel**

```
output("group.txt") {
   board(B) {
     B.elements(E) {
       if (ingroup(E))
          printf("Element %s is in the group\n", E.name);
 }
     }
   }
```
# **setgroup()**

**Funktion** Setzt die Gruppen-Flags eines Objekts.

**Syntax** void setgroup(object[, int flags]); **Siehe auch** clrgroup(), ingroup(), GROUP-Befehl

Die setgroup()-Funktion setzt die Gruppen-Flags des gegebenen Objekts, so dass es Bestandteil der Gruppe ist.

Werden keine flags angegeben, so wird das Objekt als Ganzes zur Gruppe hinzugefügt (d.h. alle seine Aufhängepunkte, falls es mehrere hat).

Hat flags einen Wert ungleich Null, werden nur die Gruppen-Flags der angegebenen Punkte gesetzt. Für einen UL\_WIRE bedeutet dies, dass '1' das Gruppen-Flag des ersten Punkts setzt, '2' das des zweiten und '3' beide. Etwaige bereits gesetzte Gruppen-Flags werden durch den Aufruf von setgroup() nicht verändert.

Wird die Funktion auf ein Objekt angewendet, das andere Objekte enthält (wie etwa ein UL\_BOARD oder UL\_NET), so werden die Gruppen-Flags aller enthaltenen Objekte

rekursiv gesetzt mit folgenden Einschränkungen:

Es gilt nicht für UL\_LIBRARY und UL\_SCHEMATIC. Untergeordnete Objekte, die nicht oder nicht einzeln selektierbar sind, werden nicht markiert (z.B. UL\_GRID- oder UL\_VARIANT-Objekte oder Wires von UL\_TEXT- oder UL\_FRAME-Objekten). Details zu den Objekt-Hierarchien siehe Objekt-Typen.

### **Beispiel**

```
board(B) {
   B.elements(E)
    setgroup(E);
   }
```
## **setvariant()**

#### **Funktion**

Wählt die aktuelle Bestückungsvariante.

**Syntax** int setvariant(string name); **Siehe auch** variant(), UL\_VARIANTDEF, VARIANT-Befehl

Die setvariant()-Funktion setzt die aktuelle Bestückungsvariante auf die mit name angegebene. Dies kann dazu benutzt werden durch alle Bauteile zu gehen und deren Daten genau so zu "sehen", wie sie in der gegebenen Variante definiert sind.

name muss eine gültige Bestückungsvariante referenzieren, die in der geladenen Zeichnung enthalten ist.

Diese Funktion liefert einen Wert ungleich 0 zurück, falls die angegebene Bestückungsvariante existiert, ansonsten 0.

Die mittels eines Aufrufs von setvariant () eingestellte Bestückungsvariante ist nur so lange gültig, bis das User Language Programm endet. Danach ist die Variante in der Zeichnung wieder die selbe wie vor dem Start des ULPs.

In einem Board kann das Setzen der Bestückungsvariante nur erfolgen, wenn auch ein konsistenter Schaltplan geladen ist.

```
if (setvariant("My variant")) {
    // do something ...
else
    // error: unknown variant
```
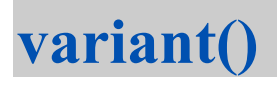

```
Funktion
      Abfrage der aktuellen Bestückungsvariante. 
Syntax
      string variant(void);
Siehe auch setvariant(), UL_VARIANTDEF, VARIANT-Befehl
```
Die variant ()-Funktion liefert den Namen der aktuellen Bestückungsvariante. Ist momentan keine Variante ausgewählt, wird ein leerer String ('') geliefert.

### **Beispiel**

```
string CurrentVariant = variant();
```
# **XML-Funktionen**

*XML-Funktionen* werden dazu verwendet, XML-Daten (*Extensible Markup Language*) zu verarbeiten.

Die folgenden XML-Funktionen sind verfügbar:

- xmlattribute()
- xmlattributes()
- <u>xmlelement</u>()
- xmlelements()
- $xmltags()$
- $xmltext()$

# **xmlattribute(), xmlattributes()**

### **Funktion**

Attribute eines XML-Tags extrahieren.

**Syntax**

```
string xmlattribute(string xml, string tag, string attribute);
      int xmlattributes(string &array[], string xml, string tag);
Siehe auch xmlelement(), xmltags(), xmltext()
```
Die xmlattribute-Funktion liefert den Wert des gegebenen Attributs attribute für das gegebene Tag tag innerhalb des gegebenen XML-Codes xml. Kommt ein Attribut mehrfach in einem Tag vor, so wird der Wert des letzten Vorkommens geliefert.

Die xmlattributes-Funktion speichert die Namen aller Attribute des gegebenen Tags innerhalb des gegebenen XML-Codes in array und liefert die Anzahl der gefundenen Attribute zurück. Die Reihenfolge stimmt nicht notwendigerweise mit dem gegebenen XML-Code überein. Kommt ein Attribut mehrfach in einem Tag vor, so erscheint sein Name nur einmal im array.

Das tag wird in Form eines *Pfades* angegeben.

Falls der gegebene xml-Code einen Fehler enthält, so ist das Ergebnis jeglicher XML-Funktionen leer, und es wird dem Benutzer eine Warnung angezeigt, welche Informationen darüber enthält, an welcher Stelle im ULP bzw. im XML-Code der Fehler aufgetreten ist. Beachten Sie dabei, dass die Zeilen- und Spaltennummer im XML-Code sich auf den an diese Funktion als xml-Parameter übergebenen String bezieht.

### **Beispiel**

```
// String XML contains the following data:
//<root>
// \langle \text{body abc} = "def" xyz = "123" \rangle// ...
// </body>
// </root>
string s[];
int n = \text{cm} attributes (s, XML, "root/body");
// Result: { "abc", "xyz" }
string s = xmlattribute(XML, "root/body", "xyz");
// Result: "123"
```
## **xmlelement(), xmlelements()**

#### **Funktion**

Element aus einem XML-Code extrahieren.

#### **Syntax**

```
string xmlelement (string xml, string tag);
      int xmlelements(string &array[], string xml, string tag);
Siehe auch xmltags(), xmlattribute(), xmltext()
```
Die xmlelement-Funktion liefert das komplette XML-Element des gegebenen Tags tag innerhalb des gegebenen XML-Codes xml. Das Ergebnis beinhaltet das äußere XML-Tag des Elements, und kann daher mit den anderen XML-Funktionen weiterverarbeitet werden. Leerzeichen, Tabulatoren und Zeilenumbrüche innerhalb des reinen Textes bleiben erhalten. Die generelle Formatierung der XML-Tags innerhalb des Elements sowie die Reihenfolge von Element-Attributen können sich jedoch von der im ursprünglichen xml -Code unterscheiden.

Falls tag mehrfach in xml vorkommt, wird das erste davon geliefert. Benutzen Sie xmlelements um alle Instanzen zu bekommen.

Die xmlelements-Funktion arbeitet genau wie xmlelement, liefert aber alle Instanzen von Elementen mit dem gegebenen tag. Der Rückgabewert ist die Anzahl der Element, die in array gespeichert wurden.

Das tag wird in Form eines *Pfades* angegeben.

Falls der gegebene xml-Code einen Fehler enthält, so ist das Ergebnis jeglicher XML-Funktionen leer, und es wird dem Benutzer eine Warnung angezeigt, welche Informationen

darüber enthält, an welcher Stelle im ULP bzw. im XML-Code der Fehler aufgetreten ist. Beachten Sie dabei, dass die Zeilen- und Spaltennummer im XML-Code sich auf den an diese Funktion als xml-Parameter übergebenen String bezieht.

### **Beispiel**

```
// String XML contains the following data:
//<root>
// <body><br>// <contents>
// <contents>
// <string>Some text 1</string>
// <any>anything 1</any>
// </contents>
// <contents>
// <string>Some text 2</string><br>// <any>anything 2</any>
// <any>anything 2</any>
// </contents>
// <appendix>
// <string>Some text 3</string>
// </appendix>
// </body>
// </root>
//
string s = xmlelement(XML, "root/body/appendix");
// Result: " <appendix>\n <string>Some text 3</string>\n </appendix>\n"
string s[];
int n = xmlelements(s, XML, "root/body/contents");
// Result: { " <contents>\n <string>Some text 1</string>\n <any>anything
1 < /any> \n\leq /contents> \n\leq / \n " </contents>
           // " <contents>\n <string>Some text 2</string>\n <any>anything 
2</any>\n </contents>\n"
// }
```
## **xmltags()**

#### **Funktion**

Liste der Tag-Namen aus einem XML-Code extrahieren.

#### **Syntax**

```
int xmltags(string &array[], string xml, string tag);
Siehe auch xmlelement(), xmlattribute(), xmltext()
```
Die xmltags-Funktion liefert die Namen aller Tags auf der obersten Ebene des gegebenen Tags tag innerhalb des gegebenen XML-Codes xml. Der Rückgabewert ist die Anzahl der in array gespeicherten Tag-Namen.

Jeder Tag-Name wird nur einmal geliefert, auch wenn er mehrfach im XML-Code vorkommt.

Das tag wird in Form eines *Pfades* angegeben.

Falls der gegebene xml-Code einen Fehler enthält, so ist das Ergebnis jeglicher XML-Funktionen leer, und es wird dem Benutzer eine Warnung angezeigt, welche Informationen darüber enthält, an welcher Stelle im ULP bzw. im XML-Code der Fehler aufgetreten ist. Beachten Sie dabei, dass die Zeilen- und Spaltennummer im XML-Code sich auf den an diese Funktion als xml-Parameter übergebenen String bezieht.

### **Beispiel**

```
//String XML contains the following data:
//<root>
\frac{1}{1} <br/>body><br>\frac{1}{2} <con
// <contents>
// <string>Some text 1</string>
// <any>anything 1</any>
// </contents>
// <contents>
// <string>Some text 2</string>
// <any>anything 2</any>
// </contents>
// <appendix>
// <string>Some text 3</string>
// </appendix>
1/ </body>
// </root>
//
string s[];
int n = xmltags(s, XML, "root/body");
// Result: { "contents", "appendix" } 
int n = \text{cmltargs}(s, \text{XML}, \text{""});
// Result: "root"
```
# **xmltext()**

#### **Funktion**

Text aus einem XML-Element extrahieren.

#### **Syntax**

```
string xmltext(string xml, string tag);
Siehe auch xmlelement(), xmlattribute(), xmltags()
```
Die xmltext-Funktion liefert den Text des gegebenen Tags tag innerhalb des XML-Codes xml.

Alle Tags innerhalb des Textes werden entfernt, Leerzeichen, Tabulatoren und Zeilenumbrüche bleiben erhalten.

Das tag wird in Form eines *Pfades* angegeben.

Falls der gegebene xml-Code einen Fehler enthält, so ist das Ergebnis jeglicher XML-Funktionen leer, und es wird dem Benutzer eine Warnung angezeigt, welche Informationen

darüber enthält, an welcher Stelle im ULP bzw. im XML-Code der Fehler aufgetreten ist. Beachten Sie dabei, dass die Zeilen- und Spaltennummer im XML-Code sich auf den an diese Funktion als xml-Parameter übergebenen String bezieht.

### **Beispiel**

```
// String XML contains the following data:
//<root>
// <body><br>// Some
    Some <b>text</b>.
// </body>
// </root>
//
string s = xmltext(XML, "root/body");
// Result: "\n Some text.\n "
```
# **Builtin-Statements**

*Builtin-Statements* werden im allgemeinen dazu verwendet, einen Kontext zu eröffnen, der den Zugriff auf Datenstrukturen und Dateien erlaubt.

Die allgemeine Syntax von Builtin-Statements ist

```
name(parameters) statement
```
wobei name der Name des Builtin-Statement ist, parameters steht für einen oder mehrere Parameter, und statement ist der Code, der innerhalb des vom Builtin-Statement geöffneten Kontexts ausgeführt wird.

Beachten Sie, dass es sich bei statement um eine Compound-Statement handeln kann, wie in

```
board(B) {
  B.elements(E) printf("Element: %s\n", E.name);
   B.signals(S) printf("Signal: %s\n", S.name);
   }
```
Die folgenden Builtin-Statements sind verfügbar:

- board()
- deviceset()
- $\bullet$  library()
- module()
- output()
- package()
- schematic()
- $\bullet$  sheet()
- symbol()

# **board()**

**Funktion** Öffnet einen Board-Kontext. **Syntax** board(identifier) statement **Siehe auch** schematic, library

Das board-Statement öffnet einen Board-Kontext wenn das gegenwärtige Editor-Fenster ein Board enthält. Eine Variable vom Typ UL\_BOARD wird angelegt und erhält den Namen, den identifier angibt.

Sobald der Board-Kontext erfolgreich geöffnet wurde und eine Board-Variable angelegt ist, wird statement ausgeführt. Innerhalb des Gültigkeitsbereichs von statement kann man auf die Board-Variable zugreifen, um weitere Daten aus dem Board zu erhalten.

Wenn das gegenwärtige Editor-Fenster kein Board enthält, wird eine Fehlermeldung ausgegeben, und das ULP wird beendet.

### **Prüfen, ob ein Board geladen ist**

Mit dem board-Statement ohne Angabe eines Arguments können Sie prüfen, ob das gegenwärtige Editor-Fenster ein Board enthält. In diesem Fall verhält sich board wie eine Integer-Konstante, die den Wert 1 zurückgibt, sofern ein Board geladen ist. Andernfalls wird der Wert 0 zurückgegeben.

### **Zugriff auf ein Board von einem Schaltplan aus**

Wenn das gegenwärtige Editor-Fenster einen Schaltplan enthält, können Sie trotzdem auf das zugehörige Board zugreifen, indem Sie dem board-Statement den Präfix project voranstellen, wie in

project.board(B) { ... } Das öffnet einen Board-Kontext, unabhängig davon, ob das gegenwärtige Editor-Fenster ein Board oder einen Schaltplan enthält. Allerdings muss es auf dem Desktop ein Fenster geben, das dieses Board enthält!

```
if (board)
   board(B) {
      B.elements(E)
        printf("Element: %s\n", E.name);
 }
```
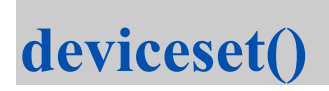

```
Funktion
      Öffnet einen Device-Set-Kontext. 
Syntax
      deviceset(identifier) statement
Siehe auch package, symbol, library
```
Das deviceset-Statement öffnet einen Device-Set-Kontext wenn das gegenwärtige Editor-Fenster ein Device-Set enthält. Eine Variable vom Typ UL\_DEVICESET wird angelegt und erhält den Namen, den identifier angibt.

Sobald der Device-Set-Kontext erfolgreich geöffnet wurde und eine Device-Set-Variable angelegt ist, wird statement ausgeführt. Innerhalb des Gültigkeitsbereichs von statement kann man auf die Device-Set-Variable zugreifen, um weitere Daten aus dem Device-Set zu erhalten.

Wenn das gegenwärtige Editor-Fenster kein Device-Set enthält, wird eine Fehlermeldung ausgegeben, und das ULP wird beendet.

### **Prüfen, ob ein Device-Set geladen ist**

Mit dem deviceset-Statement ohne Angabe eines Arguments können Sie prüfen, ob das gegenwärtige Editor-Fenster ein Device-Set enthält. In diesem Fall verhält sich deviceset wie eine Integer-Konstante, die den Wert 1 zurückgibt, sofern ein Device-Set geladen ist. Andernfalls wird der Wert 0 zurückgegeben.

### **Beispiel**

```
if (deviceset)
    deviceset(D) {
      D.gates(G)
        printf("Gate: %s\n", G.name);
      }
```
# **library()**

#### **Funktion**

Öffnet einen Library-Kontext.

**Syntax**

library(identifier) statement **Siehe auch** board, schematic, deviceset, package, symbol

Das library-Statement öffnet einen Library-Kontext wenn das gegenwärtige Editor-Fenster eine Library enthält. Eine Variable vom Typ UL\_LIBRARY wird angelegt und erhält den Namen, den identifier angibt.

Sobald der Library-Kontext erfolgreich geöffnet wurde und eine Board-Variable angelegt ist, wird statement ausgeführt. Innerhalb des Gültigkeitsbereichs von statement kann man auf die Library-Variable zugreifen, um weitere Daten aus der Bibliothek zu erhalten.

Wenn das gegenwärtige Editor-Fenster keine Bibliothek enthält, wird eine Fehlermeldung ausgegeben, und das ULP wird beendet.

### **Prüfen, ob eine Bibliothek geladen ist**

Mit dem library-Statement ohne Angabe eines Arguments können Sie prüfen, ob das gegenwärtige Editor-Fenster eine Bibliothek enthält. In diesem Fall verhält sich library wie eine Integer-Konstante, die den Wert 1 zurückgibt, sofern eine Bibliothek geladen ist. Andernfalls wird der Wert 0 zurückgegeben.

### **Beispiel**

```
if (library)
   library(L) {
      L.devices(D)
        printf("Device: %s\n", D.name);
 }
```
# **module()**

**Funktion** Öffnet einen Modul-Kontext. **Syntax** module(identifier) statement **Siehe auch** board, library, schematic, sheet

Das module-Statement öffnet einen Modul-Kontext, wenn im Editor-Fenster gerade ein Modul editiert wird. Eine Variable vom Typ UL\_MODULE wird angelegt und erhält den Namen, den identifier angibt.

Sobald der Modul-Kontext erfolgreich geöffnet wurde und eine UL\_MODULE-Variable angelegt ist, wird statement ausgeführt. Innerhalb des Gültigkeitsbereichs von statement kann man auf die UL\_MODULE-Variable zugreifen, um weitere Daten aus dem Modul zu erhalten.

Wenn im Editor-Fenster gerade kein Modul editiert wird, wird eine Fehlermeldung ausgegeben, und das ULP wird beendet.

### **Prüfen, ob gerade ein Modul editiert wird**

Mit dem module-Statement ohne Angabe eines Arguments können Sie prüfen, ob im Editor-Fenster gerade ein Modul editiert wird. In diesem Fall verhält sich module wie eine Integer-Konstante, die den Wert 1 zurückgibt, sofern ein Modul editiert wird. Andernfalls wird der Wert 0 zurückgegeben.

```
if (module)
   module(M) {
     printf("Module: %s\n", M.name);
 }
```
## **output()**

**Funktion**

Öffnet eine Ausgabe-Datei für nachfolgende printf()-Aufrufe.

**Syntax**

```
output(string filename[, string mode]) statement
Siehe auch printf, fileerror
```
Das output-Statement öffnet eine Datei mit dem Namen filename und dem Parameter mode für die Ausgabe mit nachfolgenden printf()-Aufrufen. Sobald die Datei erfolgreich geöffnet wurde, wird statement ausgeführt, und danach wird die Datei geschlossen.

Wenn die Datei nicht geöffnet werden kann, wird eine Fehlermeldung ausgegeben, und das ULP wird beendet.

Standardmäßig wird die erzeugte Datei in das **Projekt** Verzeichnis geschrieben.

### **Datei-Modi**

Der mode-Parameter definiert, wie die Datei geöffnet werden soll. Wenn kein mode-Parameter angegeben ist, gilt der Standardwert "wt".

- a an existierende Datei anhängen oder neue Datei anlegen, falls die Datei nicht existiert
- w neue Datei anlegen (existierende überschreiben)
- t Datei im Textmodus öffnen
- b Datei im Binärmodus öffnen
- D Datei am Ende der EAGLE-Sitzung löschen (funktioniert nur zusammen mit w)
- diesen Dateinamen erzwingen (normalerweise werden \*.brd, \*.sch und \*.lbr abgewiesen)

Mode-Parameter können in beliebiger Kombination und Reihenfolge angegeben werden. Allerdings ist nur der letzte aus a und w bzw.  $t$  und b signifikant. Die Angabe "abtw" würde zum Beispiel eine Textdatei öffnen (entsprechend "wt").

### **Verschachtelte Output-Statements**

output-Statements können verschachtelt werden, solange genügend Datei-Handles verfügbar sind - vorausgesetzt, es greifen nicht mehrere aktive output-Statements auf dieselbe Datei zu.

```
void PrintText(string s)
{
```

```
 printf("This also goes into the file: %s\n", s);
}
output("file.txt", "wt") {
  printf("Directly printed\n");
  PrintText("via function call");
   }
```
## **package()**

#### **Funktion**

Öffnet einen Package-Kontext.

```
Syntax
      package(identifier) statement
Siehe auch library, deviceset, symbol
```
Das package-Statement öffnet einen Package-Kontext wenn das gegenwärtige Editor-Fenster ein Package enthält. Eine Variable vom Typ UL\_PACKAGE wird angelegt und erhält den Namen, den identifier angibt.

Sobald der Package-Kontext erfolgreich geöffnet wurde und eine Package-Variable angelegt ist, wird statement ausgeführt. Innerhalb des Gültigkeitsbereichs von statement kann man auf die Package-Variable zugreifen, um weitere Daten aus dem Package zu erhalten.

Wenn das gegenwärtige Editor-Fenster kein Package enthält, wird eine Fehlermeldung ausgegeben, und das ULP wird beendet.

### **Prüfen, ob ein Package geladen ist**

Mit dem package-Statement ohne Angabe eines Arguments können Sie prüfen, ob das gegenwärtige Editor-Fenster ein Package enthält. In diesem Fall verhält sich package wie eine Integer-Konstante, die den Wert 1 zurückgibt, sofern ein Package geladen ist. Andernfalls wird der Wert 0 zurückgegeben.

### **Beispiel**

```
if (package)
   package(P) {
     P.contacts(C)
       printf("Contact: %s\n", C.name);
 }
```
# **schematic()**

**Funktion** Öffnet einen Schaltplan-Kontext. **Syntax** schematic(identifier) statement **Siehe auch** board, library, module, sheet

Das schematic-Statement öffnet einen Schaltplan-Kontext wenn das gegenwärtige Editor-Fenster einen Schaltplan enthält. Eine Variable vom Typ UL\_SCHEMATIC wird angelegt und erhält den Namen, den identifier angibt.

Sobald der Schaltplan-Kontext erfolgreich geöffnet wurde und eine UL\_SCHEMATIC-Variable angelegt ist, wird statement ausgeführt. Innerhalb des Gültigkeitsbereichs von statement kann man auf die UL\_SCHEMATIC-Variable zugreifen, um weitere Daten aus dem Schaltplan zu erhalten.

Wenn das gegenwärtige Editor-Fenster keinen Schaltplan enthält, wird eine Fehlermeldung ausgegeben, und das ULP wird beendet.

### **Prüfen, ob ein Schaltplan geladen ist**

Mit dem schematic-Statement ohne Angabe eines Arguments können Sie prüfen, ob das gegenwärtige Editor-Fenster einen Schaltplan enthält. In diesem Fall verhält sich schematic wie eine Integer-Konstante, die den Wert 1 zurückgibt, sofern ein Schaltplan geladen ist. Andernfalls wird der Wert 0 zurückgegeben.

### **Zugriff auf einen Schaltplan vom Board aus**

Wenn das gegenwärtige Editor-Fenster ein Board enthält, können Sie trotzdem auf den zugehörigen Schaltplan zugreifen, indem Sie dem schematic-Statement den Präfix project voranstellen, wie in

project.schematic(S) { ... }

Das öffnet einen UL\_SCHEMATIC-Kontext, unabhängig davon, ob das gegenwärtige Editor-Fenster ein Board oder einen Schaltplan enthält. Allerdings muss es auf dem Desktop ein Fenster geben, das diesen Schaltplan enthält!

### **Zugriff auf die gegenwärtige Seite eines Schaltplans**

Verwenden Sie das sheet-Statement, um direkt auf die gegenwärtig geladene Schaltplanseite zuzugreifen.

### **Zugriff auf das gerade editierte Modul**

Verwenden Sie das module-Statement, um direkt auf das gerade editierte Modul zuzugreifen.

```
if (schematic)
    schematic(S) {
     S.parts(P)
       printf("Part: %s\n", P.name);
 }
```
# **sheet()**

**Funktion** Öffnet einen UL\_SHEET-Kontext. **Syntax** sheet(identifier) statement **Siehe auch** schematic

Das sheet-Statement öffnet einen UL\_SHEET-Kontext, wenn das gegenwärtige Editor-Fenster eine Schaltplanseite enthält. Eine Variable vom Typ UL\_SHEET wird angelegt und erhält den Namen, den identifier angibt.

Sobald der UL\_SHEET-Kontext erfolgreich geöffnet wurde und eine UL\_SHEET-Variable angelegt ist, wird statement ausgeführt. Innerhalb des Gültigkeitsbereichs von statement kann man auf die UL\_SHEET-Variable zugreifen, um weitere Daten aus der Seite zu erhalten.

Wenn das gegenwärtige Editor-Fenster keine Schaltplanseite enthält, wird eine Fehlermeldung ausgegeben, und das ULP wird beendet.

### **Prüfen, ob eine Schaltplanseite geladen ist**

Mit dem sheet-Statement ohne Angabe eines Arguments können Sie prüfen, ob das gegenwärtige Editor-Fenster eine Schaltplanseite enthält. In diesem Fall verhält sich sheet wie eine Integer-Konstante, die den Wert 1 zurückgibt, sofern eine Schaltplanseite geladen ist. Andernfalls wird der Wert 0 zurückgegeben.

### **Beispiel**

```
if (sheet)
    sheet(S) {
      S.instances(I)
        printf("Instance: %s\n", I.name);
      }
```
# **symbol()**

**Funktion** Öffnet einen Symbol-Kontext. **Syntax** symbol(identifier) statement **Siehe auch** library, deviceset, package

Das symbol-Statement öffnet einen Symbol-Kontext wenn das gegenwärtige Editor-Fenster ein Symbol enthält. Eine Variable vom Typ UL\_SYMBOL wird angelegt und erhält den Namen, den identifier angibt.

Sobald der Symbol-Kontext erfolgreich geöffnet wurde und eine Symbol-Variable angelegt ist, wird statement ausgeführt. Innerhalb des Gültigkeitsbereichs von statement kann man auf die Symbol-Variable zugreifen, um weitere Daten aus dem Symbol zu erhalten.

Wenn das gegenwärtige Editor-Fenster kein Symbol enthält, wird eine Fehlermeldung ausgegeben, und das ULP wird beendet.

### **Prüfen, ob ein Symbol geladen ist**

Mit dem symbol-Statement ohne Angabe eines Arguments können Sie prüfen, ob das gegenwärtige Editor-Fenster ein Symbol enthält. In diesem Fall verhält sich symbol wie eine Integer-Konstante, die den Wert 1 zurückgibt, sofern ein Symbol geladen ist. Andernfalls wird der Wert 0 zurückgegeben.

### **Beispiel**

```
if (symbol)
    symbol(S) {
     S.pins(P)
      printf("Pin: %s\n", P.name);
 }
```
# **Dialoge**

User-Language-Dialoge ermöglichen es, ein eigenes Frontend für ein User-Language-Progamm zu definieren.

In den folgenden Abschnitten werden die User-Language-Dialoge detailliert beschrieben:

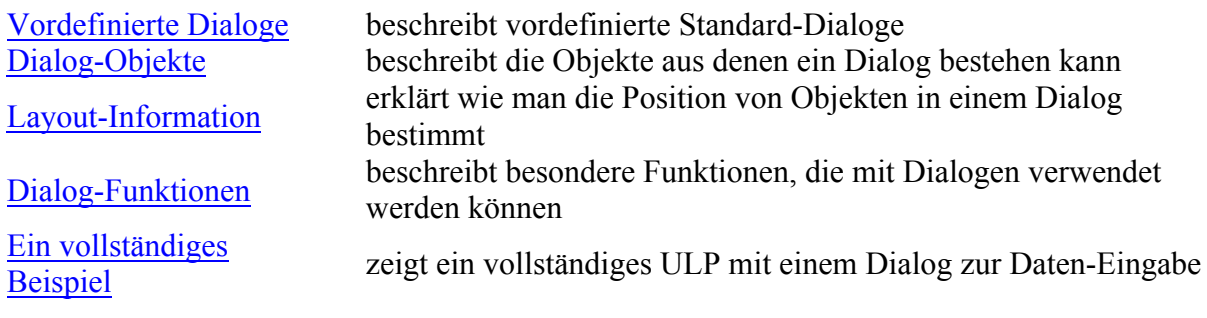

# **Vordefinierte Dialoge**

*Vordefinierte Dialoge* sind die typischen Dialoge, die häufig zur Dateiauswahl oder bei Fehlermeldungen verwendet werden.

Es gibt folgende vordefinierte Dialoge:

- dlgDirectory()
- dlgFileOpen()
- dlgFileSave()
- dlgMessageBox()

Siehe Dialog-Objekte für Informationen über das Definieren eigener, komplexer Benutzer-Dialoge.

## **dlgDirectory()**

**Funktion**

**Syntax**

Zeigt den Verzeichnis-Dialog.

string dlgDirectory(string Title[, string Start])

**Rückgabewert**

Die dlgDirectory-Funktion liefert den vollen Pfadnamen des gewählten Verzeichnisses.

Hat der Benutzer den Dialog abgebrochen, ist das Resultat ein leerer String. **Siehe auch** dlgFileOpen

Die dlgDirectory-Funktion zeigt einen Verzeichnis-Dialog in dem der Benutzer ein Verzeichnis selektieren kann.

Title zeigt den Titel des Dialogs.

Wenn start nicht leer ist, wird diese Angabe als Startpunkt für dlgDirectory verwendet.

### **Beispiel**

```
string dirName;
dirName = dlgDirectory("Select a directory", "");
```
# **dlgFileOpen(), dlgFileSave()**

#### **Funktion**

Zeigt einen Datei-Dialog.

#### **Syntax**

```
string dlgFileOpen(string Title[, string Start[, string Filter]])
string dlgFileSave(string Title[, string Start[, string Filter]])
```
#### **Rückgabewert**

Die Funktionen dlgFileOpen und dlgFileSave liefern die volle Pfadangabe der gewählten Datei.

Bricht der Benutzer den Dialog ab, ist das Ergebnis ein leerer String. **Siehe auch dlgDirectory** 

Die Funktionen dlgFileOpen und dlgFileSave zeigen einen Datei-Dialog, aus dem der Benutzer eine Datei selektieren kann.

Title wird als Titel des Dialogs verwendet.

Ist Start nicht leer, wird diese Angabe als Startpunkt für den Dialog verwendet. Ansonsten wird das aktuelle Verzeichnis verwendet.

Nur Dateien, die der Angabe von Filter entsprechen, werden angezeigt. Wird kein Filter angegeben, werden alle Dateien angezeigt.

Filter kann entweder ein einfacher Pattern sein (wie in "\*.brd"), eine Liste von Patterns (wie in  $"$ \*.bmp \*.jpg") oder kann sogar beschreibenden Text enthalten, wie in "Bitmap-Dateien (\*.bmp)". Falls die "Dateityp" Combo-Box des Datei-Dialogs mehrere Einträge haben soll, müssen diese durch zwei Semikolons voneinander getrennt werden, wie in "Bitmap-Dateien (\*.bmp);;Andere Bilddateien (\*.jpg \*.png)".

### **Beispiel**

```
string fileName;
fileName = dlgFileOpen("Select a file", "", "*.brd");
```
# **dlgMessageBox()**

#### **Funktion**

Zeigt eine Message-Box.

#### **Syntax**

int dlgMessageBox(string Message[, *button\_list*])

#### **Rückgabewert**

Die dlgMessageBox-Funktion liefert den Index der Schaltfläche, die der Benutzer selektiert hat.

Die erste Schaltfläche in button\_list hat den Index 0.

#### **Siehe auch** status()

Die dlgMessageBox-Funktion zeigt die angegebene Message in einem modalen Dialog-Fenster und wartet darauf, dass der Benutzer eine der Schaltflächen, die über button\_list definiert wurden, selektiert.

Falls Message HTML-Tags enthält, so müssen die Zeichen '<', '>' und '&', damit sie als solche angezeigt werden, als " $<$ lt;", " $" bzw. " $&$ " angegeben werden.$ 

button\_list ist eine optionale Liste durch Komma getrennter Strings, die einen Satz von Schaltflächen, die unten im Dialog-Fenster angezeigt werden, definiert. Es können maximal drei Schaltflächen definiert werden. Wird keine button\_list angegeben, erscheint automatisch "OK".

Die erste Schaltfläche in button\_list wird die Default-Schaltfläche (sie wird gedrückt, wenn der Benutzer ENTER drückt), und der letzte Eintrag in der Liste wird der "Cancel-Button", der gewählt wird, wenn der Benutzer Esc drückt oder das Dialog-Fenster einfach schließt. Sie können eine andere Schaltfläche als Default-Button definieren, indem Sie den String mit einem '+' beginnen. Wollen Sie eine andere Schaltfläche als Cancel-Button definieren, stellen Sie dem String ein '-' voran. Um einen Schaltflächen-Text mit einem '+' oder '-' zu beginnen, muss das Zeichen mit einem Escape-Zeichen markiert werden.
Enthält der Text ein '&', wird das folgende Zeichen zum Hotkey. Wenn der Benutzer die entsprechende Taste drückt, wird diese Schaltfläche gewählt. Um das Zeichen '&' im Schaltflächen-Text zu verwenden, muss es mit einem Escape-Zeichen markiert werden.

Dem Dialog-Fenster kann ein Icon mitgegeben werden, indem das erste Zeichen in Message auf

'**;**' - für eine *Information*

'**!**' - für eine *Warnung*

'**:**' - für einen *Fehler*

gesetzt wird. Soll die Message jedoch mit einem dieser Zeichen beginnen, so muss dieses mit einem Escape-Zeichen markiert werden.

Unter **Mac OS X** führt nur das Zeichen '**:**' tatsächlich zur Darstellung eines Icons. Alle anderen werden ignoriert.

### **Beispiel**

```
if (dlgMessageBox("Are you sure?", "&Yes", "&No") == 0) {
    // let's do it!
    }
```
## **Dialog-Objekte**

Ein User-Language-Dialog kann aus folgenden *Dialog-Objekten* bestehen (die einzelnen Begriffe wurden in diesem Fall nicht ins Deutsche übersetzt, da sonst der Zusammenhang zu den ULP-Objekten verloren ginge):

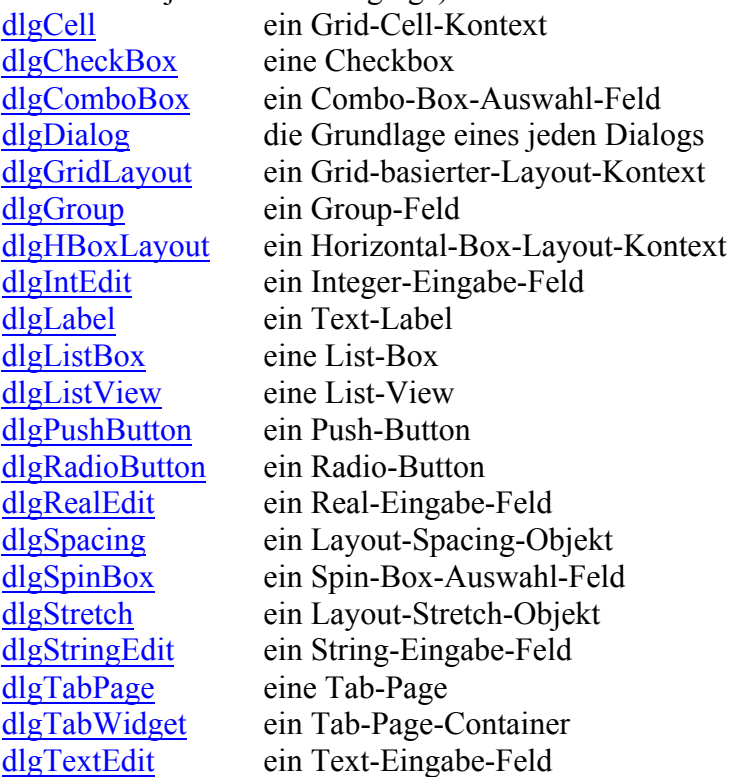

dlgTextView ein Text-Viewer-Feld dlgVBoxLayout ein Vertical-Box-Layout-Kontext

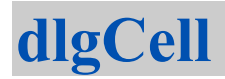

#### **Funktion**

Definiert die Position einer Cell (Zelle) in einem Grid-Layout-Kontext.

**Syntax**

dlgCell(int row, int column[, int row2, int column2]) *statement* **Siehe auch** dlgGridLayout, dlgHBoxLayout, dlgVBoxLayout, Layout-Information, Ein vollständiges Beispiel

Das dlgCell-Statement definiert die Lage einer Cell in einem Grid-Layout-Kontext.

Der Index für Reihe (row) und Spalte (column) beginnt mit 0, so das die obere linke Cell den Index  $(0, 0)$  hat.

Mit zwei Parametern wird das Dialog-Objekt, das in statement angegeben wurde, in einer Cell an der Stelle row und column plaziert. Mit vier Parametern erstreckt sich das Objekt über alle Cells von row/column bis zu row2/column2.

Standardmäßig enthält dlgCell ein dlgHBoxLayout. Enthält eine Cell mehr als ein Dialog-Objekt, werden diese nebeneinander horizontal angeordnet.

### **Beispiel**

```
string Text;
dlgGridLayout {
   dlgCell(0, 0) dlgLabel("Cell 0,0");
  dlgCell(1, 2, 4, 7) dlgTextEdit(Text);
   }
```
## **dlgCheckBox**

**Funktion**

Definiert eine Checkbox.

**Syntax**

```
dlgCheckBox(string Text, int &Checked) [ statement ]
Siehe auch dlgRadioButton, dlgGroup, Layout-Information, Ein vollständiges Beispiel
```
Das dlgCheckBox-Statement definiert eine Checkbox mit dem angegebenen Text.

Wenn Text ein '&' enthält, wird das folgende Zeichen als Hotkey markiert. Wenn der Benutzer Alt+hotkey drückt, wird die Checkbox selektiert/deselektiert. Um ein '&'-Zeichen im Text zu verwenden, muss er mit einem Escape-Zeichen markiert werden.

dlgCheckBox wird hauptsächlich in dlgGroup benutzt, kann aber auch anders verwendet werden.

Alle Check-Boxen innerhalb eines gemeinsamen Dialogs müssen **unterschiedliche** Checked-Variablen haben!

Wenn ein Benutzer eine dlgCheckBox wählt, wird die entsprechende Checked-Variable auf 1 gesetzt, andernfalls ist sie auf 0 gesetzt. Der ursprüngliche Wert von Checked definiert, ob eine Checkbox anfänglich selektiert ist oder nicht. Wenn Checked ungleich 0 ist, ist die Checkbox defaultmäßig selektiert.

Das optionale statement wird jedesmal ausgeführt, wenn Sie die dlgCheckBox selektieren/deselektieren.

### **Beispiel**

```
int mirror = 0;
int rotate = 1;
int flip = 0;
dlgGroup("Orientation") {
  dlgCheckBox("&Mirror", mirror);
  dlgCheckBox("&Rotate", rotate);
  dlgCheckBox("&Flip", flip);
   }
```
## **dlgComboBox**

#### **Funktion**

Definiert ein Combo-Box-Auswahl-Feld.

#### **Syntax**

dlgComboBox(string array[], int &Selected) [ *statement* ] **Siehe auch** dlgListBox, dlgLabel, Layout-Information, Ein vollständiges Beispiel

Das dlgComboBox-Statement definiert ein Combo-Box-Auswahlfeld mit dem Inhalt von array.

Selected reflektiert den Index des selektieren Combo-Box-Eintrags. Der erste Eintrag hat den Index 0.

Jedes Element von array legt den Inhalt eines Eintrags in der Combo-Box fest. Keiner der Strings in array darf leer sein (sollte ein leerer String existieren, werden alle folgenden, inklusive des leeren, ignoriert).

Das optionale statement wird jedesmal ausgeführt, wenn die Auswahl in der dlgComboBox verändert wird.

Bevor statement ausgeführt wird, werden alle Variablen , die in den Dialog-Objekten verwendet werden neu eingelesen und jede Veränderung innerhalb von statement wird im Dialog angezeigt.

Ist der Ausgangswert von Selected ausserhalb des Bereichs der Indices von array, wird dieser auf 0 gesetzt.

### **Beispiel**

```
string Colors[] = { "red", "green", "blue", "yellow" };
int Selected = 2; // initially selects "blue"
dlgComboBox(Colors, Selected) dlgMessageBox("You have selected " + 
Colors[Selected]);
```
## **dlgDialog**

#### **Funktion**

Führt einen User-Language-Dialog aus.

#### **Syntax**

int dlgDialog(string Title) *block* ;

#### **Rückgabewert**

Die dlgDialog-Funktion liefert einen Integer-Wert, dem durch den Aufruf der dlgAccept()-Funktion eine benutzerspezifische Bedeutung zugeordnet werden kann. Wird der Dialog einfach geschlossen, ist der Rückgabewert -1.

**Siehe auch** dlgGridLayout, dlgHBoxLayout, dlgVBoxLayout, dlgAccept, dlgReset, dlgReject, Ein vollständiges Beispiel

Die dlgDialog-Funktion, die durch block definiert wird. Das ist das einzige Dialog-Objekt das tatsächlich eine User-Language-Builtin-Funktion ist. Sie kann überall wo ein Funktionsaufruf erlaubt ist, verwendet werden.

block enthält normalerweise andere Dialog-Objekte. Man kann aber auch andere User-Language-Statements verwenden, zum Beispiel, um bedingungsabhängig dem Dialog Objekte hinzuzufügen (siehe das zweite der folgenden Beispiele).

Standardmäßig enthält dlgDialog ein dlgVBoxLayout, so dass man sich bei einem einfachen Dialog um das Layout kein Gedanken machen muss.

Ein dlgDialog sollte an einer Stelle den Aufruf der dlgAccept() -Funktion enthalten, um dem Benutzer zu erlauben, den Dialog zu schließen und dessen Inhalt zu akzeptieren.

Wenn Sie nur eine einfache Message-Box oder einen einfachen Dialog brauchen, können Sie statt dessen auch einen der Vordefinierten Dialoge verwenden.

#### **Beispiele**

```
int Result = dlgDialog("Hello") {
  dlgLabel("Hello world");
  dlgPushButton("+OK") dlgAccept();
  };
int haveButton = 1;dlgDialog("Test") {
   dlgLabel("Start");
```

```
 if (haveButton)
    dlgPushButton("Here") dlgAccept();
 };
```
**dlgGridLayout**

#### **Funktion**

Öffnet einen Grid-Layout-Kontext.

**Syntax**

dlgGridLayout *statement* **Siehe auch** dlgCell, dlgHBoxLayout, dlgVBoxLayout, Layout-Information, Ein vollständiges Beispiel

Das dlgGridLayout-Statement öffnet einen Grid-Layout-Kontext.

Das einzige Dialog-Objekt, das direkt in statement verwendet werden kann, ist dlgCell, das die Position eines Dialog-Objekts im Grid-Layout festlegt.

Die Indices für row und column beginnen mit 0, so dass die obere linke Cell den Index (0, 0) hat.

Die Anzahl der Reihen und Spalten wird automatisch an die Position von Dialog-Objekten, die innerhalb des Grid-Layout-Kontexts definiert werden, angepasst. Die Anzahl der Reihen und Spalten muss nicht explizit definiert werden.

### **Beispiel**

```
dlgGridLayout {
 dlgCell(0, 0) dlgLabel("Row 0/Col 0");
  dlgCell(1, 0) dlgLabel("Row 1/Col 0");
  dlgCell(0, 1) dlgLabel("Row 0/Col 1");
  dlgCell(1, 1) dlgLabel("Row 1/Col 1");
   }
```
# **dlgGroup**

#### **Funktion**

Definiert ein Group-Feld.

**Syntax**

dlgGroup(string Title) *statement* **Siehe auch** dlgCheckBox, dlgRadioButton, Layout-Information, Ein vollständiges Beispiel

Das dlgGroup-Statement definiert eine Gruppe mit dem gegebenen Title.

Standardmäßig enthält dlgGroup ein dlgVBoxLayout, so braucht man sich bei einer einfachen Group keine Gedanken zum Layout machen.

dlgGroup wird hauptsächlich für einen Satz von Radio-Buttons oder Check-Boxes verwendet, kann aber auch jedes andere beliebige Objekt in statement enthalten. Radio-Buttons in einer dlgGroup werden mit 0 beginnend numeriert.

### **Beispiel**

```
int align = 1;
dlgGroup("Alignment") {
  dlgRadioButton("&Top", align);
   dlgRadioButton("&Center", align);
   dlgRadioButton("&Bottom", align);
   }
```
## **dlgHBoxLayout**

#### **Funktion**

Öffnet einen Horizontal-Box-Layout-Kontext.

**Syntax** dlgHBoxLayout *statement* **Siehe auch** dlgGridLayout, dlgVBoxLayout, Layout-Information, Ein vollständige Beispiel

Das dlgHBoxLayout-Statement öffnet einen Horizontal-Box-Layout-Kontext für das angegebene statement.

### **Beispiel**

```
dlgHBoxLayout {
  dlgLabel("Box 1");
   dlgLabel("Box 2");
   dlgLabel("Box 3");
   }
```
## **dlgIntEdit**

#### **Funktion**

Definiert ein Integer-Eingabe-Feld.

**Syntax**

dlgIntEdit(int &Value, int Min, int Max) **Siehe auch** dlgRealEdit, dlgStringEdit, dlgLabel, Layout-Information, Ein vollständiges Beispiel

Das dlgIntEdit-Statement definiert ein Integer-Eingabe-Feld mit einem in Value angegebenen Wert.

Ist Value ursprünglich ausserhalb des Bereichs Min und Max, wird er auf diesen Bereich limitiert.

### **Beispiel**

```
int Value = 42;dlgHBoxLayout {
  dlgLabel("Enter a &Number between 0 and 99");
  dlgIntEdit(Value, 0, 99);
 }
```
## **dlgLabel**

**Funktion** Definiert ein Text-Label. **Syntax** dlgLabel(string Text [, int Update]) **Siehe auch** Layout-Information, Ein vollständiges Beispiel, dlgRedisplay()

Das dlgLabel-Statement definiert ein Label mit dem angegebenen Text.

Text kann entweder ein fester String wie "Hello" sein, oder eine String-Variable.

Falls Text HTML-Tags enthält, so müssen die Zeichen '<', '>' und '&', damit sie als solche angezeigt werden, als "<", "&gt;" bzw. "&amp;" angegeben werden.

Externe Hyperlinks im Text werden mit dem entsprechenden Anwendungsprogramm geöffnet.

Wenn der Update-Parameter nicht 0 ist und Text eine String-Variable, kann deren Inhalt im statement z. B. eines dlgPushButton modifiziert werden, wodurch das Label automatisch aktualisiert wird. Das ist natürlich nur sinnvoll wenn Text eine eindeutig bestimmte String-Variable ist (und beispielsweise keine Loop-Variable eines for-Statements).

Enthält Text ein '&'-Zeichen, und kann das Objekt, das auf das Label folgt, den Keyboard-Fokus bekommen, wird das folgende Zeichen zum Hot-Key. Drückt der Benutzer Alt+hotkey, wird das Objekt, das direkt nach dlgLabel definiert wurde, aktiv. Um ein '&'- Zeichen direkt im Text zu verwenden, muss man es mit einem Escape-Zeichen markieren.

### **Beispiel**

```
string OS = "Windows";
dlgHBoxLayout {
 dlgLabel(OS, 1);
  dlgPushButton("&Change OS") { OS = "Linux"; }
   }
```
## **dlgListBox**

**Funktion**

Definiert ein List-Box-Auswahl-Feld.

**Syntax**

dlgListBox(string array[], int &Selected) [ *statement* ] **Siehe auch** dlgComboBox, dlgListView, dlgSelectionChanged, dlgLabel, Layout-Information, Ein vollständiges Beispiel

Das dlgListBox-Statement definiert ein List-Box-Auswahl-Feld mit dem Inhalt von array.

Selected gibt den Index des selektierten List-Box-Eintrags wieder. Der erste Eintrag hat den Index 0.

Jedes Element von array legt den Inhalt einer Zeile in der List-Box fest. Keiner der Strings in array darf leer sein (sollte ein leerer String existieren, werden alle folgenden, inklusive des leeren, ignoriert).

Das optionale statement wird immer dann ausgeführt, wenn der Benutzer einen Doppelklick auf einen Eintrag der dlgListBox ausführt (siehe dlgSelectionChanged für Hinweise wie das statement auch bei einer bloßen Änderung der Auswahl in der Liste aufgerufen werden kann.

Bevor statement ausgeführt wird, werden alle Variablen, die von Dialog-Objekten benutzt werden, aktualisiert. Alle Änderungen, die in statement gemacht wurden, wirken sich auf den Dialog aus, sobald das Statement zurückgegeben wird.

Ist der Ausgangswert von Selected ausserhalb des Index-Bereichs von array, wird kein Eintrag selektiert.

### **Beispiel**

```
string Colors[] = { "red", "green", "blue", "yellow" };
int Selected = 2; // initially selects "blue"
dlgListBox(Colors, Selected) dlgMessageBox("You have selected " + 
Colors[Selected]);
```
## **dlgListView**

#### **Funktion**

Definiert ein mehrspaltiges List-View-Auswahl-Feld.

```
Syntax
```

```
dlgListView(string Headers, string array[], int &Selected[, int 
&Sort]) [ statement ]
```
**Siehe auch** dlgListBox, dlgSelectionChanged, dlgLabel, Layout-Information, Ein vollständiges Beispiel

Das dlgListView-Statement definiert ein mehrspaltiges List-View-Auswahl-Feld mit dem Inhalt, der in array angegeben ist.

Headers definiert die durch Tabulatoren getrennte Liste der Spalten-Überschriften.

Selected gibt den Index des selektierten List-View-Eintrags von array wieder (die Reihenfolge in der die Einträge tatsächlich angezeigt werden, kann unterschiedlich sein, da der Inhalt einer dlgListView in den verschiedenen Spalten sortiert werden kann). Der erste Eintrag hat den Index 0.

Wenn kein spezieller Eintrag selektiert werden soll, wählt man für Selected den Wert-1. Wird der Wert auf -2 gesetzt, so wird der erste Eintrag gemäß der aktuellen Sortierspalte selektiert. Wurde kein List-View-Eintrag selektiert, wird -1 zurückgegeben.

Sort gibt an, nach welcher Spalte der List-View sortiert werden soll. Die linke Spalte hat die Nummer 1. Das Vorzeichen dieses Parameters legt die Richtung der Sortierung fest (positive Werte sortieren in aufsteigender Reihenfolge). Falls sort den Wert 0 hat, oder außerhalb der gültigen Anzahl von Spalten liegt, wird nicht sortiert. Der Rückgabewert von Sort spiegelt die vom Benutzer durch Anklicken der Spalten-Header gewählte Sortierspalte und -richtung wieder. Standardmäßig wird nach der ersten Spalte, in aufsteigender Richtung sortiert.

Jedes Element von array legt den Inhalt einer Zeile in der List-View fest und muss durch Tabulatoren getrennte Werte enthalten. Sind weniger Werte eines Elements in array definiert als im Headers-String vorgegeben, bleiben die restlichen Felder leer. Sind mehr Werte eines Element in array angegeben als im Headers-String, werden die überzählgen stillschweigend ignoriert. Keiner der Strings in array darf leer sein (sollte ein leerer String vorhanden sein, werden alle nachfolgenden, inklusive dem Leerstring ignoriert).

Enthält ein Listeneintrag Zeilenumbrüche ('\n'), so wird er entsprechend mehrzeilig dargestellt.

Das optionale statement wird ausgeführt, wann immer der Benutzer auf einen Eintrag in dlgListView doppelklickt (siehe dlgSelectionChanged für Hinweise wie das statement auch bei einer bloßen Änderung der Auswahl in der Liste aufgerufen werden kann. Bevor statement ausgeführt wird, werden alle Variablen, die mit den Dialog-Objekten benutzt wurden, aktualisiert. Alle Änderungen, die in statement gemacht wurden, wirken sich auf den Dialog aus, sobald das Statement zurückgegeben wird.

Ist der Ausgangswert von Selected ausserhalb des Index-Bereichs von array, wird kein Eintrag selektiert.

Ist Headers ein leerer String, wird das erste Element von array als Header-String benutzt. Folglich ist der Index des ersten Eintrags dann 1.

Der Inhalt von dlgListView kann in einer beliebigen Spalte sortiert werden, indem man auf dessen Spalten-Header klickt. Die Spalten-Reihenfolge kann man durch Anklicken&Ziehen des Spalten-Headers verändern. Beachten Sie, dass keine dieser Änderunen eine Auswirkung auf den Inhalt von array hat. Soll der Inhalt alphanumerisch sortiert werden, kann ein numeric string[]-Array verwendet werden.

### **Beispiel**

```
string Colors[1] = \{ "red\tThe color RED", "green\tThe color GREEN",
"blue\tThe color BLUE" };
int Selected = 0; // initially selects "red"
```
dlgListView("Name\tDescription", Colors, Selected) dlgMessageBox("You have selected " + Colors[Selected]);

## **dlgPushButton**

#### **Funktion**

Definiert einen Push-Button.

#### **Syntax**

dlgPushButton(string Text) *statement* **Siehe auch** Layout-Information, Dialog-Funktionen, Ein vollständige Beispiel

Das dlgPushButton-Statement definiert einen Push-Button mit dem angegebenen Text.

Enthält Text ein '&'-Zeichen, wird das folgende Zeichen zum Hot-Key. Wenn der Benutzer dann Alt+hotkey drückt, wird dieser Button selektiert. Soll ein '&'-Zeichen im Text verwendet werden, muss es mit einem Escape-Zeichen markiert werden.

Beginnt Text mit einem '+'-Zeichen, wird dieser Button der Default-Button. Dieser wird betätigt, wenn der Benutzer ENTER drückt.

Wenn Text mit einem '-'-Zeichen beginnt, wird dieser Button der Cancel-Button. Dieser wird gewählt wenn der Benutzer den Dialog schließt.

**Achtung: Stellen Sie sicher, dass das statement eines so markierten Buttons einen Aufruf von dlgReject() enthält! Ansonsten ist es dem Benutzer nicht möglich den Dialog überhaupt zu schließen!**

Um ein '+' oder '-'-Zeichen als erstes Zeichen des Textes zu verwenden, muss es mit einem Escape-Zeichen markiert werden.

Wenn der Benutzer einen dlgPushButton selektiert, wird das angegebene statement ausgeführt.

Bevor statement ausgeführt wird, werden alle Variablen, die mit den Dialog-Objekten benutzt wurden, aktualisiert. Alle Änderungen, die in statement gemacht wurden, wirken sich auf den Dialog aus, sobald das Statement zurückgegeben wird.

### **Beispiel**

```
int defaultWidth = 10;
int defaultHeight = 20;
int width = 5;int height = 7;
dlgPushButton("&Reset defaults") {
  width = defaultWidth;
 height = defaultHeight; }
dlgPushButton("+&Accept") dlgAccept();
dlgPushButton("-Cancel") { if (dlgMessageBox("Are you sure?", "Yes", "No") 
== 0) dlgReject(); }
```
## **dlgRadioButton**

#### **Funktion**

Definiert einen Radio-Button.

**Syntax**

dlgRadioButton(string Text, int &Selected) [ *statement* ] **Siehe auch** dlgCheckBox, dlgGroup, Layout-Information, Ein vollständiges Beispiel

Das dlgRadioButton-Statement definiert einen Radio-Button mit dem angegebenen Text.

Enthält Text ein '&'-Zeichen, wird das folgende Zeichen zum Hot-Key. Wenn der Benutzer dann Alt+hotkey drückt, wird dieser Button selektiert. Soll ein '&'-Zeichen im Text verwendet werden, muss es mit einem Escape-Zeichen markiert werden.

dlgRadioButton kann nur innerhalb einer dlgGroup verwendet werden. Alle Radio-Buttons innerhalb derselben Group müssen **dieselbe** Selected-Variable haben!

Wenn der Benutzer einen dlgRadioButton selektiert, wird der Index dieses Buttons innerhalb der dlgGroup in der Selected-Variablen gespeichert. Der Ausgangswert von Selected definiert, welcher Radio-button per default selektiert ist. Liegt Selected ausserhalb des gültigen Bereichs dieser Group, ist kein Radio-Button selektiert. Um die richtige Radio-Button-Selektion zu erhalten, muss Selected schon **vor** der Definition des ersten dlgRadioButton festgelegt werden, und darf nicht verändert werden, während man weitere Radio-Buttons hinzufügt. Ansonsten ist es ungewiss welcher Radio-Button (wenn überhaupt einer) selektiert wird.

Das optionale statement wird ausgeführt, wenn ein dlgRadioButton selektiet wird.

### **Beispiel**

```
int align = 1;
dlgGroup("Alignment") {
  dlgRadioButton("&Top", align);
  dlgRadioButton("&Center", align);
  dlgRadioButton("&Bottom", align);
   }
```
## **dlgRealEdit**

#### **Funktion**

Definiert ein Real-Eingabe-Feld.

**Syntax**

```
dlgRealEdit(real &Value, real Min, real Max)
Siehe auch dlgIntEdit, dlgStringEdit, dlgLabel, Layout-Information, Ein vollständiges 
Beispiel
```
Das dlgRealEdit-Statement definiert ein Real-Eingabe-Feld mit dem angegebenen Value (Wert).

Wenn Value ursprünglich ausserhalb des Bereiches von Min und Max liegt, wird dieser auf diese Werte begrenzt.

### **Beispiel**

```
real Value = 1.4142;
dlgHBoxLayout {
  dlgLabel("Enter a &Number between 0 and 99");
  dlgRealEdit(Value, 0.0, 99.0);
 }
```
# **dlgSpacing**

**Funktion**

Definiert zusätzlichen Abstand in einem Box-Layout-Kontext.

**Syntax**

```
dlgSpacing(int Size)
Siehe auch dlgHBoxLayout, dlgVBoxLayout, dlgStretch, Layout-Information, Ein 
vollständiges Beispiel
```
Das dlgSpacing-Statement definiert zusätzlichen Abstand in einem Vertical- bzw. Horizontal-Box-Layout-Kontext.

Size definiert die Anzahl der Pixel des zusätzlichen Abstands.

### **Beispiel**

```
dlgVBoxLayout {
   dlgLabel("Label 1");
   dlgSpacing(40);
   dlgLabel("Label 2");
   }
```
# **dlgSpinBox**

**Funktion**

Definiert ein Spin-Box-Auswahl-Feld.

**Syntax** dlgSpinBox(int &Value, int Min, int Max)

**Siehe auch** dlgIntEdit, dlgLabel, Layout-Information, Ein vollständiges Beispiel

Das dlgSpinBox-Statement definiert ein Spin-Box-Auswahl-Feld mit dem angegebenen Value.

Wenn Value ursprünglich ausserhalb des Bereiches von Min und Max liegt, wird dieser auf diese Werte begrenzt.

### **Beispiel**

```
int Value = 42;
dlgHBoxLayout {
   dlgLabel("&Select value");
   dlgSpinBox(Value, 0, 99);
   }
```
## **dlgStretch**

#### **Funktion**

Definiert einen leeren, dehnbaren Abstand in einem Box-Layout-Kontext.

**Syntax**

dlgStretch(int Factor)

**Siehe auch** dlgHBoxLayout, dlgVBoxLayout, dlgSpacing, Layout-Information, Ein vollständiges Beispiel

Das dlgStretch-Statement definiert einen leeren dehnbaren Abstand in einem Vertical- oder einem Horizontal-Box-Layout-Kontext.

Factor definiert den Dehnungsfaktor des Abstands.

### **Beispiel**

```
dlgHBoxLayout {
  dlgStretch(1);
  dlgPushButton("+OK") { dlgAccept(); };
  dlgPushButton("Cancel") { dlgReject(); };
   }
```
# **dlgStringEdit**

#### **Funktion**

Definiert ein String-Eingabe-Feld.

**Syntax**

```
dlgStringEdit(string &Text[, string &History[][, int Size]])
Siehe auch dlgRealEdit, dlgIntEdit, dlgTextEdit, dlgLabel, Layout-Information, Ein 
vollständiges Beispiel
```
Das dlgStringEdit-Statement definiert ein einzeiliges Text-Eingabe-Feld mit dem angegebenen Text.

Wird History angegeben, so werden die Strings, die der Benutzer der Reihe nach eingibt, in diesem Array gespeichert. Das Eingabe-Feld enthält dann einen Button, über den der Benutzer aus bereits eingegeben Strings auswählen kann. Wird eine Size größer als Null angegeben, so werden maximal so viele Strings im Array gespeichert. Enthält History beim Öffnen des Dialogs bereits Daten, so werden diese zur Initialisierung der History verwendet. Die zuletzt erfolgte Benutzereingabe wird bei Index 0 gespeichert.

Keiner der Strings in History darf leer sein (sollte ein leerer String vorhanden sein, werden alle nachfolgenden, inklusive dem Leerstring ignoriert).

### **Beispiel**

```
string Name = "Linus";
dlgHBoxLayout {
  dlgLabel("Enter &Name");
   dlgStringEdit(Name);
 }
```
## **dlgTabPage**

**Funktion** Definiert eine Tab-Page. **Syntax** dlgTabPage(string Title) *statement* **Siehe auch** dlgTabWidget, Layout-Information, Ein vollständiges Beispiel

Das dlgTabPage-Statement definiert eine Tab-Page mit dem angegebenen Title, die statement enthält.

Enthält Title ein '&'-Zeichen, wird das folgende Zeichen zum Hot-Key. Drückt der Benutzer Alt+hotkey, wird diese Tab-Page geöffnet. Soll im Text ein '&'-Zeichen verwendet werden, muss es mit einem Escape-Zeichen markiert werden.

Tab-Pages können nur innerhalb eines dlgTabWidget verwendet werden.

Standardmäßig enthält dlgTabPage ein dlgVBoxLayout, so dass man sich bei einer einfachen Tab-Page nicht um das Layout kümmern muss.

### **Beispiel**

```
dlgTabWidget {
   dlgTabPage("Tab &1") {
     dlgLabel("This is page 1");
 }
   dlgTabPage("Tab &2") {
     dlgLabel("This is page 2");
     }
   }
```
## **dlgTabWidget**

#### **Funktion** Definiert einen Container für Tab-Pages. **Syntax** dlgTabWidget *{ tabpages }* dlgTabWidget(int &Index) *{ tabpages }* **Siehe auch** dlgTabPage, Layout-Information, Ein vollständiges Beispiel

dlgTabWidget definiert einen Platzhalter für einen Satz von Tab-Pages.

tabpages ist eine Liste eines oder mehrerer dlgTabPage-Objekte. Es dürfen keine anderen Dialog-Objekte in dieser Liste enthalten sein.

Index gibt an, welche Seite von Beginn an im Vordergrund sein soll. Wenn eine andere Seite angewählt wird, ändert sich die Variable Index dementsprechend. Die erste Seite hat (unabhängig vom Titel) als Index den Wert 0.

### **Beispiele**

```
dlgTabWidget {
   dlgTabPage("Tab &1") {
    dlgLabel("This is page 1");
 }
  dlgTabPage("Tab &2") {
    dlgLabel("This is page 2");
     }
   }
dlgDialog("test")
{
 int TabNr = 0;
  int CheckBoxValue[];
  dlgTabWidget(TabNr) {
     for (int i = 0; i \le 9; i++) {
         string s;
          sprintf(s, "%d", i);
          dlgTabPage("Tab " + s) {
            dlgLabel("This is page " + s);
             dlgCheckBox(s, CheckBoxValue[i]) {
               string Msg;
                sprintf(Msg, "Value #%d: %d\n", TabNr, 
CheckBoxValue[TabNr]);
                dlgMessageBox(Msg);
 }
 }
 }
      }
};
```
## **dlgTextEdit**

#### **Funktion**

Definiert ein mehrzeiliges Text-Eingabe-Feld.

#### **Syntax**

dlgTextEdit(string &Text) **Siehe auch** dlgStringEdit, dlgTextView, dlgLabel, Layout-Information, Ein vollständiges Beispiel

Das dlgTextEdit-Statement definiert ein mehrzeiliges text-Eingabe-Feld mit dem angegebenen Text.

Die einzelnen Zeilen in Text müssen mit einem Newline-Zeichen ('\n') getrennt werden. Beliebige Leerzeichen am Ende der Text-Zeilen werden gelöscht. Leere Zeilen am Endes des Textes werden vollständig entfernt.

### **Beispiel**

```
string Text = "This is some text. \nLine 2\nLine 3";
dlgVBoxLayout {
  dlgLabel("&Edit the text");
  dlgTextEdit(Text);
   }
```
# **dlgTextView**

#### **Funktion**

Definiert ein mehrzeiliges Text-Viewer-Feld.

#### **Syntax**

dlgTextView(string Text) dlgTextView(string Text, string &Link) *statement* **Siehe auch** dlgTextEdit, dlgLabel, Layout-Information, Ein vollständiges Beispiel

Das dlgTextView-Statement definiert ein mehrzeiliges Text-Viewer-Feld mit dem angegebenen Text.

Der Text darf HTML-Tags enthalten.

**dlgVBoxLayout**

Externe Hyperlinks im Text werden mit dem entsprechenden Anwendungsprogramm geöffnet.

Falls Link angegeben wird und der Text Hyperlinks enthält, wird statement ausgeführt wenn der Benutzer auf einen Hyperlink klickt, wobei der Wert von Link auf das gesetzt wird, was im <a href=...>-Tag als Wert für *href* angegeben wurde. Ist die Link-Variable nach der Ausführung von statement nicht leer, so findet die standardmäßige Behandlung von Hyperlinks statt. Dies ist auch der Fall, wenn Link vor dem Öffnen von dlgTextView bereits Text enthält, was es ermöglicht, zu Beginn an eine vorgegebene Textstelle zu positionieren. Ist ein Link angegeben, so werden externe Hyperlinks nicht geöffnet.

### **Beispiel**

```
string Text = "This is some text. \nLine 2\nLine 3";
dlgVBoxLayout {
  dlgLabel("&View the text");
  dlgTextView(Text);
   }
```
#### **Funktion**

Öffnet einen Vertical-Box-Layout-Kontext.

**Syntax**

dlgVBoxLayout *statement* **Siehe auch** dlgGridLayout, dlgHBoxLayout, Layout-Information, Ein vollständiges Beispiel

Das dlgVBoxLayout-Statement öffnet einen Vertical-Box-Layout-Kontext für das angegebene statement.

Standardmäßig enthält dlgDialog ein dlgVBoxLayout, so dass man sich bei einfachen Dialogen keine Gedanken zum Layout machen muss.

### **Beispiel**

```
dlgVBoxLayout {
   dlgLabel("Box 1");
   dlgLabel("Box 2");
   dlgLabel("Box 3");
   }
```
## **Layout-Information**

Alle Objekte eines User-Language-Dialogs werden in einem *Layout-Kontext* verwendet.

Es gibt verschiedene Layout-Kontexte, wie grid, horizontal oder vertical.

### **Grid-Layout-Kontext**

Objekte in einem Grid-Layout-Kontext müssen die Raster-Koordinaten der Zelle (Cell) oder der Zellen angeben, in der/denen sie plaziert werden sollen. Um einen Text in Reihe (row) 5, Spalte (column) 2 zu plazieren, schreiben Sie

```
dlgGridLayout {
   dlgCell(5, 2) dlgLabel("Text");
   }
```
Soll das Objekt über mehr als eine Zelle gehen, müssen Sie die Koordinaten der Start-Zelle und der End-Zelle angeben. Um eine Group zu plazieren, die sich von Reihe 1, Spalte 2 über Reihe 3, Spalte 5 erstreckt, schreiben Sie

```
dlgGridLayout {
   dlgCell(1, 2, 3, 5) dlgGroup("Title") {
    //... }
   }
```
### **Horizontal-Layout-Kontext**

Objekte in einem Horizontal-Layout-Kontext werden von links nach rechts plaziert.

Die Sonder-Objekte dlgStretch und dlgSpacing können verwendet werden, um die Verteilung der Abstände zu verfeinern.

Um zwei Buttons zu definieren, die sich bis an den rechten Rand des Dialogs erstrecken, schreiben Sie

```
dlgHBoxLayout {
 dlgStretch(1);
  dlgPushButton("+OK") dlgAccept();
  dlgPushButton("Cancel") dlgReject();
 }
```
### **Vertical-Layout-Kontext**

Objekte in einem Vertical-Layout-Kontext folgen denselben Vorschriften wie die in einem Horizontal-Layout-Kontext mit dem Unterschied, dass sie von oben nach unten angeordnet werden.

### **Gemischter Layout-Kontext**

Vertical-, Horizontal- und Grid-Layout-Kontexte können gemischt werden, um die gewünschte Dialog-Struktur zu ezeugen. Siehe Ein vollständiges Beispiel.

## **Dialog-Funktionen**

Folgende Funktionen können mit User-Language-Dialogen verwendet werden:

dlgAccept() schließt den Dialog und akzeptiert dessen Inhalt dlgRedisplay() aktualisiert den Dialog nachdem beliebige Werte verändert wurden dlgReset() setzt alle Dialog-Objekte auf den Ursprungswert zurück dlgReject() schließt den Dialog und verwirft dessen Inhalt dlgSelectionChanged() gibt an ob sich die aktuelle Auswahl in einer dlgListView oder dlgListBox geändert hat

## **dlgAccept()**

#### **Funktion**

Schließt den Dialog und akzeptiert dessen Inhalt.

**Syntax**

void dlgAccept([ *int Result* ]); **Siehe auch** dlgReject, dlgDialog, Ein vollständiges Beispiel

Die dlgAccept-Funktion schließt dlgDialog, und kehrt zurück nachdem das aktuelle Statement beendet wurde.

Jede Änderung, die der Benutzer im Dialog macht, wird übernommen und an die Variablen, die bei der Definition der Dialog-Objekte angegeben wurden, kopiert.

Die optionale Angabe von Result ist der Wert der vom Dialog geliefert wird. Das sollte typischerweise ein positiver Integer-Wert sein. Wird kein Wert angegeben, ist der Standardwert gleich 1.

Bitte beachten Sie, dass dlgAccept() wieder in die normale Programm- Routine zurückkehrt, so wie in dieser Sequenz:

```
dlgPushButton("OK") {
   dlgAccept();
   dlgMessageBox("Accepting!");
 }
```
Das Statement nach dlgAccept() wird noch ausgeführt!

### **Beispiel**

```
int Result = dlgDialog("Test") {
             dlqPushButton("+OK") dlgAccept(42);
              dlgPushButton("Cancel") dlgReject();
 };
```
## **dlgRedisplay()**

#### **Funktion**

Aktualisiert den Dialog-Inhalt nachdem Werte verändert wurden.

**Syntax** void dlgRedisplay(void); **Siehe auch** dlgReset, dlgDialog, Ein vollständiges Beispiel

Die dlgRedisplay-Funktion wird aufgerufen, um den dlgDialog, nach dem Verändern von Variablen, die in den Dialog-Objekten definiert wurden, zu aktualisieren.

Sie brauchen nur dlgRedisplay() aufrufen, wenn der Dialog während der Ausführung des Programmcodes aktualisiert werden soll. Im folgenden Beispiel wird der Status auf "Running..." gesetzt und dlgRedisplay() muss aufgerufen werden, um die Änderungen für die Ausführung des Programms wirksam zu machen. Nach dem Ändern des Status auf "Finished.", braucht man dlgRedisplay() nicht mehr aufrufen, da alle Dialog-Objekte nach dem Verlassen des Statements aktualisiert werden.

#### **Beispiel**

```
string Status = "Idle";
int Result = dlgDialog("Test") {
                dlgLabel(Status, 1); // note the '1' to tell the label to be 
updated!
                dlgPushButton("+OK") dlgAccept(42);
                dlgPushButton("Cancel") dlgReject();
                dlgPushButton("Run") {
                  Status = "Running...";
                 dlgRedisplay();
```

```
 // some program action here...
  Status = "Finished.";
  }
 };
```
**dlgReset()**

**Funktion**

Setzt alle Dialog-Objekte auf ihren ursprünglichen Wert. **Syntax** void dlgReset(void); **Siehe auch** dlgReject, dlgDialog, Ein vollständiges Beispiel

Die dlgReset-Funktion kopiert die ursprünglichen Werte in alle Dialog-Objekte des aktuellen dlgDialog zurück.

Alle Änderungen, die der Benutzer im Dialog machte, werden verworfen.

Ein Aufruf von dlgReject () impliziert einen Aufruf von dlgReset ().

### **Beispiel**

```
int Number = 1;
int Result = dlgDialog("Test") {
              dlgIntEdit(Number);
              dlgPushButton("+OK") dlgAccept(42);
              dlgPushButton("Cancel") dlgReject();
               dlgPushButton("Reset") dlgReset();
 };
```
# **dlgReject()**

**Funktion**

Schließt den Dialog und verwirft seinen Inhalt.

**Syntax** void dlgReject([ *int Result* ]); **Siehe auch** dlgAccept, dlgReset, dlgDialog, Ein vollständiges Beispiel

Die dlgReject-Funktion veranlasst, dass dlgDialog geschlossen wird und nach dem Beenden der aktuellen Statement-Sequenz zurückkehrt.

Jede Änderung, die der Benutzer im Dialog machte, wird verworfen. Die Variablen, die während der Definition der Dialog-Objekte übergeben wurden, werden auf Ihren ursprünglichen Wert zurückgesetzt.

Der optionale Wert für Result wird vom Dialog zurückgegeben. Typischerweise ist das 0 oder ein negativer Integer-Wert. Wird kein Wert angegeben, ist er standardmäßig 0.

Beachten Sie, dass dlgReject() wieder in die normale Programm-Routine zurückkehrt, wie in dieser Sequenz:

```
dlgPushButton("Cancel") {
   dlgReject();
   dlgMessageBox("Rejecting!");
   }
```
Das Statement nach dlgReject () wird auch noch ausgeführt!

Der Aufruf von dlgReject() impliziert den Aufruf von dlgReset().

### **Beispiel**

```
int Result = dlgDialog("Test") {
             dlgPushButton("+OK") dlgAccept(42);
              dlgPushButton("Cancel") dlgReject();
 };
```
## **dlgSelectionChanged()**

#### **Funktion**

Gibt an ob sich die aktuelle Auswahl in einer dlgListView oder dlgListBox geändert hat.

#### **Syntax**

```
int dlgSelectionChanged(void);
```
#### **Rückgabewert**

Die dlgSelectionChanged-Funktion liefert einen Wert ungleich 0, falls sich lediglich die Auswahl in der Liste geändert hat.

**Siehe auch** dlgListView, dlgListBox

Die dlgSelectionChanged-Funktion kann innerhalb eines Listen-Kontextes verwendet werden um festzustellen, ob das "statement" einer digListView oder digListBox aufgerufen wurde weil der Benutzer einen Doppelklick auf ein Listenelement gemacht hat, oder weil sich lediglich die Auswahl in der Liste geändert hat.

Falls das "statement" einer dlgListView oder dlgListBox keinen Aufruf von dlgSelectionChanged enthält, so wird das "statement" nur dann ausgeführt, wenn der Benutzer einen Doppelklick auf ein Listenelement macht. Soll ein ULP auf bloße Änderungen der Auswahl in der Liste reagieren, so kann es dlgSelectionChanged im "statement" der Liste aufrufen. Hierdurch wird erreicht, dass das "statement" auch bei einer Änderungen der Auswahl in der Liste ausgeführt wird.

Ist beim Öffnen des Dialogs bereits ein Listenelement ausgewählt, und das "statement" der Liste enthält einen Aufruf von dlgSelectionChanged, so wird das "statement" ausgeführt und dlgSelectionChanged liefert einen Wert ungleich 0, um den anfänglichen Wechsel von "keine Auswahl" zu einer konkreten Auswahl anzuzeigen. Etwaige spätere programmtechnische Veränderungen der Strings oder der Auswahl der Liste führen nicht zu einer automatischen Ausführung des "statements" der Liste. Dies ist wichtig zu bedenken, falls das ausgewählte Listenelement ein anderes Dialogobjekt steuert, beispielsweise ein

dlgTextView, welches eine ausführlichere Darstellung des ausgewählten Listenelements anzeigt.

### **Beispiel**

```
string Colors[] = { "red\tThe color RED", "green\tThe color GREEN", 
"blue\tThe color BLUE" };
int Selected = 0; // initially selects "red"
string MyColor;
dlgLabel(MyColor, 1);
dlgListView("Name\tDescription", Colors, Selected) {
   if (dlgSelectionChanged())
      MyColor = Colors[Selected];
   else
      dlgMessageBox("You have chosen " + Colors[Selected]);
   }
```
## **Escape-Zeichen**

Einige Zeichen haben in Schaltflächen- oder Label-Texten eine besondere Bedeutung, so dass sie mit *Escape-Zeichen* markiert werden müssen, wenn sie tatsächlich im Text erscheinen sollen.

Dazu müssen Sie dem Zeichen einen *Backslash* voranstellen, so wie in

```
dlgLabel("Miller \\& Co.");
Das Ergebnis wird im Dialog so aussehen: "Miller & Co."
```
Beachten Sie, dass hier in Wirklichkeit **zwei** Backslash-Zeichen verwendet wurden, da diese Zeile erst durch den User-Language-Parser geht, der den ersten Backslash abzieht.

## **Ein vollständiges Beispiel**

Hier folgt ein vollständiges Beispiel eines User-Language-Dialogs:

```
int hor = 1;
int ver = 1;
string fileName;
int Result = dlgDialog("Enter Parameters") {
  dlgHBoxLayout {
     dlgStretch(1);
     dlgLabel("This is a simple dialog");
    dlgStretch(1);
 }
   dlgHBoxLayout {
     dlgGroup("Horizontal") {
       dlgRadioButton("&Top", hor);
       dlgRadioButton("&Center", hor);
       dlgRadioButton("&Bottom", hor);
 }
     dlgGroup("Vertical") {
```

```
dlgRadioButton("&Left", ver);
       dlgRadioButton("C&enter", ver);
       dlgRadioButton("&Right", ver);
 }
    }
  dlgHBoxLayout {
    dlgLabel("File &name:");
    dlgStringEdit(fileName);
    dlgPushButton("Bro&wse") {
      fileName = dlgFileOpen("Select a file", fileName);
       }
     }
  dlgGridLayout {
    dlgCell(0, 0) dlgLabel("Row 0/Col 0");
    dlgCell(1, 0) dlgLabel("Row 1/Col 0");
    dlgCell(0, 1) dlgLabel("Row 0/Col 1");
    dlgCell(1, 1) dlgLabel("Row 1/Col 1");
 }
  dlgSpacing(10);
  dlgHBoxLayout {
   dlgStretch(1);
    dlgPushButton("+OK") dlgAccept();
    dlgPushButton("Cancel") dlgReject();
     }
  };
```
## **Unterstützte HTML-Tags**

EAGLE unterstützt eine Teilmenge von Tags (Steuerzeichen), die zum Formatieren von HTML-Seiten verwendet werden. Damit kann man Texte von einigen Objekten im User-Language-Dialog, in der #usage-Directive oder in der Description von Bibliotheks-Objekten formatieren.

Text wird zu HTML-Text, wenn die erste Zeile ein Tag enthält. Wenn das nicht der Fall ist und Sie den Text formatieren wollen, schließen Sie den ganzen Text in das <html>...</html> Tag ein.

Die folgende Tabelle listet alle unterstützten HTML-Tags mit ihren verfügbaren Attributen auf:

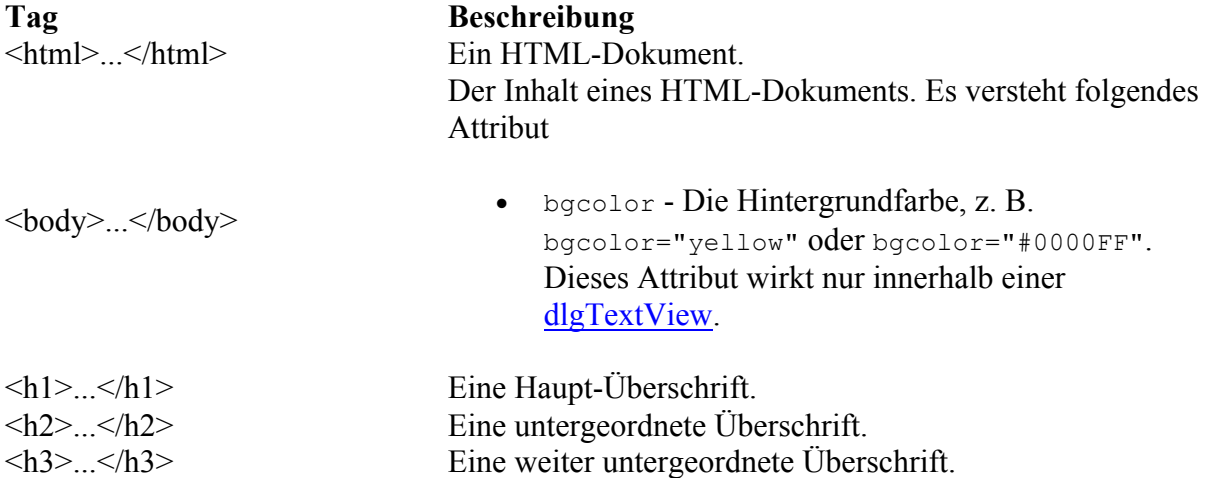

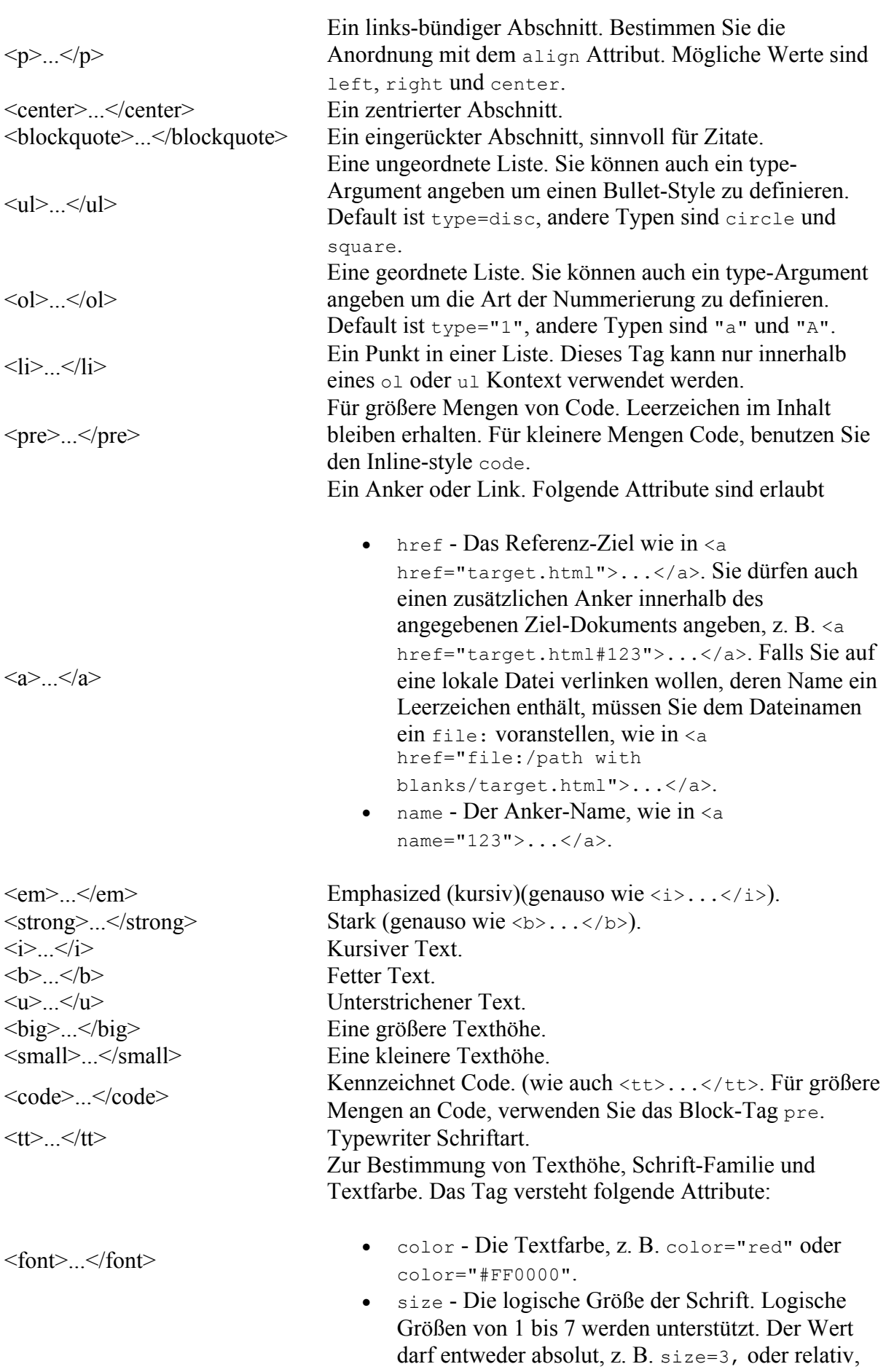

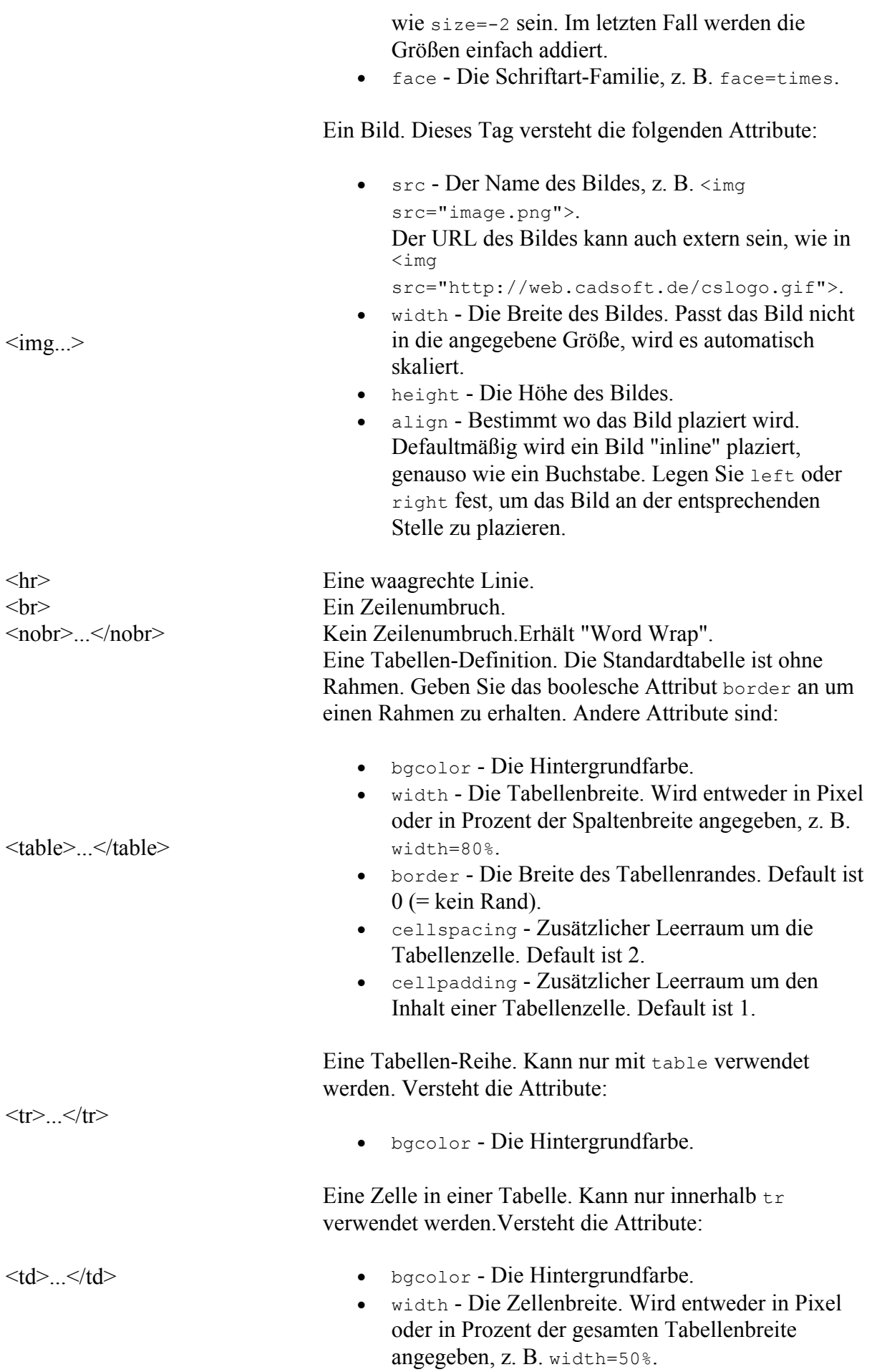

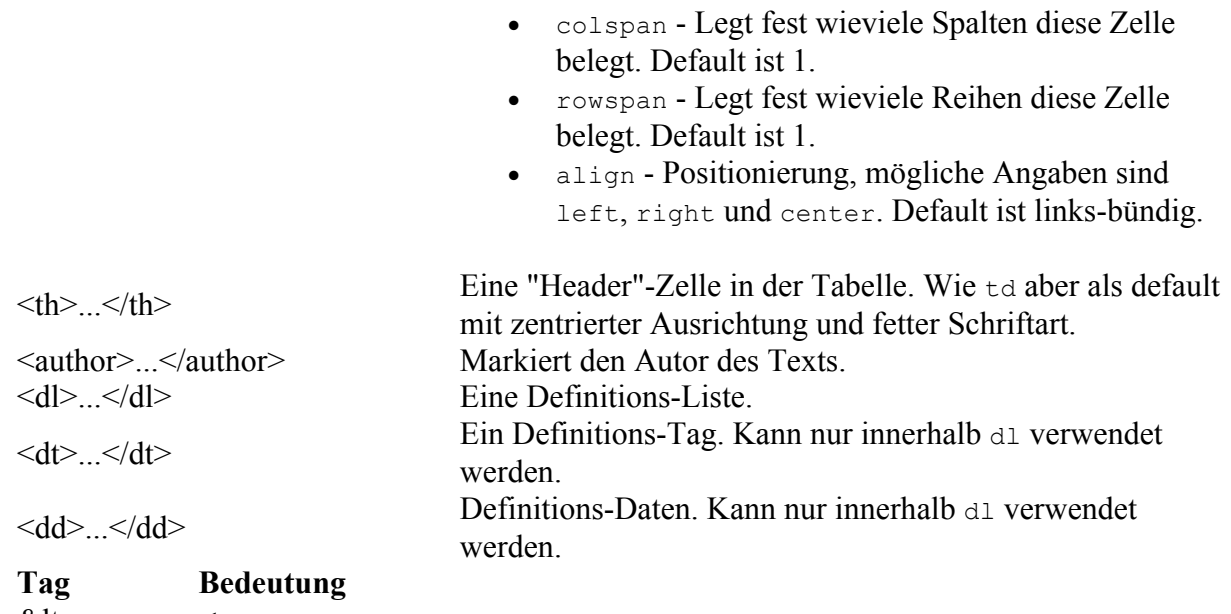

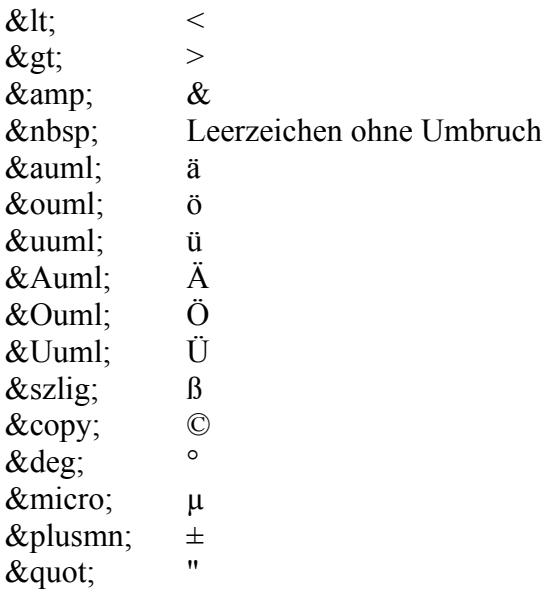